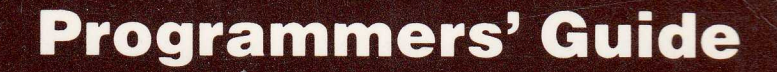

# **TORCH COMPUTERS**

不在此事情要求我们的人们的事情,我们的人们的人们的事情,我们的人们的人们的人们的人们的人们的人们的人们的人们的人们的人

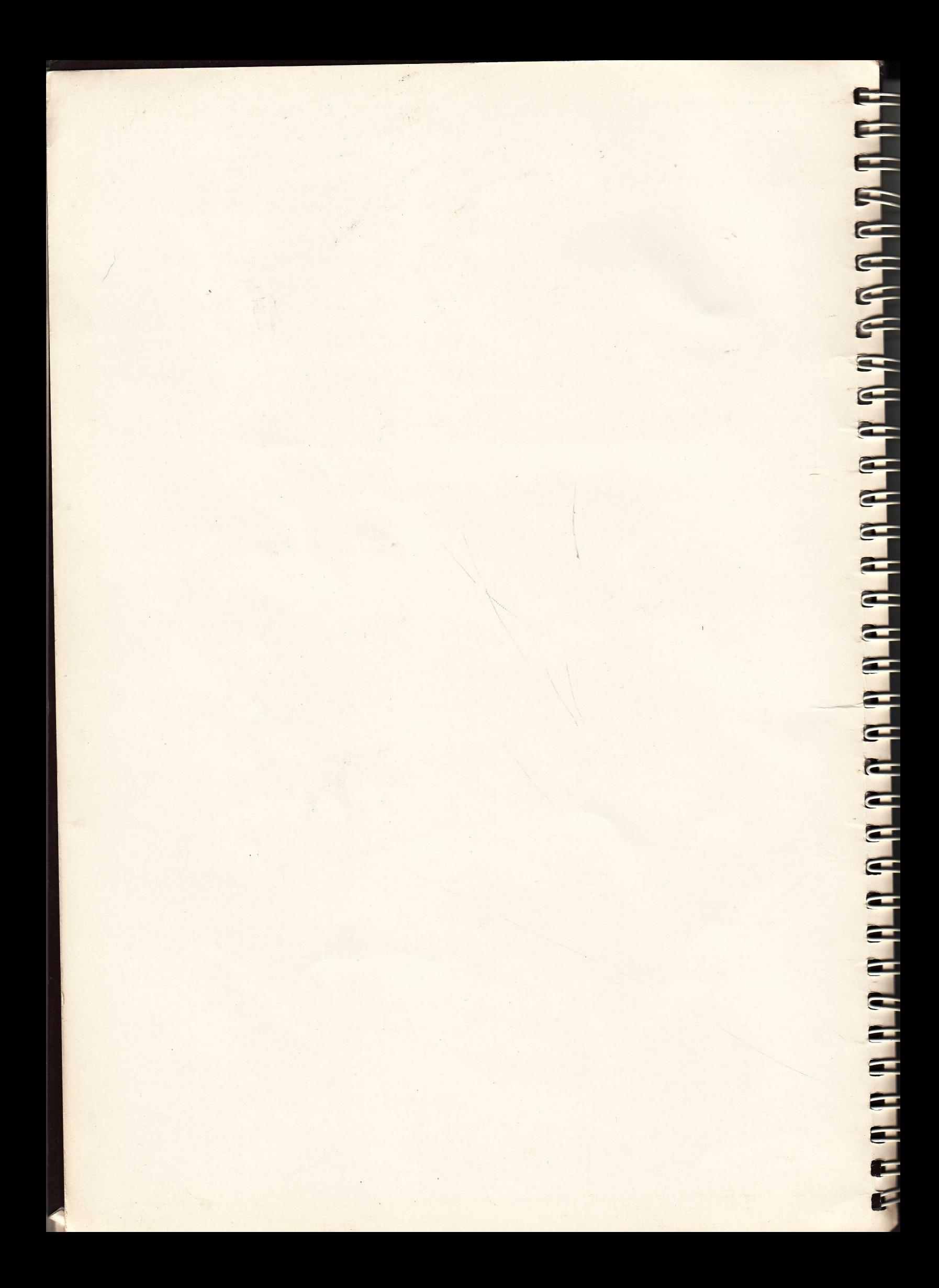

## Programmers' Guide **TORCH COMPUTERS**

TORCH COMPUTERS LIMITED Abberley House, Great Shelford, Cambridge CB2 5LQ

#1504, 50 Milk Street, Boston, Mass. 02109 USA

#212, 7240 Woodbine Avenue, Markham, Ontario, CANADA

Preliminary issue

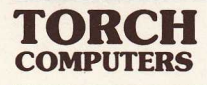

**TORCH PROGRAMMERS' GUIDE: SECTION 0** 

**CONTENTS**  

in Leur Louis 1964

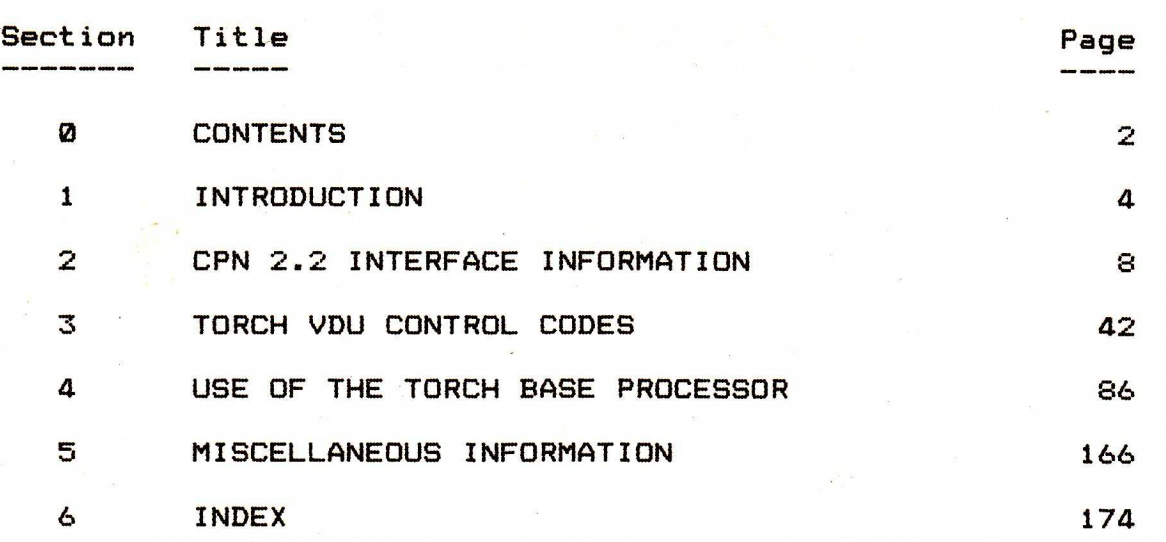

 $\mathbf{r}$ 

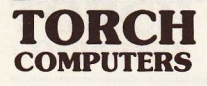

 $\sum_{i=1}^{n}$ 

TORCH PROGRAMMERS' GUIDE: SECTION 1 

INTRODUCTION

 $\bar{\bar{z}}$ 

İ

**ARTHULL ARTHULL AND ALL ARTHULL A** 

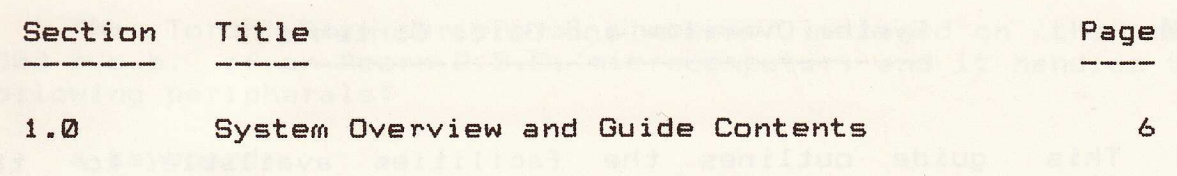

Jory Monochrone high nesolution worltor.

sava ci jugosini jammi a nd iliw notismopent ainT . 2

. Techion (Lingend) or Torcholars Painsance Continegamberpore

**5** 

TORCH **COMPUTERS** 

1.0 System Overview and Guide Contents

This guide outlines the facilities available to the programmer on the Torch Computer, especially the handling of peripherals.

The Torch Computer consists of a Z80 processor coupled to the input/output ports of the Torch Base peripheral processor. Programs are run on the Z80 cards and all commands for peripheral handling are sent to the Torch Base processor from the Z80. Similarly, input is passed from the Torch Base processor to the Z80. Facilities are provided for interfacing this communication at a high level (i.e. from the Z80, using commands built in at the same level as the program that is running) by the CPN operating system. For the convenience of the user, this is fully compatible with the CP/M operating system, allowing the majority of Z80 business software to be run on the Torch with no modification.

Full details of CPN, and its interfacing, are provided in section 2. This information will be of most interest to systems programmers, and compiler writers.. It is normally interfaced using Z80 assembler, although some languages will also allow it to be accessed. If you are programming using high level languages, you need not concern yourself with Section 2, since all interfacing to the system is already doe by the language using CPN.

Extensive facilities for the use of graphics, and for a multi page, multi window screen display (facilitating the implementation of a full word processors and menu display) are provided by Torch VDU Control Codes. These are a high level interface, and may easily be called from any programming language supported by the Torch. They are detailed in section 3, which should be of interest to all programmers.

**TAGE** 

The Torch Base peripheral processor is based on the main 6502 p.c.b. of an Acorn B.B.C. microcomputer, and it handles the of an Acorn B.B.C. microcomputer, and it handles the following peripherals:

a keyboard,

a colour/monochrome high resolution monitor,

two 5 1/4 inch double sided floppy discs (80 tracks with 10 sectors/side of each track),

a printer port,

a bidirectional RS 423 port,

a three channel analogue to digital channel,

a bidirectional Econet port,

and a bidirectional Prestel port.

Section 4 (Use of the Torch Base Processor) outlines the use of these facilities at a low level of interfacing. It should be of interest to systems programmers only; most of the features are accessed using Z80 assembler. Wherever possible, higher levels of interfacing should be used (i.e. the CPN operating system, and Torch VDU control codes; see sections 2 and 3), since Torch Computers Ltd. reserve the right to change the Torch Base Processor to upgrade the machine.

Section 5 contains some miscellaneous information likely to be of use to all programmers. This includes details of additional CCCP commands, and of keyboard output codes.

There are, of course, a large number of languages available for use on the Torch Computer. These include: Ada (TM), Algol 60, APL, Basic, BCPL, C, Cobol, Comal, Cross assemblers, FPL, Forth, Fortran, Imp 77, Lisp, Modula, Pascal, Pilot, PLM, PL/1, Prolog, Ratfor, Stage 2, and Z80 assembler. Of these, BCPL, C, Pascal, and Z80 assembler are languages that you are most likely to find useful.. It is not the place of this manual to detail the individual languages; books and manuals doing so are available from your **dealer.** 

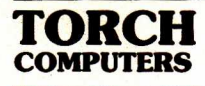

**TORCH PROGRAMMERS' GUIDE: SECTION** 2

**RABIA RABIA RABIA RABIA RABIA RABIA RABIA RABIA RA** 

**CPN** 2.2 **INTERFACE INFORMATION**  --

2.0 CONTENTS

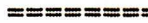

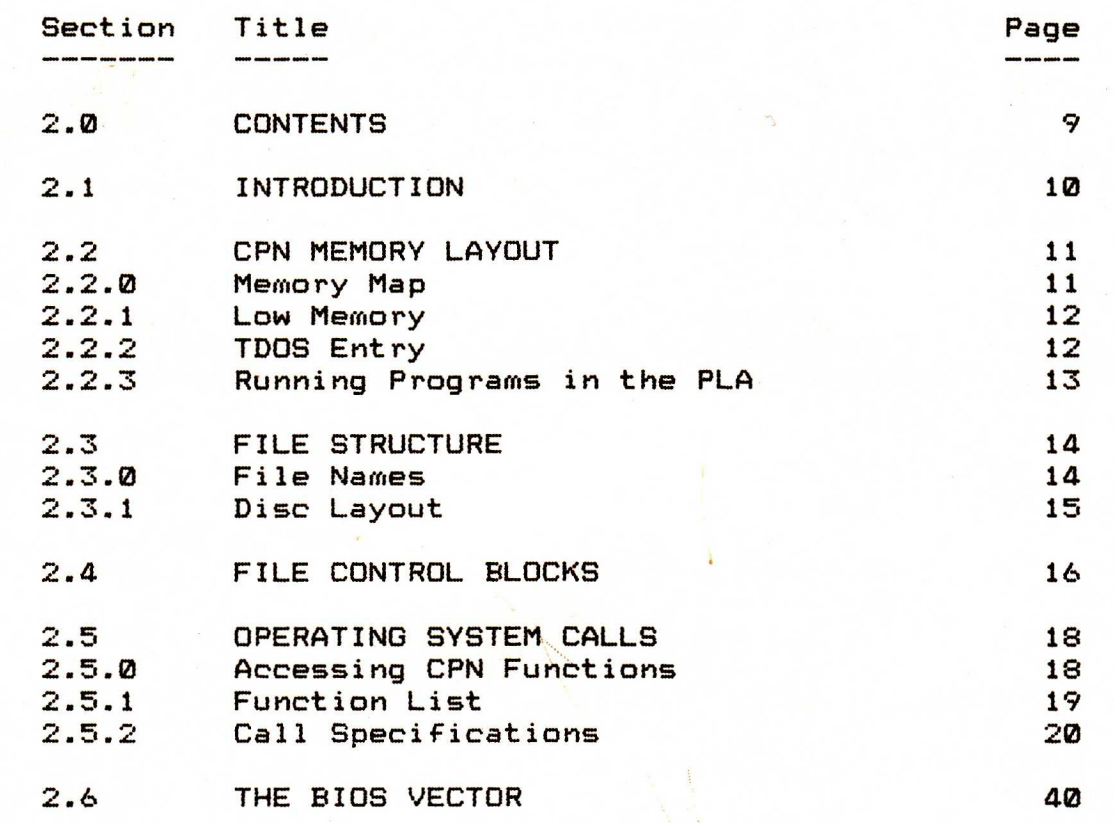

#### 2.1 INTRODUCTION ------------------

This section contains information for the programmer who wishes to write programs to operate under the Torch CPN operating system. It contains details of memory and system organisation, and system entry points. It also contains information needed to use the peripheral and disc I/O facilities of the Torch Computer. It is most likely to be of interest to systems programmers, and compiler writers.

Where a programmer has a choice between using CPN and using Torch Base commands, CPN commands are preferable; indeed, in general Torch Base commands should not be used.

There are four parts to memory when running under the CPN operating system:

- i> The Torch Control Kernel (TCK)
- ii> The Basic Disc Operating System (BDOS)
- iii) The Cambridge Central Command Processor (CCCP)

iv> The Program Load Area (PLA)

The TCK module resides on the the 6502 PCB, and controls many of the I/O Functions. Its interface is effectively used as a single module with BDOS, with a common entry address. Together, they are referred to as the Torch Disc Operating System (TDOS). TDOS is used by the CCCP module to give the user easy access to all disc held information. The PLA is the area of memory used to execute non-resident operating system command modules and user programs.

NACH A CHANN A SEAR A DAOINE AN AN DEAL AN AN DEAL AN AN DEAL AN DEAL AN DEAL AN DEAL AN DEAL AN DEAL A CHANN D

There is a small area of memory (0000 hex to 0100 hex) below the PLA which is reserved for systems information, and is detailed in section 2.2.1 (Low Memory)

**THE REAL PROPERTY OF A PARTICIPAL AND A PARTICIPAL TRACTION OF A PARTICIPAL AND A PARTICIPAL AND A PARTICIPAL A** 

2.2 MEMORY LAYOUT

2.2.0 Memory Map

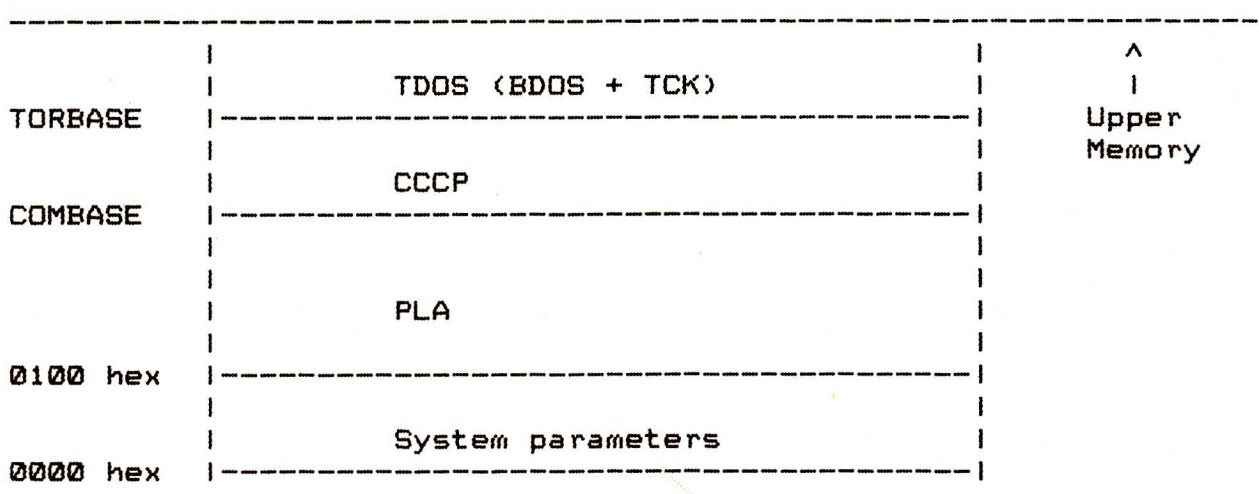

The exact memory addresses of COMBASE and TORBASE will vary, depending on the CPN version being used, but the systems parameters always run at the base of random access memory, from 0000 hex to 0100 hex. They contain the code (starting at 0000 hex) used to perform a warm start on the system. Each warm start loads and initialises all CPN and CCCP code before returning control to the CCCP. This means that to return to control of the CPN commands: all that any program has to do is jump to location 0000 hex, at which point the system will be reinitialised. In this case, memory from 0100 hex up to TORBASE - 1 is available for programs to run in.

#### **TORCH COMPUTERS**

2.2.1 Low Memory

 $\sum_{i=1}^{n}$ 

There are details given below of the locations of the systems parameters in low memory:

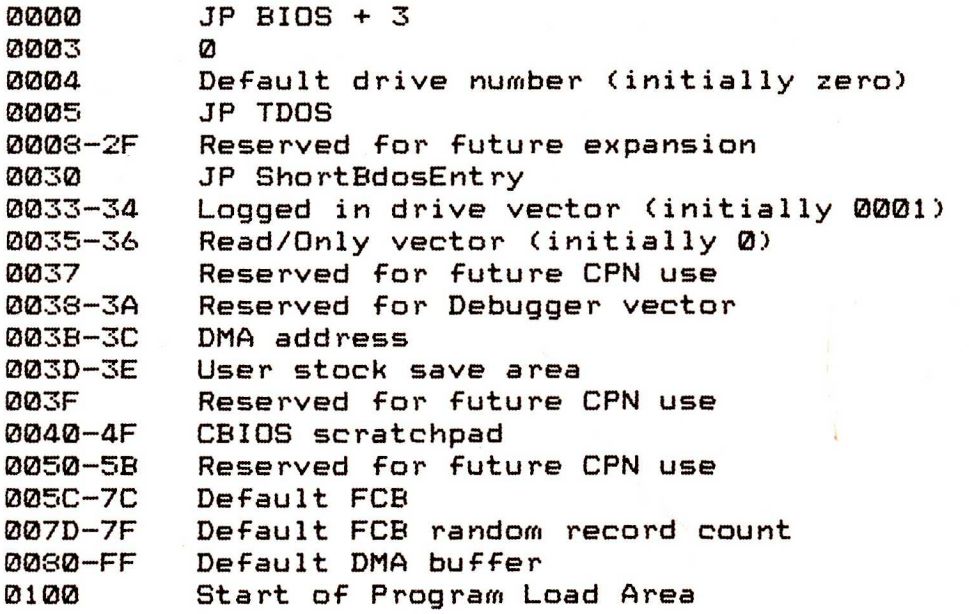

2.2.2 TDOS Entry

Entry to TDOS is made at location 0005 hex where a jump instruction to TORBASE is found. (It follows that the address of TORBASE may be found at **0006** hex. If the CCCP is to be overlayed by user or operating system programs, it is therefore possible to calculate the size of available user memory.)

2.2.3 Running Programs in the PLA

Once loaded into memory, programs are run in the following manner:

The operator enters a command, optionally followed by a string of characters. Where a command requires the passing of filenames, the first string(s) of characters found that could be filenames are used. As a convenience, the Dynamic Memory Address buffer (DMA buffer; 0080 to DOFF hex by default; see section 2.4) is set to the tail end of the command line (that part of the line following the program name of the command). The first position of the buffer is set to the number of characters, excluding the final (carriage return). It is followed by the characters typed, with lower case letters translated to upper case.Lastly, there is a carriage return, followed by uninitialised memory. Thus if the following were typed:

COPY DAHA to juss

the DMA would be set to:

80 81 82 83 84 85 86 87 88 89 8A 8B 8C 8D 8E 8Fhex 13 ' ' 'D"A"H"A' " 'T"O' " 'J"U"S"S' (cr>9"P? <sup>19</sup>

For those commands followed by filenames, a File Control Block (FCB) will be set up by the CCCP in the area reserved for default FCB use (005C - 007F hex). These are used for accessing the files via TDOS. More detail is contained later in this manual, in section 2.4 (File Control Blocks).

The command may be one of the standard CPN commands, in which case it is executed immediately; or it may be a user command (which will also be the name of a user program). If it is the latter, the file <command>.COM will be loaded from disc into the PLA starting at 0100 hex.

The CCCP gives control to the user program, which will then be executed. Since the user program was entered from the CCCP, control may be simply returned to it upon completion, using the Z80 code 'RET'; in this case memory above the PLA cannot be used. If required, control can be resumed at the CPN command level by the use of a jump to 0000 hex; in this case, memory up to TORBASE - 1 is available, since the system will be reloaded and reinitialised.

TORCH **COMPUTERS** 

2.3 FILE STRUCTURE

2.3.0 File Names 

In CPN, a file is referred to by a disc file name. It has three parts: one drive select letter, a file name consisting of between one and eight non-blank characters, and a file type consisting of between zero and three non-blank characters. If no drive select letter is used, then the current default disc is used; initially this is the logged on drive, but it may be changed using CPN function 14 (Select Disc). The file name is used to distinguish between different files of the same type. The file type indicates the nature of the file, using a locally agreed convention; some of the more commonly used conventions are given below.

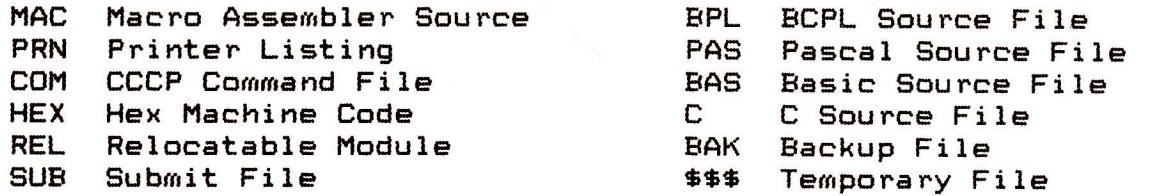

**A TARACTER A TARACTES AND A TARACTES AND A TARACTES AND A TARACTES AND A TARACTES AND A TARACTES AND A TARACTES** 

**THE REPORT OF STATISTICS OF A PROPERTY OF A PROPERTY OF A PROPERTY OF A PROPERTY OF A PROPERTY OF A PROPERTY OF A P** 

E

#### 2.3.1 Disc Layout

Each disc contains a directory of the files on it, as well as an area of file data. This format allows a disc to have a variable number of records on it, and a file to be spread out over parts of the data area of a disc that are not physically contiguous.

The file itself is stored on the data area of the disc in up to 64K records (numbered from 0 to 65535) of 128 bytes, giving a maximum length of 8 Mbytes. A group of 128 records (16 Kbytes) is known as an extent, and is a measure used when accessing files sequentially. As will be shown in the next section, a maximum of 256 extents may be accessed on any one file, and so it is only possible to access 4 Mbytes sequentially. If larger files are to be used, then they must be randomly accessed.

### 2.4 FILE CONTROL BLOCKS

All disc I/O is handled by file control blocks, which consist of a representation of the disc file name being used, and some system information. Most CPN functions from 15 upwards use the register pair DE to address an FCB. An FCB is 33 bytes long For sequential access of files, and 36 bytes long for random access; there is a default FCB area reserved in memory by CPN at 005C hex, of length 36 bytes. The memory immediately above this, from **0080** to 00FF hex (128 bytes, or 1 record in length) is the default DMA, which is the region of memory normally used for passing records to and from disc.

An FCB has the following structure:

**00** 01 02 .... 08 09 10 11 12 13 14 15 16 17 .... 31 32 33 34 35 idr|f1|f2|/ /|felt1|t2|t3lexlh1lh2|rcluOlu1|/ /lun|cr|r0lr1tr2| 

dr Drive code (0-16)

0 implies that the current default drive is used.

Otherwise, the numbers 1 to 16 refer to drives A to P respectively.

See Function 14 (Select Disc) for details of selection of the default drive.

f1-f8 Contains the file name in upper case ASCII code, with the high bit set to 0.

> See Function 30 (Set File Attributes) for details of use of the high bits in user programs.

t1-t3 Contains the file type in upper case ASCII code. The high bits of tl, t2 and t3 are used as follows:

ti: set to 1 for Read/Only file, otherwise to 0.

t2: set to 1 for a SYS file (no directory listing), otherwise to 0.

t3: set to 1 for a file that is open, and in the same state as when opened; otherwise to 0.

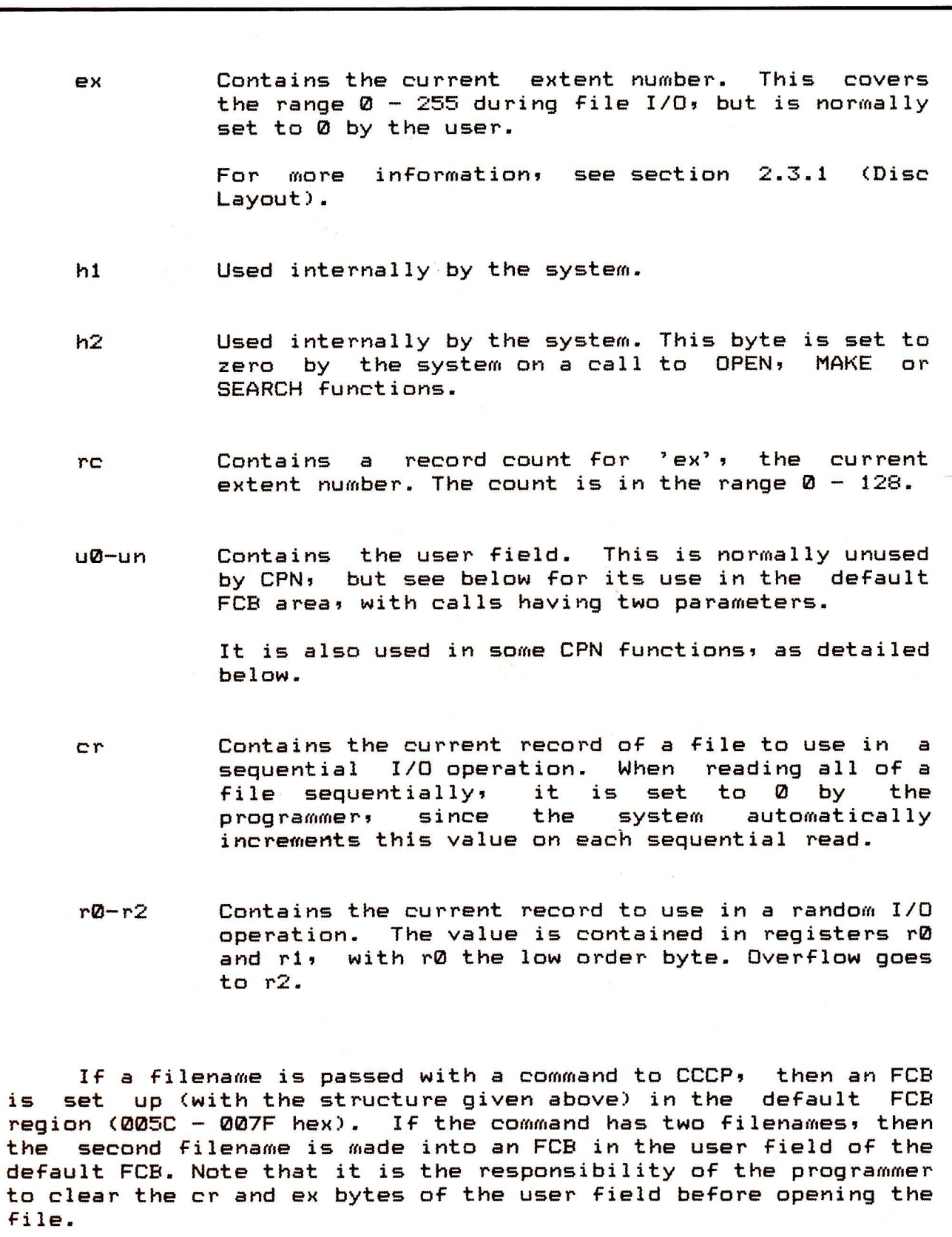

ì

 $\frac{1}{17}$ 

ORGH **COMPUTERS** 

> 2.5 OPERATING SYSTEM CALLS -----------------------------

2.5.0 Accessing CPN Functions

To communicate with the keyboard, the disc operating system, and other external peripherals, the user program will use CPN I/O facilities. To access the I/O system a function number must be passed to CPN, commonly with some other passed values; e.g. to delete a file, CPN must be passed function number 19 (Delete File), and the address of an FCB which is used to identify the file to delete. CPN often gives a returned value; in this case indicating success or failure.

There are two ways of passing these values to CPN. The first is by a jump to location **0005** hex. The function number is passed in register C, and any other values are passed in register **E,** or the double register DE. Results are returned in register A if of single byte length, with L = A; or in registers HL if of double byte length, with A = L and B = H for historical reasons. Thus with single byte results, only registers A and L are affected; but with double byte results A, B, **C,** H and L may be changed.

The second method is a call to location **0030** hex; the byte following the call must be the function number. Thus the call may be performed by the single byte instruction:

RST 0030H ; Followed by **Followed by** (function number)

Values are passed to the call in register E, or in the double register DE; results are returned in register A, or in registers HL (with register A set to the value in L). Thus with single byte results only register A is altered, but with double byte results registers A, H and L are affected.

The differences between the above calls should be noted. The<br>first method is three byes longer in instructions. With single method is three byes longer in instructions. With single byte results, it affects register L, and with double byte results, it affects registers B and C; whereas the second method does not. In general the second method is to be preferred, unless software is being written to be compatible with operating systems other than CPN.

#### 2.5.1 Function List .<br>In such and out of the same and same the same same and

Available CPN functions are given in a list below, and then outlined in detail in the next section. Those functions marked with an asterisk are provided for compatibility only.

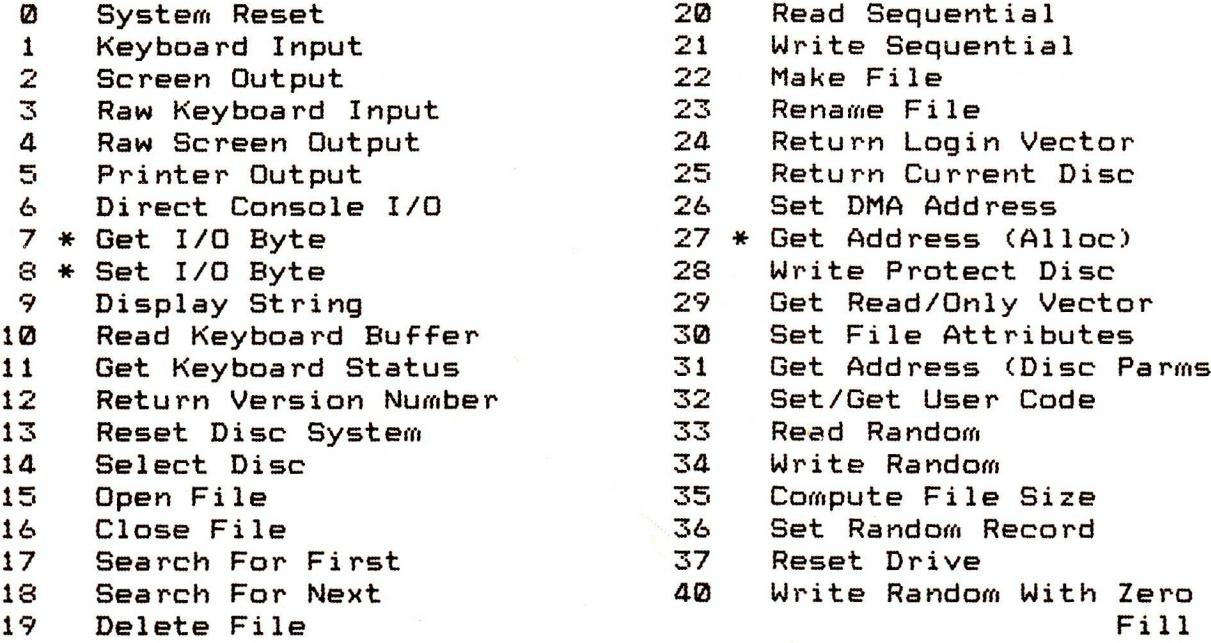

20 Read Sequential<br>21 Unite Sequentia Write Sequential 22 Make File<br>23 Rename Fi 23 Rename File<br>24 Return Logi 24 Return Login Vector<br>25 Return Current Disc 26 Set DMA Address 27 \* Get Address (Alloc)<br>28 Write Protect Disc 28 \* Write Protect Disc<br>29 \* Get Read/Only Vecte 29 Get Read/Only Vector<br>30 Set File Attributes 10 Set File Attributes<br>31 Get Address (Disc Pa Get Address (Disc Parms) 32 Set/Get User Code 13 Reset Disc System 33 Read Random 34 Write Random 35 Compute File Size 36 Set Random Record<br>37 Reset Drive 37 Reset Drive<br>40 Write Rando Write Random With Zero

TORCH **COMPUTERS** 

2.5.2 Call Specifications

Function 0: System Reset

None None

Passed Values **Returned Values** 

This function re-enters the CPN operating system via the CCCP module. It has exactly the same effect as jumping to 0000 hex, namely, the disc system is reinitialised.

Function 1:Keyboard Input

Passed Values Returned Values None Register A: ASCII character This function reads a character from the keyboard to register A. If no character has been typed, execution is suspended until one is typed, and it is then read.

Characters are reflected to the screen, after treatment as follows:

Graphics character and Reflected.<br>Carriage return and Reflected. Carriage return<br>Line feed Line feed Reflected.<br>New line Reflected. New line Reflected.<br>Tab Expanded

Expanded into a column of 8 spaces, then reflected. Escape Invokes Torch VDU controls; see Section 3. Other control characters Trapped and not reflected.

#### Function 2: Screen Output

Passed Values **Returned Values** 

Register E: ASCII character None

This function reads a character (in ASCII code) from register E, and reflects it to the screen. Control characters are treated in the same way as in function 1 (Keyboard Input).

Function 3: Raw Keyboard Input

Passed Values **Returned Values** 

None Register A: ASCII character

This function stores the next character typed at the keyboard in register A. There is no interpretation of any of the characters, including control characters. The function neither requires that the terminal be attached, nor does it attach it.

(Since the Torch does not support a paper tape reader, this function is not used for Reader Input.)

WARNING: Wherever possible, use of this function should be avoided, since it avoids all normal interpretation of control characters. It is available under CPN for specialist programming only.

Function 4: Raw Screen Output

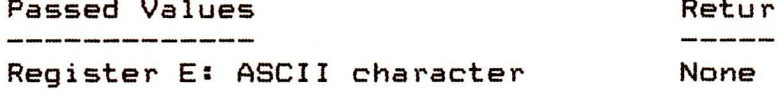

TORCH **COMPUTERS** 

Passed Values Returned Values

This function outputs the character stored in register E to the screen. There is no interpretation of the output character; so, for instance, tabs are not expanded, and printer echo is not checked for.

See Section 4.8 (Character Output) for full details.

(Since the Torch does not support a paper tape punch, this function is not used for Punch Output.)

WARNING: Wherever possible, use of this function should be avoided, since it avoids all normal interpretation of control characters. It is available under CPN for specialist programming only.

Function 5: Printer Output

Passed Values Returned Values

Register E: ASCII character None

This function reads the character stored (in ASCII code) in register E, and outputs it to the printing device.

#### Function 6: Direct Console I/O

Passed Values **Returned Values** 

.<br>A COLORA CORONA GARANA AUGUST MANGOL GODONA ALEGANA ANANGA ANANGA EKONOM UPAKUTA ANANGA Register E: FF hex (input) Register A: ASCII character or or status (input)

(output)

or ASCII character or No value (output)

This function provides facilities for unadorned console I/O. Input is selected by setting register E to FF hex on entry; the returned value in register A is either 00 (no character ready) or the next character to have been typed. Output is selected by passing any value other than FF hex in register E; the value is treated as ASCII code for a character, and is sent to the screen.

Section 4.8 (Character Output) provides a full description of direct console I/O on the Torch.

WARNING: Wherever possible, use of this function should be avoided, since it avoids all normal interpretation of control characters. It is available under CPN for specialist programming only.

Function 7: Get I/O Byte

Passed Values **Returned Values** 

None Register A: I/O Byte value

This function returns the current value of IOBYTE in register A. It is provided for historical reasons only.

#### Function 8: Set I/O Byte

Passed Values **Returned Values** 

Register E: I/O Byte value None

This function sets the value of IOBYTE to the value of register E. It is provided for historical reasons only.

Function 9: Display String

Passed Values **Returned Values** 

Registers DE: String address None

**ATTER ARTICLE DE SUBJECT DE L'ALGEBRE DE L'ALGEBRE DE L'ALGEBRE DE L'ALGEBRE DE L'ALGEBRE DE L'ALGEBRE DE L'A** 

This function reads a string, addressed by registers DE, and reflects it to the screen. The string is terminated by the character 'S', which is not reflected to the screen. Characters are otherwise treated as in function 1 (Keyboard Input).

#### Function 10: Read Keyboard Buffer

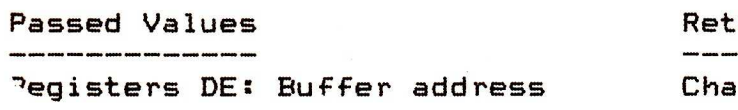

É

**THEFT** 

**Property** 

urned Values racters in keyboard buffer

This function reads a line of keyboard input into a buffer, addressed by registers DE.

The keyboard input may be edited as it is input, using the following codes:

Rubout/Delete/ Remove last character to be entered on Control-H the line.

Control-C Reboot (only when at start of line).

Control-E Cause physical end of line.

Control-J (lf)/ End line of input. Control-M (cr)

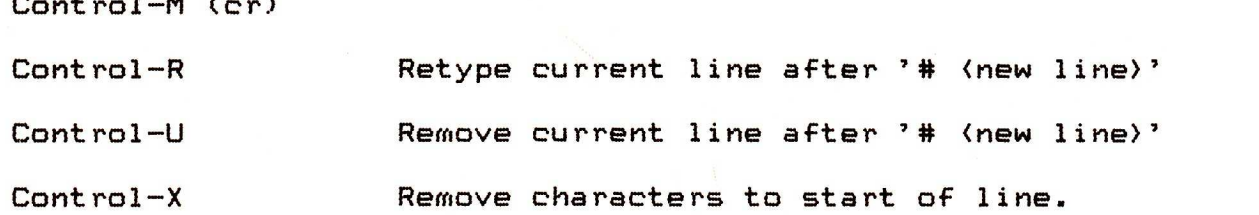

(Start of line is defined as the first character position after the prompt. No editing code may move back beyond this.)

Input is ended either by the input buffer overflowing, or by <newline> or <carriage return>. The buffer takes the form:

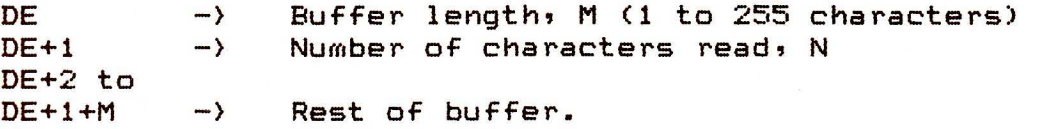

The 'rest of buffer' consists of the characters typed at the keyboard; if N < M, then all positions past the Nth character are uninitialised.

Function 11: Get Keyboard Status 

TORCH **COMPUTERS** 

> Passed Values **Returned Values** None Register A: Console status

This function checks whether a character has been typed at the keyboard. If a character is ready, FF hex is returned in register A; otherwise, 00 hex is returned.

Function 12: Return Version Number

Passed Values Returned Values

None Registers HL: Version number

**REACTED AND A TEAM AND A THE ALACTED AND A TEAM AND AND A TEAM AND A** 

This function returns a code in registers HL for the version of CPN implemented. H is set to 00 hex, and L returns a hex representation of the version, e.g.

CPN  $2.5$  => 25 hex, CPN 3.10 => 3A hex.

This function is mainly useful for implementation dependent software, e.g. producing an error message if an earlier operating system does not implement a desired utility.

#### Function 13: Reset Disc System

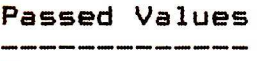

**THE PLANT** 

Ē

Passed Values Returned Values 

None None

This function resets the state of all discs in the filing system to Read/Write (see functions 28,29), selects drive A and sets the default DMA (see function 26 and section 2.4) to **0080**  hex.

Function 14: Select Disc

Passed Values **Returned Values** Register E: Disc to select None

system.

This function sets the default disc for the system, according to the code in register E. **00** hex represents drive A, 01 hex represents drive B, and so on up to a maximum of OF hex for drive P on a full 16 user system, such as the Torch Net

The default drive is used whenever an FCB specifies a drive code of O. It can be overridden by direct selection of drives A - P, using drive codes of  $1 - 16$ .

Function 15: Open File

.<br>No bajan titum juung kadin kinta korta juung upan uman titum aktin kinta kitaa titum ajana kana akan akan akan

Passed Values **Returned Values** 

TORCH **COMPUTERS** 

> .<br>International company company powers sending delays powers models company because the company of Registers DE: FCB address Register A: Return Code

This function opens an already created file in the current user's disc directory. TDOS will scan the relevant directory for an FCB matching that addressed by registers DE in bytes 1-14; a `?' will match any character in the scanned directory. (This is a useful facility when using wild cards in the original command; if it is used then the first match made is used). The system automatically zeroes bytes ex, r1 and r2; if it is desired to access a file sequentially from the first record, then byte cr must be zeroed by the programmer.

If a match is made, then bytes 00-15 of the matched FCB in the directory are copied into the user field of the FCB, and register A is set to 00 hex. If no match could be made, then no alteration is made to the user field of the FCB, and register A is set to FF hex. In either case, the h2 byte of the FCB is cleared.

Note that any existing file must not be accessed before it has been opened.

Function 16: Close File

Passed Values **Returned Values** Registers DE: FCB address Register A: Return Code This function closes a file after it has been used; it is not needed if a file has only been read, but is necessary if a file has been written to. The FCB addressed by DE is matched in the same way as in function 15 (Open File).

If a match is made, then 00 hex is returned in register A; if in addition the file was originally Opened or Made, then the new FCB is permanently recorded in the referenced disc directory. If no match is made, then FF hex is returned in register A.

#### Function 17: Search For First

Passed Values Returned Values Registers DE: FCB address Register A: Return Code

.<br>In our case was a low and was more was seen one and was was was

This function examines the file directory for the first occurence of an FCB matching that addressed by registers DE. The match is performed as in function 15 (Open File). If the dr byte is set to '?' then the auto disc select function is disabled, and the default disc is searched; the first match belonging to any user, whether or not the s1 byte is set, is then returned. If the dr byte is not set to '?', then the first match belonging to either user 0 or to the current user is returned.

If a match is made, then 00 hex is returned in **register A,**  the dr byte of the FCB is set to the user number of the matched file, and the record on the disc containing the matched directory information is copied to the current DMA address. If there is no match made, then FF hex is returned in register A. In either case, the h2 byte of the FCB is cleared.

#### Function 18: Search For Next

Passed Values Returned Values None Register A: Return Code

This function finds the next occurence of a file, following a previous call of a Search function; it may be used repetitively, but must have been preceeded by a usage of function 17 (Search For First), with no intervening file operations. The scan will continue from the last matched entry. The results are the same as with function 17.

**29** 

IIORCH **COMPUTERS** 

Function 19: Delete File

Passed Values Returned Values Registers DE: FCB address Register A: Return Code

**THE REAL PROPERTY AND IN THE REAL** 

e de la

5

This function removes all files whose FCB matches that addressed by registers DE. The match is made in the same way as in function 15 (Open File); the dr byte must not have the value **?7** 

If a match was made and file(s) were deleted, then 00 hex is returned in register A. If no match was made, then FF hex is returned in register A.

Function 20: Read Sequential

Passed Values **Returned Values** Registers DE: FCB address Register A: Return Code

This function reads the next record (in sequential ordering) from a file to the current DMA address. The FCB addressed by registers DE is used to refer to the file, which must have originally been Opened or Made. The cr byte is used to refer to the record being copied from the current extent. It is automatically incremented on each read; if it overflows, it is set to 00 hex and the next extent is entered.

f the read was successful, then 00 hex is returned in register A; if end of file occurs, then a non zero value is returned in register A.

Function 21: Write Sequential

Passed Values Returned Values Registers DE: FCB address Register A: Return Code

This function writes the record at the current DMA address to a file. The FCB addressed by registers DE is used to refer to the file, which must have originally been Opened or Made. The cr byte is used to refer to the record of the current extent being<br>written to; as in function 20 (Read Sequential), it is as in function 20 (Read Sequential), it is automatically incremented at each write. If it overflows, then the next extent is entered, and the cr field is reset to 00 hex (the first record of the new extent).

It should be noted that any records written to part of an already existent file will overwrite the old records.

If the write operation is successful, then 00 hex is returned in register A. If the operation is unsuccessful (e.g. a full disc) then a non zero value is returned in register A.

Function 22: Make File

i<br>Tirki

Passed Values **Returned Values** 

Registers DE: FCB address Register A: Return Code

This function creates a new file, and Opens it. The FCB addressed by DE is used to name the new file, and must therefore not already exist in the referenced disc directory. Use of function 19 (Delete File) before this function is adequate to ensure that this does not occur. TDOS will initialise the file directory and main memory value to indicate an empty file, create the file, and activate the FCB.

IF the operation is successful, then 00 hex is returned in register A. If it is unsuccessful (e.g. no more directory space is available) then FF hex is returned in register A. In either case, the h2 byte of the FCB is cleared.

Function 23: Rename File

Passed Values Returned Values Registers DE: FCB address Register A: Return Code

and the contract of the contract of the contract of the contract of the contract of the contract of the contract of the contract of the contract of the contract of the contract of the contract of the contract of the contra

This function renames all occurences of the file referred to by an FCB as the file named in the user field of the same FCB. As usual, the FCB is addressed by registers DE. The drive code for the user field is assumed to be 00 hex (default drive).

If the rename is successful, then 00 hex is returned in register A. f the FCB had no matches in the disc directory (and the rename was hence unsuccessful) then FF hex is returned in register A.

Function 24: Return Login Vector

Passed Values Returned Values None Registers HL: Login vector

TORCH **COMPUTERS** 

> This function determines which drives are on-line by returning a login vector. The login vector value is a 16 bit value returned in registers HL, with the least significant bit of L referring to drive A, through to the most significant bit of H, which refers to drive P.

> A zero indicates a drive that is off-line, whilst a one indicates that a drive is on-line, either as a result of being directly selected, or else as a result of a file operation specifying a non zero dr byte.

#### Function 25: Return Current Disc

Passed Values Returned Values None Register A: Current Disc

This function returns the currently selected default disc in register A. The values range from 00 hex, corresponding to drive A, through to 0F hex, which corresponds to drive P.

Function 26: Set DMA Address

Passed Values **Returned Values** 

Registers DE: DMA address None

This function is used to set the direct memory address (commonly known as the DMA), which is the address used to store records in, either after a read operation or before a write operation. The default DMA for CPN is **0080** hex, and on a cold or warm start, or a disc system reset, the DMA is set to this value. The DMA buffer should be one record, or 128 bytes, long.

Function 27: Get Address (Alloc)

Passed Values **Returned Values** 

TORCH **COMPUTERS** 

None Registers HL: Alloc address

This function returns the base address of the allocation vector for the currently selected disc drive. An allocation vector is stored in main memory for each on-line disc drive, and contains information useful for storage space calculations. Note that this information is likely to be inaccurate in the case of a read/only disc.

The allocation vector is a 32 byte long bit map, with each bit representing 16k bytes of store. There are a series of set bits, representing either space that is allocated, or space that is non-existent on the disc (i.e. the disc is smaller than 4M bytes). These are followed by a series of clear bits, representing the available space on the disc.

Function 28: Write Protect Disc

Passed Values **Returned Values** 

None None

This function gives temporary write protect status for the currently selected disc, until the next cold or warm start. If an attempt is made to write to the disc, then the following message is output to the screen:

Disc d: Read Only!
Function 29: Get Read/Only Vector

Passed Values Returned Values

.<br>20 aast see teen 1990 ASO saa jaar 1990 ASO 1990 ASO 1990 ASO 1990 ASO 1990 ASO None Registers HL: R/O vector

This function returns a bit vector in registers HL, to indicate drives which have the temporary read/only bit set. As in function 24, the least significant bit of register L refers to drive A, and the most significant bit of register H refers to drive P. A one indicates read/only, a zero read/write.

Function 30: Set File Attributes

Passed Values **Returned Values** Registers DE: FCB address Register A: Return code

a pang pang pang pang pang pang laun <sup>1</sup>ang pang pang pang pang pang

This function can be used to set the top bits of bytes f1-f8 and t1-t3 of an FCB; this is particularly useful for the read/only and system bits (t1 and t2 top bits respectively). A search is made for a match for the FCB addressed by DE (which should be unambiguous), ignoring the values of the top bits; the matched FCB is then changed to be that addressed by DE.

The top bits of bytes f1-f4 are available to the user; bytes f5-f8 and t3 are reserved for future system expansion.

f a successful match is made in the search, 00 hex is returned in register A; otherwise FF hex is returned in register A.

Function 31: Get Address (Disc Parms)

Passed Values **Returned Values** 

TORCH

**COMPUTERS** 

None DPB address

This function returns the base address of the TCK resident disc parameter block in registers HL. It has two main uses: the values in the block are of use for display and space computation purposes; and when the disc environment changes, a transient program can dynamically change these values.

The Disc Parameter Block for the Torch contains the following values:

00 01 07 7F 0F 00 FF 00 FF 80 00 00 00 00 00 It is provided for CP/M compatibility only.

Function 32: Set/Get User Code

Passed Values Returned Values Register E: FF hex (get) Register A: Current user code

or User code (set) or None

This function can be used either to find the current user code, or to change the user code. If register E has the value FF hex on entry, then the value of the current user number is returned in register A. Otherwise, the current user number is set to the value of register E (modulo 32).

#### Function 33: Read Random

Passed Values **Returned Values** .<br>In their same cases carry trees away away over their same. Registers DE: FCB address Register A: Return code

This function is used to read a random record, selected by a 17 bit value held in the bytes r0-r2. Byte r0 is the least significant, whilst byte r2 contains the most significant (17th) bit. Normally, only bytes r0 and r1 are used, giving an index from 0 to 65535; byte r2 is only used to compute file size for function 35. Note that r2 must otherwise be zero, as a non zero value is used to indicate overflow beyond the end of the file.

To use a file for random access, it must first be Opened. The required record number is then entered into bytes r0 and r1, and TDOS is called to read the record into the buffer starting at the DMA. The record number, in contrast to sequential reading, is not updated with each operation; however, the ex and cr bytes are set with each read to the values for the record . It is therefore possible to read sequentially, commencing from a randomly accessed record; but note that on a change from random to sequential access, the same record will be read/written twice.

Upon successful completion of the operation, the value 00<br>is returned in register A. If the operation is not hex is returned in register A. successful, the following values are returned: 01 hex indicates that an unwritten record has been accessed, and 06 hex indicates that byte r2 is non zero (i.e. an attempt has been made to read beyond the end of the disc).

Function 34: Write Random

Passed Values **Returned Values** 

.<br>2009 aagaa aasta aagaa waxti qaasa agaa baaso waxti qoori qorri qorri aagaa waxti u Registers DE: FCB address Register A: Return code

This function writes a record of data from the DMA address to the disc. As in function 33 (Read Random), the bytes r0-r2 are not updated, but the ex and cr bytes are set. The returned values are the same as in function 33.

Function 35: Compute File Size 

Passed Values Returned Values

Registers DE: FCB address Random record field of FCB set

This function returns the record address immediately after the end of a file, selected by the FCB addressed by registers DE. This is known as the virtual size of the file; if it has been<br>written sequentially, it is the same as the physical size. If written sequentially, it is the same as the physical size. instead it has been written randomly, with some sequential disc space not allocated to the file, then the file may contain fewer records than indicated (e.g. if a file only contained record 65535 written in random mode, the size of the file would be given as 65536 records, although it only contained the one record).

The function searches for a match for the FCB addressed by registers DE. f byte r2 is set to 01 hex, then the file contained the maximum of 65536 records. Otherwise, bytes r0 and r1 contain the file size as a 16 bit value, with r0 as the least significant byte.

Function 36: Set Random Record

Passed Values **Returned Values** 

Registers DE: FCB address Random record field of FCB set

This function returns the random record to which a file has been sequentially read/written. This has two main uses: either to produce a look-up table of the position of various keys in a sequentially read file, or to change between random and sequential reading. The file is identified by an FCB, addressed by registers DE. Bytes r0 and r1 of this FCB are set to the random record position last read/written.

Function 37: Reset Drive

Passed Values **Returned Values** Registers DE: Drive vector and Register A: Return code

This function resets specific disc drives, as indicated by a bit map in registers DE. The least significant bit drive A, while the most significant bit corresponds to drive P. A 1 shows that a drive is to be reset.

A value of zero is returned in register A, unless a disc which was specified has open files on it that have been modified; in this case, a non zero result is returned.

Function **40:** Write Random With Zero Fill

Passed Values **Returned Values** 

Registers DE: FCB address Register A: Return code

This function is identical to function 34. It is provided for compatibility with systems which allocate records in groups, rather than singly.

#### THE BIOS VECTOR ---------------

High Memory in the Z80 is taken up by the BIOS vector, which is a series of jumps to routines useful to the programmer. These are:

- FFC0 JP USRIMM Calls Torch Base User command (see<br>section 4.4) given by byte following given by byte following call.
- FFC3 JP PUTIMM Sends byte following call to 6502 (see section 4.3)
- FFC6 JP GETBYT Return with Z80 register A containing byte received from 6502.
- FFC9 JP PUTBYT Transmit the byte in Z80 register C to the 6502.
- BIOSV= (Start of CP/M compatible BIOS vector) System reboot

RACH A CHARLE A CHARLE A DAR A CHARLE A DAR A DAR A DAR A DAR A DAR A DAR A DAR A DAR A DAR A DAR A DAR A DAR

- FFCF JP TWBOOT System warmboot
- FFD2 JP TGCONST Get console status
- FFD5 JP TGETKEY Read in console character
- FFD8 JP PCHARC Write out console character
- FFDB JP TLSTCH Print out character
- FFDE JP RETURN (Reader output)
- FFE1 JP RETURN (Reader input)
- FFE4 JP RETURN (Seek track 0)
- FFE7 JP SELDSK Select disc
- FFEA JP RETURN (Set track)
- FFED JP RETURN (Set sector)
- FFF0 JP SETDMA Set DMA
- FFF3 JP RETURN (Read sector)

**40** 

**FFF6 JP RETURN (Write sector) FFF9 JP LISTST Printer status FFFC JP RETURN (Translate sector) FFFF DB VERSION Version number** 

**JP RETURN is used above for functions that are not supported by CPN. The equivalent CP/M functions are given in brackets afterwards.** 

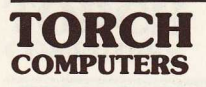

**TORCH PROGRAMMERS' GUIDE: SECTION** 3

**TORCH VDU CONTROL CODES**  ----------------------------

 $\mathcal{P}_\mathrm{c}$ 

Frienmit the byth in the

Í

**Production** 

P

**3.0 CONTENTS** 

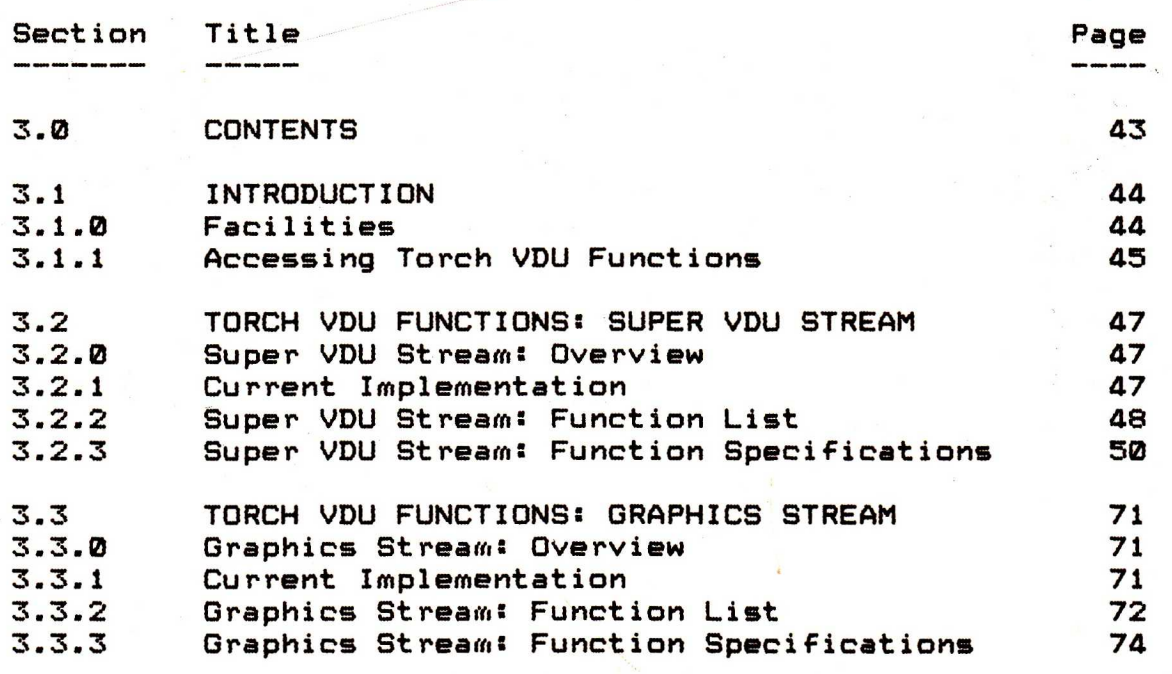

TORCH **COMPUTERS** 

3.1 INTRODUCTION ============

 $3.1.0$ 

# Facilities

This is a guide to Torch VDU controls. They are intended for calling from a program, and are used for changing modes of Input/Output. They should always be used in preference to any of the facilities outlined in Section 4 (Use of the Torch Base Processor), since the Torch VDU controls will continue to be supported on any future upgrades of the Torch Base processor.

There are several different streams of input/output available, allowing for a choice of configuration. For the Torch, the streams normally used will be Super VDU, graphics, and printer, for text output to screen, graphics output, and printed output respectively.

Facilities available include the following:

# Super VDU Stream

- 1) Selection of different I/O streams (e.g. printer, vdu)
- Positioning of the screen of output over a larger page of display in vdu memory.
- 3) Window selection on a page of memory.
- 4> Cursor movement and editing, both by line and column.<br>5> Changing screen colour, mode and enhancement.
- Changing screen colour, mode and enhancement.
- 6> Definition of new character sets.

#### Graphics Stream

- 1> Selection of different I/O streams.
- 2> Positioning of the screen of output over a larger page of display in vdu memory.
- 3> Cursor movement, line drawing and triangle filling.
- 4> Changing screen colour and mode.

# Printer Stream

1> Selection of different I/O streams.

3.1.1 Accessing Torch VDU Functions

To use any of the facilities outlined in this section, the Torch VDU program must first be loaded into the Torch from the systems disc provided when you purchase your Torch. The file is called 'SUPERVDU.COM' and is loaded in the same way as any .COM file; i.e, you type:

SUPERVDU if the disc is in the top drive, or

B:SUPERVDU if the disc is in the bottom drive.

The program is loaded into the Torch's memory, so you may then

remove the disc.

Torch VDU functions are invoked, once the program is loaded, by outputting the character (escape) from a program, followed by a character to indicate the function, and possibly a set of arguments in addition. For instance, to move the cursor left from a BCPL program, whilst in Super VDU stream:

AND move.cursor.left () BE \$( LET ascii.esc = #x1B wrch (ascii.esc) wrch ('W') \$)

move.cursor.left ()

or in Z80 assembler, under CPN:

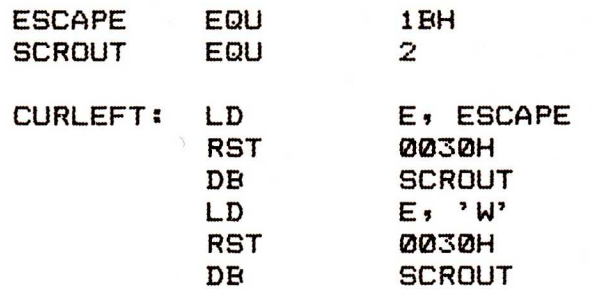

Arguments passed to these functions are always numbers. In the case of every function save 'Relative Cursor Address in Window' (where the number is a signed sequence of ASCII numerals) the number is a string of unsigned ASCII numerals. Numerals are defined as the characters '0' to '9'.

Each argument after the first number must be preceeded by a separator, this being a string of one or more non numeric characters. Separators are swallowed. The last argument must be followed by a terminator, this being a single non numeric character. This character is swallowed; if it is a <carriage return> then the next character is swallowed if it is a <line feed>; otherwise it is output.

For instance, to clear a page and select the mode from BCPL:

AND clear.page.and.select.mode (page, mode) BE \$( wrch (ascii.esc) writef ("& %n %n\*n", page, mode) \$)

Invalid values of page and mode are ignored by the Torch VDU control program, and so there is no need for error handling in the user program.

Coordinates used for the Super VDU stream are measured in characters, and are hence dependent on the mode the Torch's display is set to. A screen can be 80, 40 or 20 units wide; and 32 or 25 units high. The origin of the page has coordinates  $(1,1)$ .

**A TA RANA A RANA A RANA A RANA A RANA A RANA A RANA A RANA A RANA A RANA A RANA A RANA A RANA A RANA A RANA A R** 

# 3.2 TORCH VDU FUNCTIONS: SUPER VDU STREAM

ביו בין בין בין בין בין בין בין בין בין גור גור גו

3.2.0 Super VDU Stream: Overview

A number of pages (at least 1) of a size depending on the implementation (always at least one screenful) reside in memory. The screen may be positioned on this page wherever it is desired, and will always show all characters on the page in the area it outlines. Windows (a rectangular area of text) may be defined anywhere on the page that is desired, and may be of any size.

There is always a window selected as the current window, and the cursor may not be moved out of it using these functions. There is no need for the screen to display the current window or the cursor, and the screen's movement is independent of the<br>cursor's movement. All editing is done inside the window; thus cursor's movement. All editing is done inside the window; only the portion of a line inside the current window may be deleted, and so on. Whenever a new window is selected, the cursor is moved to the last position it was at in that window (or the top left hand corner of the window if it has not yet been used).

Windows may be designated as scrolling or non-scrolling. With both types, if an attempt is made to move the cursor off the top or bottom of a window, either to write or as a cursor movement, the cursor wraps round from top to bottom of the column it is in. If the cursor is moved off the end or beginning of a line, it is moved to the beginning of the next line down, or to the end of the previous line respectively. The two windows only differ in their handling of a cursor moving left off the top of a window, or right off the end of a window. If the window is a scrolling window, then all text is scrolled by one line down or up the window respectively. The line the cursor is on is made blank, and the cursor moved to the opposite end of the line. If the window is a non-scrolling window, then the two points wrap around to each other (for horizontal movement only).

3.2.1 Current Implementation

Currently, there is only one page of size one screenful. A maximum of 10 windows may be defined at any one time.

## TORCH **COMPUTERS**

3.2.2 Super VDU Stream: Function List

Available Torch VDU functions for the Super VDU stream are given in a list below, and then described in detail in the next section.

 $\langle$ escape $\rangle$ followed by:

#### General

<escape> Select Stream <space>
Initialise<br>
''<br>
"Page Mode **'!'** "Page Mode" On/Off

#### Screen Selection .<br>An anno 2000 anns 1999 anno 2000 anno 2000 anno 2000 anno 2000 anno 2000 anno 2000.

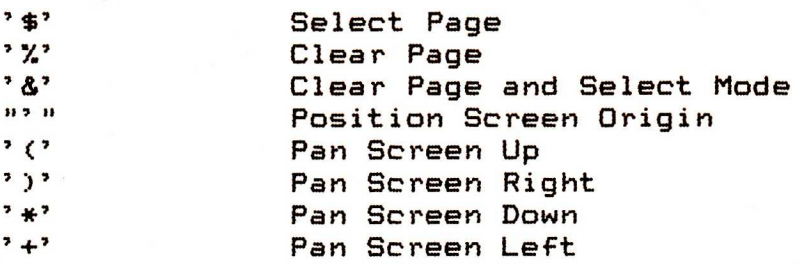

# Use of Windows

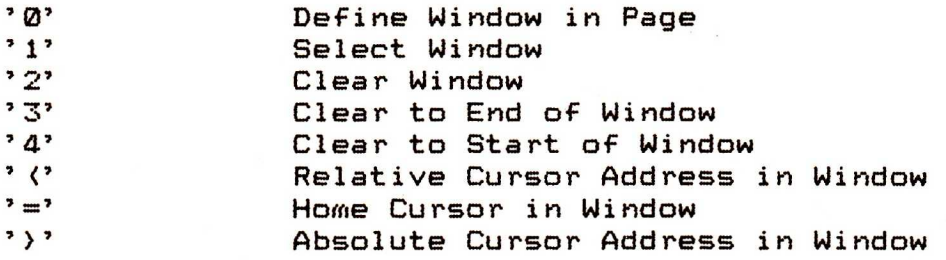

#### Character Deletion and Insertion

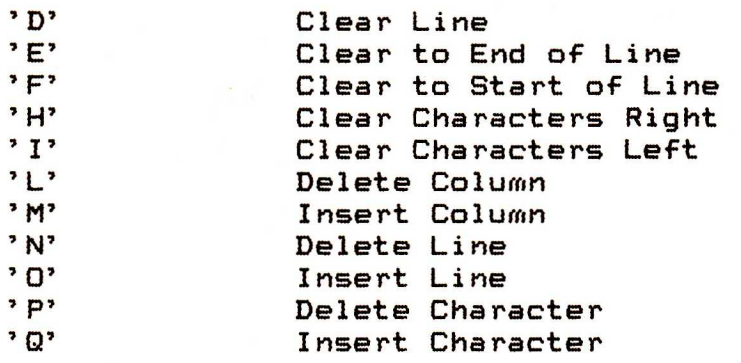

Cursor Movement

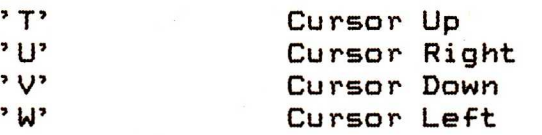

#### Colour Selection

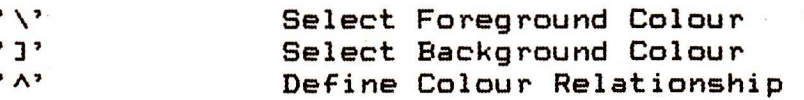

Enhancement

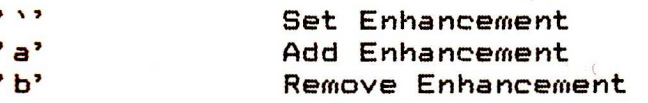

Character Definition

**'**

A THE REAL PROPERTY OF A PARTIE OF A PARTY OF A PARTY OF A PARTY OF A PARTY OF A PARTY OF A PARTY OF A PARTY O

'd' Define Character

TORCH **COMPUTERS** 

3.2.3 Super VDU Stream: Function Specifications

Select Stream

Arguments Comment

<escape> <escape> and:

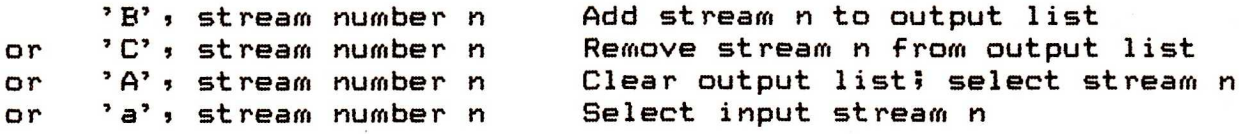

This function is used to control the I/O devices used by a program, as selected by the arguments. For input, only one device may be selected (to avoid input from more than one program, data file, etc.0. For output, several devices may be selected at once, by constructing a list of devices. An argument of 'A' clears the list, and then selects the specified stream, leaving it on the list.

Valid stream numbers are:

0 Sink/Null<br>1 Dumb term

Dumb terminal/keyboard

- 2 Popular terminal/keyboard in These are<br>3 Super terminal/keyboard in Inutually
- 3 Super terminal/keyboard | mutually
- 10 Graphics terminal/keyboard<br>20 Printer
- 20 Printer
- Parallel port 0
- 110 Serial port 0

 $\mathbf{1}$ 

Initialise

Arguments Comment

 $\langle$ escape $\rangle$   $\langle$ space $\rangle$ 

This function initialises the vdu functions as follows:

1> I/O streams are selected for keyboard and screen only. 2> "Page mode" is set to off.

3> The screen origin is set to 1,1 on page 1.

4) The cursor is set to 1,1 (home).<br>5) The screen is set to mode 3, in

The screen is set to mode  $3$ , in black and white.

6> All pages and windows are cleared from memory.

7> There is no enhancement.

8> All defined characters are cleared.

9> Debug is set to off.

"Page Mode" On/Off

Arguments Comment

<escape> '!' and

or '0' Off

THE REPORT OF THE REPORT OF THE PLANT OF THE PLANT OF THE PLANT OF THE PLANT OF THE PLANT OF THE PLANT OF THE P

This function is used to switch "page mode". If it is on, all output to the screen stops scrolling after every screenfull, until (shift) is pressed; if it is off, scrolling occurs continually.

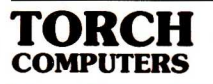

# Select Page

Arguments Comment<br>---------

<escape) '\$' and:

page number n

This function selects the page from which the current screen of output is displayed. A page number either of **0,** or greater than the available number of pages, causes the function to have no effect. Both the screen origin and the current cursor position are unchanged.

Clear Page

Arguments Comment

<escape> '%' and:

page number n

This function clears the specified page of memory, and all windows for that page. A page number of 0 causes the function to clear the current page; a page number greater than the available number of pages causes the function to have no effect. The screen origin is set to 191; and the cursor is homed (to 1,1).

**THE REAL PROPERTY OF THE REAL PROPERTY OF THE PARTIES** 

Clear Page and Select Mode

Arguments Comment

(escape) '&' and:

page number n, mode m

This function clears the page as above; it also selects the mode of screen display. Available modes are:

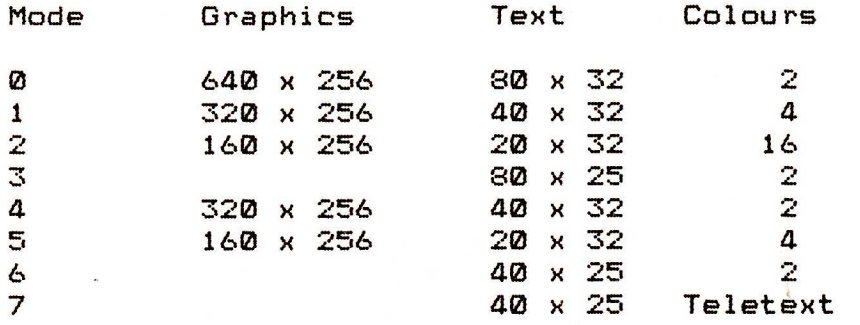

The new mode will have the default colours displayed (see 'Select Foreground Colour'); if it is required to change the colour mapping, 'Define Colour Relationship' (see later) should be used.

## Position Screen Origin

Arguments Comment

<escape> "'" and:

x, y

This function positions the screen origin at the given x,y coordinates on the current page. The cursor remains in its current position on the page. Coordinates of 0,0, or ones that would position some or all of the screen off the current page, cause the function to have no effect.

Pan Screen Up

Arguments Comment

TORCH **COMPUTERS** 

<escape> '(' and:

displacement

This function pans the screen up the page (i.e. the y origin of the screen is decreased) over the specified displacement. If the specified displacement is zero, or if it would move some or all of the screen off the page, the function has no effect.

Pan Screen Right

Arguments Comment

<escape> ')' and:

displacement

This function pans the screen to the right of the page (i.e. the x origin of the screen is increased) over the specified displacement. If the specified displacement is zero, or if it would move some or all of the screen off the page, the function has no effect.

Pan Screen Down

Arguments Comment 

<escape> '\*' and:

displacement

This function pans the screen down the page (i.e. the y origin of the screen is increased) over the specified displacement. If the specified displacement is zero, or if it would move some or all of the screen off the page, the function has no effect.

#### Pan Screen Left

Arguments Comment

- <del>... ....</del> ... ... .

<escape> '+' and:

displacement

This function pans the screen to the left of the page (i.e. the x origin of the screen is decreased) over the specified displacement. If the specified displacement is zero, or if it would move some or all of the screen off the page, the function has no effect.

Define Window in Page

Arguments Comment

TORCH **COMPUTERS** 

<escape> '0' and:

window number, Must be unique (see below) page number, x, y, width, height, scroll type

A window is created at origin x, y on the given page, and having the specified height and width. The window is assigned a number; if this number has been used previously, then the window is redefined to the new shape (so long as the arguments are legal; see below). A scroll type of one indicates that the window is a scrolling window, and one of zero that it is a non-scrolling window (See section 3.3.0, Accessing Torch VDU Commands). All other scroll types cause undefined actions.

Window 0 is used in the functions below to refer to all of the current page, and so may not be redefined. f a window number is selected that is greater than the maximum permissible one, then the function has no effect. A page number of zero indicates the current page; if the page number is greater than the number of pages, then the function has no effect. An x or y value of zero indicates that the current x or y position of the cursor should be used. A width of zero indicates that the window should extend to the right of the page; a height of zero indicates that the page should extend to the bottom of the page. Should any of the above arguments specify a window some or all of which is off the page, then the function has no effect.

Select Window

Arguments Comment 

<escape> '1' and:

┍╷┎╷┪┍╷┪┍╷┪┍╷┪┍┈┪┝┈┪┝

**The President** 

window number

The specified window is selected as the current window. The position of the screen is not affected. The cursor is moved to the last position it had when the new window was last current; if it has never been selected previously, then the cursor is homed to the top left of the window.

Window 0 always corresponds to the whole of the current page. If a window is selected that has not been defined, then the function has no effect.

#### Clear Window

Arguments Comment

<escape> '2' and:

window number

The specified window is cleared (i.e. it is made blank). The window boundaries remain, and the cursor is homed to the top left of the window.

If window 0 is cleared, this function has the same effect as `Clear Page' acting on the current page. If a window that has not been defined is passed, then the function has no effect.

Clear to End of Window

Arguments Comment

 $\langle$ escape $\rangle$  '3'.

TORCH

**COMPUTERS** 

The current window is cleared, starting with the current cursor position, and clearing to the end of the current line and all subsequent lines. The cursor is not moved.

> Clear to Start of Window

Arguments Comment 

 $\langle$ escape $\rangle$  '4'

The current window is cleared, starting with the character to the left of the cursory and clearing to the start of the current line and all previous lines. The cursor is not moved.

**TO REACTED TO THE REAL PROPERTY OF THE REAL PROPERTY AND THE REAL PROPERTY OF A PARTICLE PROPERTY OF A PARTICLE** 

**58** 

#### Cursor Address Relative in Window

Arguments Comment

<escape> '>' and:

x, y

The cursor is moved by the specified displacements in the current window. Arguments of **0, 0** or ones that would remove the cursor from the window cause the function to have no effect.

Home Cursor in Window

Arguments Comment

 $\langle$ escape $\rangle$  '='

The cursor is homed in the current window (moved to the defined origin).

Cursor Address Absolute in Window

Arguments Comment 

<escape> 'C and:

x, y

The cursor is moved to the absolute address given, relative to the origin of the current window. Coordinates that would remove the cursor from the current window, or ones of zero make the function have no effect. Coordinates of 1,1 represent the origin of the current window.

Clear Line 

Arguments Comment 

<escape> 'D' and:

line number

The specified line of text in the current window is cleared (i.e. all characters are replaced by spaces). A line number of zero indicates that the line the cursor is currently on is to be cleared. If a line number is given that is not in the current window, the function has no effect.

#### Clear to End of Line

Arguments Comment 

<escape> 'E'

The current line of text is cleared (i.e. all characters are replaced by spaces), from the current cursor position to the right hand edge of the current window (inclusive).

Clear to Start of Line

Arguments Comment

<escape> 'F'

The current line of text is cleared (i.e. all characters are replaced by spaces), from the left hand edge of the current window to the character on the left of the cursor (inclusive).

#### Clear Characters Right

Arguments Comment

<escape> 'H' and:

**THE WEIGHT IN THE HEADER** 

**THE WALE** 

F

į

number of characters

The specified number of characters are cleared, starting with the current cursor position, and moving to the right hand edge of the current window. IF more characters are specified than are on the right of the window, then the function has no effect; if zero characters are specified, then the function has the same effect as 'Clear to End of Line'.

#### Clear Characters Left

Arguments Comment

<escape> 'I' and:

number of characters

The specified number of characters are cleared, starting with the character to the left of the current cursor position, and moving to the left hand edge of the current window. If more characters are specified than are on the left of the window, then the function has no effect; if zero characters are specified, then the function has the same effect as 'Clear to Start of Line'.

TORCH **COMPUTERS** 

Delete Column

## TO BE IMPLEMENTED

Arguments Comment -<br>- 1990 - 1994 - 1994 - 1994 - 1994 - 199

.<br>. 0000 anno anno como anno anno como

<escape> 'L' and:

column number

The specified column is deleted from the current window; as a result all columns to the right of this are moved one column to the left. The rightmost column of the window is filled with blanks. A column number of zero indicates that the line the cursor is currently on is to be deleted, and a column number that is not in the current window causes the function to have no effect.

> Insert Column

TO BE IMPLEMENTED

Arguments Comment 

.<br>1980 aasta sorra 2000 1980 aast

<escape> 'M' and:

column number

All columns in the current window to the right of (and including) the specified column are moved one column to the right, and a blank column is inserted in the specified column. The contents (if any) of the rightmost column of the window are lost. A column number of zero indicates that the column the cursor is currently on is the column where insertion takes place; if the column number is not in the current window, then the function has no effect.

Delete Line

Arguments Comment

<escape> 'N' and:

**THE WARD IN THE WARDER OF A PARTIE AFTER** 

▐▕▕▏▐▏▐▏▐▏▐▏▐▏

┪┙┪┙┧┢╸┧┢╌┧┢╌┪┢╌┧┝╌┧

line number

The given line is deleted, and all lines below it on the current window are scrolled up one line.The bottom line of the window is filled with blanks. A line number of zero indicates that the current line is to be deleted; if the line number is not in the current window, the function has no effect.

#### Insert Line

Arguments Comment

<u>and and some presentation and sta</u>

<escape> '0' and:

line number

All lines from the specified line downwards are scrolled down one line in the current window, and a blank line is inserted. The bottom line of the window is lost. A line number of zero shows that the current line is the site of insertion; if the line number is not in the current window, then the function has no effect.

Delete Character

## TO BE IMPLEMENTED

Arguments Comment 

<escape> 'P'

TORCH **COMPUTERS** 

> The character at the current cursor position is deleted, and all characters to the right of this on the current line and in the current window are moved one space to the left. The rightmost character of the window is filled with a space.

> > Insert Character

#### TO BE IMPLEMENTED

Arguments Comment -<br>- size two com on the company of the company

<escape> 'Q'

All characters on the current line of the current window, to the right of (and including) the current cursor position, are moved one place to the right, and the current cursor position is filled with a space. The rightmost character of the window is lost.

Cursor Up

Arguments Comment

<escape> 'T'

The cursor is moved up the current window by one line. The screen is not scrolled. The cursor wraps around from the top of the window to the same column on the bottom line of the window.

Cursor Right

Arguments Comment 

<escape> 'U'

The cursor is moved across the current window one column to the right. The screen is not scrolled. The cursor wraps around from the right of the window to the left hand side of the next line down. The action on attempting to pass the end of the window depends on the scrolling type of the window. f the window is non scrolling then the cursor is moved to the top left hand corner (the origin) of the window. If the window is a scrolling window then each line of text in the window is scrolled up one line (and the top line is lost). The bottom line is made blank, and the cursor moved to the left of it.

Cursor Down

Arguments Comment

<escape> 'V'

The cursor is moved down the current window one of line. The screen is not scrolled. The cursor wraps around from the bottom of the window to the same column on the top line of the window.

# Cursor Left

Arguments Comment

(escape> 'W'

The cursor is moved across the current window one column to the left. The screen is not scrolled. The cursor wraps around from the left of the window to the right hand side of the next line down. The action on attempting to pass the start of the window depends on the scrolling type of the window. If the window is non scrolling then the cursor is moved to the bottom right hand corner of the window. If the window is a scrolling window then each line of text in the window is scrolled down one line (and the bottom line is lost). The top line is made blank, and the cursor moved to the right of it.

**THERE IS A PROPERTY OF THE PARTIES OF THE PARTIES OF THE PARTIES.** 

**Select Foreground Colour** 

**Arguments Comment**  

**(escape> '\' and:** 

**colour code** 

**The selected colour is used for the foreground of the screen. Normal default codes are:** 

**Two colour modes Sixteen colour modes** 

**0 = Black 0 = Black**   $1 =$  White

F

Four colour modes

**0 = Black 6 = Cyan**   $1 = Red$  $3 =$  White

 $2 = \text{Yell}$ 

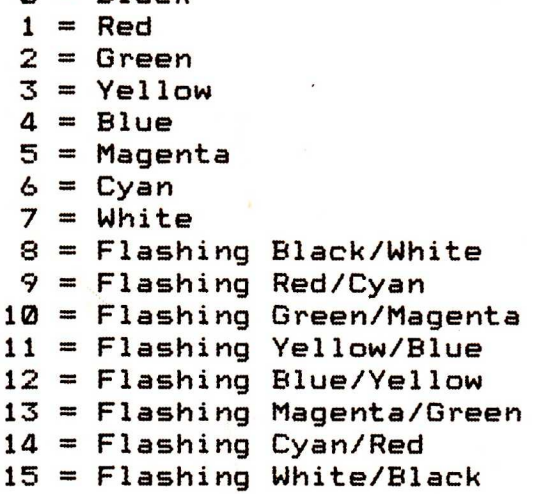

**These default definitions may be changed by 'Define Colour Relationship' (see below).** 

**Select Background Colour** 

**Arguments Comment**  

**<escape> '3' and:** 

**colour code** 

**This function defines the background colour of the screen, in the same way as 'Select Foreground Colour' defines the foreground colour (see above).** 

### Define Colour Relationship

Arguments Comment

<escape> 'A' and:

IIORCH **COMPUTERS** 

> logical colour code, physical colour code

The given logical colour code, modulo the number of colours in the current mode, is redefined for the current mode of screen, according to the physical colour code given (which is the same as the default logical codes for sixteen colour modes; see 'Select Foreground Colour'). All colour relationships apply only to the current mode, and are cleared when the mode is changed.

It should be noted that redefining logical colour 7 will always change the foreground, and redefining logical colour 0 will select the background colour.

> Set Enhancement

Arguments Comment 

-------

**A REACTES AND A REACTES AND A REACTES AND A REACTES AND A REACTES** 

<escape> '`' and:

enhancement mode

The list of enhancement modes is cleared and set to the enhancement passed as an argument. This new list is used as the mode of enhancement used for all enhanced text until changed.

Currently available modes of enhancement are:

- 0 No enhancement<br>2 Inverse
- 2 Inverse
- Underlined

Mode 0 may not be used to add to a list of enhancements (and hence may not be usefully removed.)

Add Enhancement

Arguments Comment

<escape> 'a' and:

enhancement mode

The specified enhancement mode is added to the list of enhancement modes, and the new list is used whenever enhanced and the new list is used whenever enhanced text is written.

Remove Enhancement

Arguments Comment 

<escape> 'b' and:

enhancement mode

The enhancement mode passed to the function is removed from the list of enhancement modes, and the new list is used whenever enhanced text is written.

#### Character Definition

Arguments Comment

ITORCH **COMPUTERS** 

<escape> 'd' and:

character code, Mormally ASCII<br>character width, All In character width, iiich in Indianacter height, in Indianacter height, in Indianacter and Indianacter and Indian<br>Indianacter height, indianacter and Indianacter height, indianacter and Indianacter and Indianacter and Indian character height, and the pixels of the pixels of the pixels of the pixels of the pixels of the pixels of the row representation(s)

The character code given is redefined to produce the character programmed by the user. The character code is given, followed by the width and height of the new character to be generated.

The representation of each row of pixels is generated as follows: each row, working from top to bottom, is written as a binary number, with each bit representing a pixel; a one indicates that the pixel is in the foreground colour, a zero that it is in the background colour. The binary number is then converted to an ASCII decimal number (unsigned), and passed to the function.

Debug On/Off

Arguments Comment

**SARA A TERMINA DE L'ANTANA DE L'ANTANA DE L'ANTANA DE L'ANTANA DE L'ANTANA DE L'ANTANA DE L'ANTANA DE L'ANTANA** 

<escape> <delete> and:

1 On

or 0 Off

If debug mode is selected, by giving an argument of 1, then all output is passed directly, and VDU control codes are not invoked. f debug is switched off, then VDU codes are invoked.
## 3.3 TORCH VDU FUNCTIONS: GRAPHICS STREAM

DER REAL BELLEVILLE DE AFTER AFTER AFTER

3.3.0 Graphics Stream: Overview

A number of pages (at least one) of a size depending on the implementation (always at least one screenful) reside in memory. The screen may be positioned on this page anywhere that is desired. Unlike the Super VDU stream, there is no windowing.

Routines exist for moving the cursor around the screen, either leaving notrail, ordrawing a line-behind itself, or<br>filling in triangles as it goes. There are comprehensive filling in triangles as it goes. facilities for changing the colours used to plot.

It should be noted that all routines for moving the screen use the same system of coordinates as in the Super VDU stream; that is, the screen is 80, 40 or 20 units wide and 25 or 32 units high, depending on the mode; and the origin is the top left of the page (1,1). Movement of the cursor is done using graphics coordinates; the screen is 1280 units wide and 1024 units high, and the origin is at the bottom left of the page (0,0).

3.3.1 Current Implementation

There is currently one page of size one screenful.

## **TORCH COMPUTERS**

3.3.2 Graphics Stream: Function List

Available Torch VDU functions for the Graphics Stream are given in a list below, and then outlined in detail in the next section.

 $\langle$ escape $\rangle$ followed by:

General

<escape> Select Stream <space> Initialise

> Screen Selection

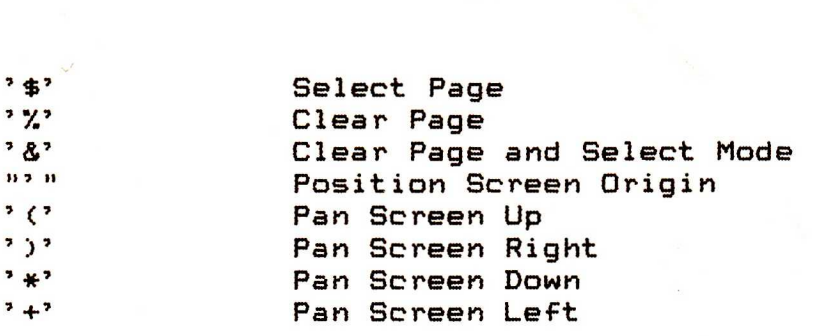

Graphics and the color company when the color and the

**NADA REALA PERSONA DE PERSONA DE PERSONA DE PERSONA DE PERSONA DE PERSONA DE PERSONA DE PERSONA DE PERSONA DE P** 

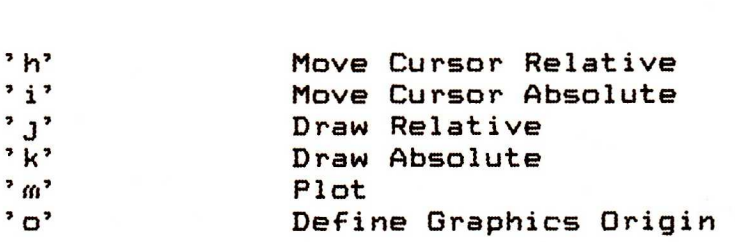

## **Colour Selection**

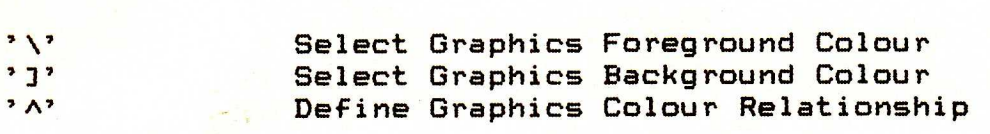

### **Debug**

**<delete> Debug On/Off** 

# 3.3.3 Graphics Stream: Function Specifications

Select Stream

Arguments Comment

TORCH **COMPUTERS** 

<escape> <escape> and:

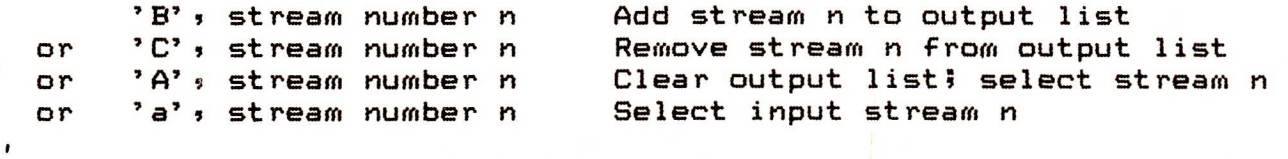

This function is used to control the I/O devices used by a program, as selected by the arguments. For input, only one device may be selected (for obvious reasons). For output, several devices may be selected at once, by constructing a list of devices. An argument of 'A' clears the list, and then selects the specified stream, leaving it on the list.

Valid stream numbers are:

0 Sink/Null

- 
- 1 Dumb terminal/keyboard 1<br>2 Popular terminal/keyboard 1 These are
- 2 Popular terminal/keyboard in These are<br>3 Super terminal/keyboard in Intually
- 3 Super terminal/keyboard | mutually 10 Graphics terminal/keyboard<br>20 Printer
- 
- 20 Printer Parallel port 0
- 110 Serial port 0

NATION AND DEPENDED AND DESCRIPTION OF A SERIES AND DESCRIPTION

Initialise 

Arguments Comment

<escape> <space>

This function initialises the vdu functions as follows:

1) I/O streams are selected for screen and vdu only.<br>2) The screen origin is set to 1,1 on page 1. 2) The screen origin is set to 1,1 on page 1.<br>3) The cursor is set to 0,0 (the bottom left  $3$  The cursor is set to 0,0 (the bottom left of the page).<br>4) The screen is set to mode 0, in black and white. 4) The screen is set to mode  $\emptyset$ , in black and white.<br>5) All pages are cleared from memory. 5) All pages are cleared from memory.<br>6) The graphics origin is set to 0,0. 6) The graphics origin is set to 0,0.<br>7) Debug is set to off. Debug is set to off.

Select Page

Arguments Comment

(escape> '\$' and:

page number n

This function selects the page from which the current screen of output is displayed. A page number either of **0,** or greater than the available number of pages, causes the function to have no effect. Both the screen origin and the current cursor position are unchanged.

IIORCH **COMPUTERS** 

> Clear Page

Arguments Comment

<escape> '%' and:

page number n

This function clears the specified page of memory. A page number of 0 causes the function to clear the current page; a page number greater than the available number of pages causes the function to have no effect. The screen origin is set to 1,1; and the cursor is homed (to 0,0).

#### Clear Page and Select Mode

Arguments Comment

assa taon sana assa non atau san

<escape> '&' and:

page number n, mode m

This function clears the page as above; it also selects the mode of screen display. Available modes are:

**RACT CONTRACT STATES AND STATES AND STATES AND STATES AND STATES.** 

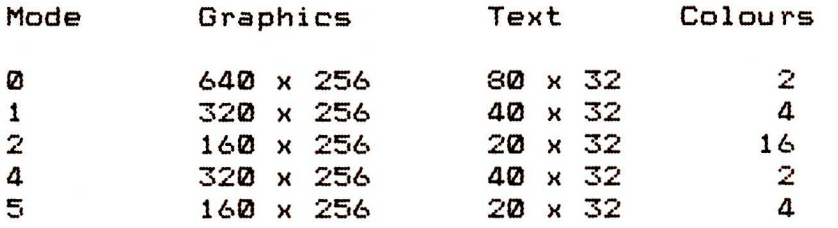

The new mode will have the default colours displayed (see `Select Graphics Foreground Colour'); if it is required to change the colour mapping, 'Define Graphics Colour Relationship' (see later) should be used.

## Position Screen Origin

Arguments Comment 

<escape> "'" and:

x, y

This function positions the screen origin at the given x,y coordinates on the current page. The cursor remains in its current position on the page. Coordinates of 0,0, or ones that would position some or all of the screen off the current page, cause the function to have no effect.

> Pan Screen Up

Arguments Comment

<escape> '(' and:

A DE A PARTIE DE LA PROPIE DE LA PROPIE DE LA PROPIE DE LA PROPIE DE LA PROPIE DE LA PROPIE DE LA PROPIE DE LA

displacement

This function pans the screen up the page (i.e. the y origin of the screen is decreased) over the specified displacement. If the specified displacement is zero, or if it would move some or all of the screen off the page, the function has no effect.

TORCH **COMPUTERS** 

## Pan Screen Right

Arguments Comment

<escape> ')' and:

displacement

This function pans the screen to the right of the page (i.e. the x origin of the screen is increased) over the specified displacement. If the specified displacement is zero, or if it would move some or all of the screen off the page, the function has no effect.

#### Pan Screen Down

Arguments Comment

**CARA A TARA 1990 A TARA A TARA A TARA 1990 A TARA 1990 A TARA 1991 A TARA 1991 A TARA 1991 A TARA 1991 A TARA 1** 

 $\langle$ escape $\rangle$   $\rightarrow$   $\ast$ ' and:

displacement

This function pans the screen down the page (i.e. the y origin of the screen is increased) over the specified<br>displacement. If the specified-displacement is zero, or if it displacement. If the specified displacement is zero, would move some or all of the screen off the page, the function has no effect.

Pan Screen Left

Arguments Comment

.<br>. ..... ..... ..... ..... .

 $\langle$ escape $\rangle$   $\rightarrow$  +' and:

displacement

This function pans the screen to the left of the page (i.e. the x origin of the screen is decreased) over the specified displacement. f the specified displacement is zero, or if it would move some or all of the screen off the page, the function has no effect.

> Move Cursor Relative

Arguments Comment

us ann <mark>ann san san ann ann san</mark>

<escape> 'h' and:

x, y

The cursor is moved by the specified displacement from its current position. Coordinates of 0,0, or ones that would remove the cursor from the page, cause the function to have no effect.

The function is the same as Plot  $Q_1$ ,  $x_2$ ,  $y_1$ .

TORCH **COMPUTERS** 

Move Cursor Absolute

Arguments Comment 

(escape> 'i' and:

x, y

The cursor is moved to the coordinates given, relative to the defined graphics origin. If the coordinates passed are off the page, then the function has no effect.

The function is the same as Plot 4, x, y.

Draw Relative 

Arguments Comment .<br>In santa addes acesa acora unuta adde unua deses

<escape> 'j' and:

x, y

The cursor draws a straight line across the screen in the graphics foreground colour, moving by the specified displacement relative to its current position. If the cursor would be removed from the screen, then the function has no effect.

The function is the same as Plot 1, x, y.

Draw Absolute

Arguments Comment

.<br>as vers sam mps som me <mark>me</mark> an

(escape> 'k' and:

x, y

The cursor draws a straight line across the screen in the graphics foreground colour, moving to the coordinates given (relative to the current graphics origin). If the cursor would be removed from the page, then the function has no effect.

The function is the same as Plot 5, x, y.

Plot

## Arguments Comment

TORCH **COMPUTERS** 

<escape> 'm' and:

Plot code, x, y

Plot is used to draw points, lines and triangles to the screen, according to the plot code given. These are given in the list below:

- 0 Move relative to last point
- 1 Draw line relative to last point in graphics foreground colour
- 2 Draw line relative to last point in logical inverse colour
- 3 Draw line relative to last point in graphics background colour
- 4 Move to absolute position
- 5 Draw line from last point to absolute position in graphics foreground colour
- 6 Draw line from last point to absolute position in logical inverse colour

- 7 Draw line from last point to absolute position in graphics background colour.
- 8-15 As 0-7, but with the last pixel on the line not filled.
- 16-23 As 0-7, but with a dotted line instead of a solid one.
- 24-31 As 0-7, but with a dotted line, and with the last pixel on the line not filled.
- 64-71 As 0-7, but only the last pixel on any line is filled.
- 80-87 As 0-7, but plot and fill a triangle. The last two points visited are joined with the specified point to form a triangle, and it is filled.

All other values are reserved for future expansion.

'Relative to last point' means moving by the given x, y coordinates from the last point visited. An 'absolute position' is one given as coordinates relative to the defined graphics origin.

The logical inverse to a colour is (highest logical colour code for current mode) - (logical colour code): e.g. for a four colour mode:

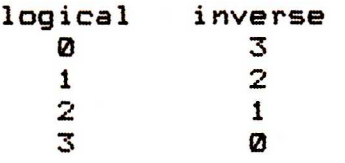

Define Graphics Origin

Arguments Comment

<escape> 'o' and:

x, y

The graphics origin is redefined to be at the given x, y coordinates, relative to the default origin of 0,0 at the bottom left hand corner of the page.

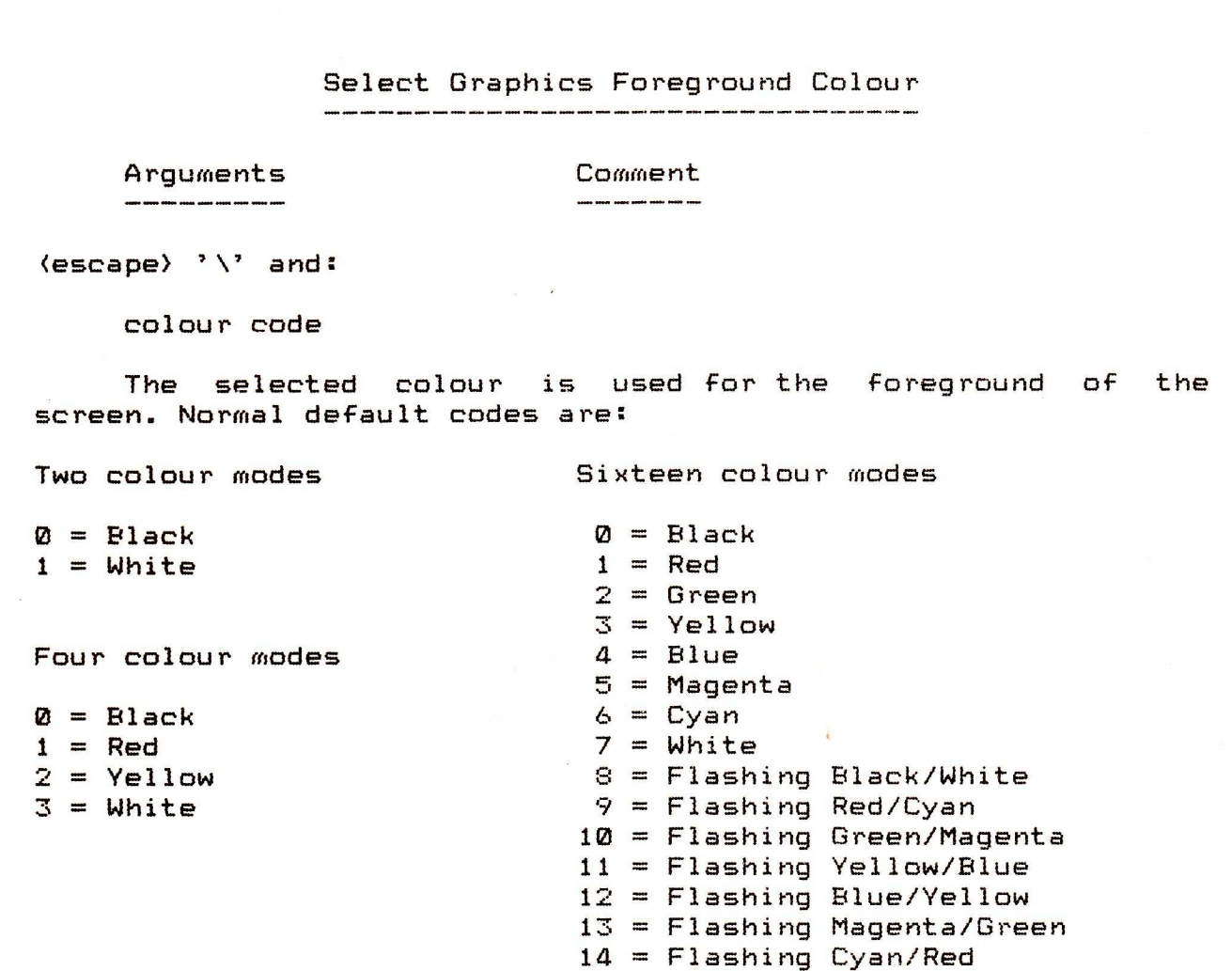

These default definitions may be changed by 'Define Graphics Colour Relationship' (see below).

15 = Flashing White/Black

**THE REAL REPORT OF A PARTIES AND A SERVER AND A PARTIES AND A PARTIES** 

Select Graphics Background Colour

Arguments Comment

CH

**COMPUTERS** 

(escape> '3' and:

colour code

This function defines the background colour of the screen,<br>he same way as 'Select Graphics Foreground Colour' defines in the same way as 'Select Graphics Foreground Colour' the foreground colour (see above).

#### Define Graphics Colour Relationship

Arguments Comment 

(escape> 'A' and:

logical colour code, physical colour code

The given logical colour code, modulo the number of colours in the current mode, is redefined for the current mode of screen, according to the physical colour code given (which is the same as the default logical codes for sixteen colour modes; see 'Select Graphics Foreground Colour`). All colour relationships apply only to the current mode, and are cleared when the mode is changed.

It should be noted that redefining logical colour 7 will always change the foreground, and redefining logical colour 0 will select the background colour.

#### Debug On/Off

Arguments Comment

<escape> <delete> and:

1 On

or 0 Off

If debug mode is selected, by giving an argument of 1, then all output is passed directly, and VDU control codes are not invoked. If debug is switched off, then VDU codes are invoked.

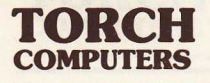

**TORCH PROGRAMMERS' GUIDE: SECTION 4**  

**USE OF THE TORCH BASE PROCESSOR** 

**THE REAL PROPERTY OF THE REAL PROPERTY** 

4.0 CONTENTS

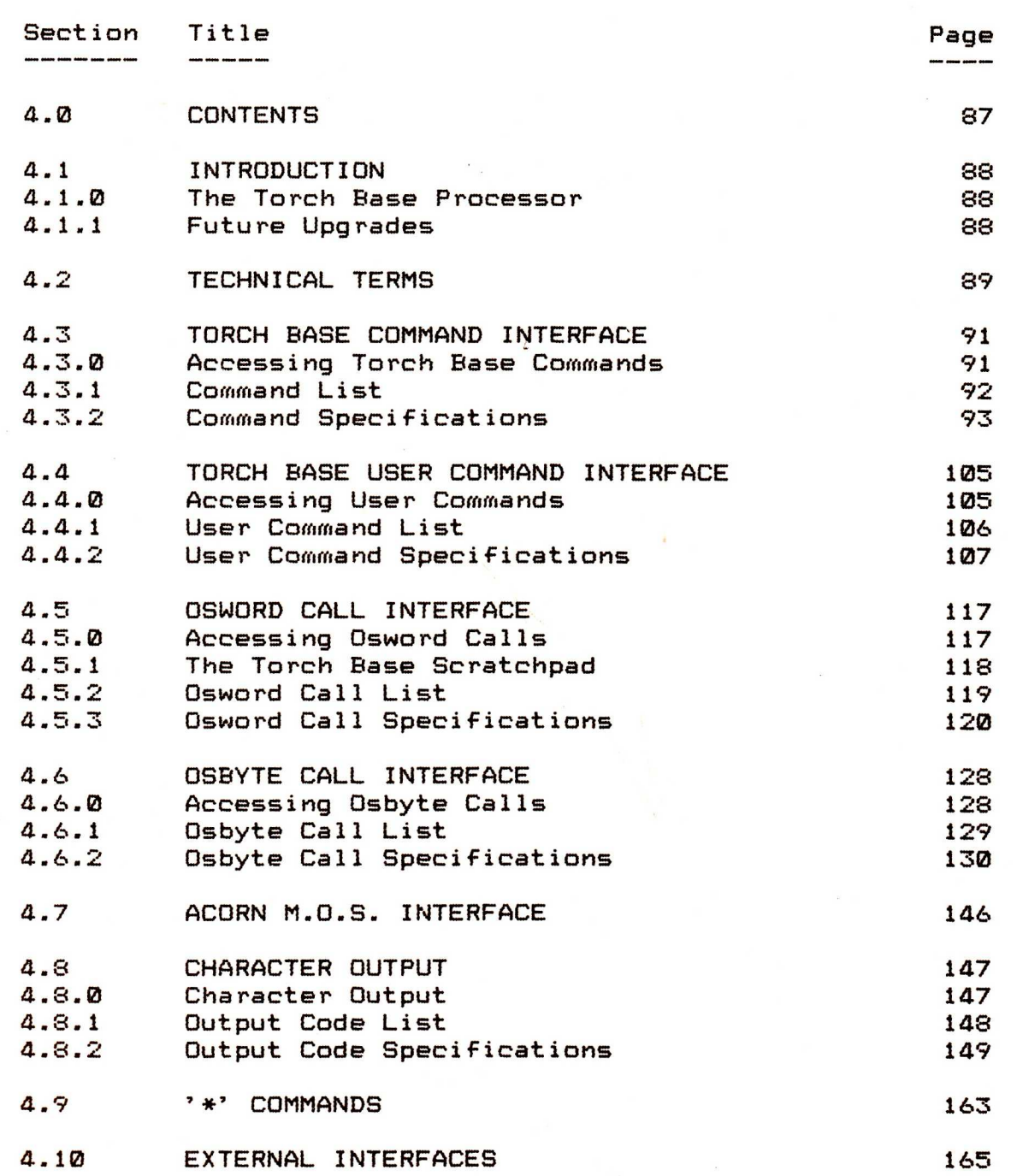

IIORCH **COMPUTERS** 

4.1 INTRODUCTION 

4.1.0 The Torch Base Processor

The Torch Base processor is a peripheral processor, constructed using the main p.c.b. From an Acorn B.B.C. Microcomputer. A 6502 is used as the c.p.u. A large number of functions are available to the programmer using this board, or using this board in conjunction with the main Z80 c.p.u.

These features include a large number of functions providing the same functions as the CPN operating system, and facilities normally available on the B.B.C. microcomputer.

## 4.1.1 Future Upgrades

All the features given in this section are dependent on the Torch Base periheral processor. Most of them are available either from CPN, or from Torch VDU control codes, or by other methods.

Torch Computers Ltd. reserves the right to change the Torch Base peripheral processor in future upgrades to the Torch Computer. Although these features are documented for the convenience of programmers, no undertaking is made to continue to support them for future versions of the Torch. Wherever possible (which will be the majority of cases) the other features outlined in this guide should be used to achieve the end effect required.

#### 4.2 TECHNICAL TERMS

Cutdown FCB: This is 12 bytes long. The first byte is the drive code, with 0 representing drive A, 1 representing drive B, and so on. The next 11 bytes are the ASCII representation of the file name and type. Note that this is NOT the same as taking the first 12 bytes of a CPN FCB (see section 2.4, File Control Blocks), since the drive code for the Torch Base is one less than that used in CPN.

File Handle: Each disc may have up to 256 directory entries. A file handle identifies a particular file by giving its position in the directory (from 0 to 255).

Cold Boot: The 6502 is reset by pressing the master reset button. Any action it is taking is halted. Note that this can be dangerous if, for instance, the 6502 is in the middle of writing a disc track. All Z80 memory will be uninitialised, save for CPN and CCCP, which are reloaded from ROM.

Warm Boot: CPN and CCCP are reloaded into Z80 memory. All remaining Z80 memory is uninitialised. The 6502 is not affected.

Hobnailed Boot: The message:

`User Program Error nn'

is displayed, where nn is a number having one of the following meanings:

01 The Z80 has issued an invalid command.<br>02 An attempt was made to read a record

- An attempt was made to read a record from a file that was not open.
- 03 An attempt was made to write a record to a file that was not open.
- 06 or A8 Invalid user function attempted.
- 55 Invalid file handle specified (usually due to using an FCB for transput without opening the corresponding file.
- 66 The 6502 failed to find enough store to load a file structure block.
- 77 A disc transfer was incomplete (disc controller timeout).

Results 66 and 77 are unlikely to occur unless disc controller parameters ar set up using peek and poke (see Systems Manual).

Following the message, a warm boot is performed.

Soft Boot: CCCP is reloaded from ROM into Z80 RAM. All other contents of the Z80 RAM are preserved. The 6502 is unaffected.

4.3 TORCH BASE COMMAND INTERFACE<br>-------------------------------

Ē

A A A A A A A A A A

4.3.0 Accessing Torch Base Commands

The Torch Base commands are a low level (below CPN and Torch VDU) interface with the Torch Base processor. A typical command will consist of the Z80 sending the number of the desired function to the 6502; there will then usually be an exchange of information between the Z80 and the 6502, occurring in the order given in each function specification. Note that in the first section of each specification, in which the values to be exchanged are given, there is no mention of the order in which they are to be passed; this is given in each description below. Note also that in some cases, not all the values given are passed.

For instance, if it was wanted to Peek Into RAM (the 6502's) at location 8000 hex, then the Z80 would send:

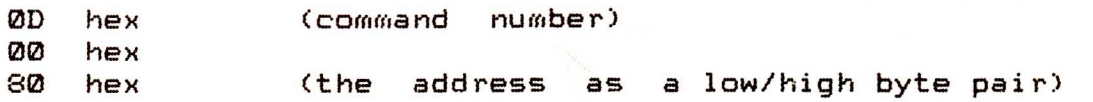

The 6502 would reply by sending the contents of address 8000 hex to the Z80.

The bytes that are passed are either sent by the Z80, or received by it. There is no user control over when the 6502 sends a byte (being a parallel processor, it does so as soon as it has completed a task), merely over when the Z80 receives that byte.

There are three routines available to send and receive bytes; these are located in the Torch BIOS vector, at fixed positions in memory. They are accessed as follows:

CALL 0FFC3H Sends the byte following the call to the 6502. All Z80 registers apart from AF are preserved.

CALL 0FFC6H Returns with a byte in Z80 register A received from the 6502.

CALL 0FFC9H Sends the byte in Z80 register C to the 6502. Z80 registers AF are corrupted.

Throughout this manual the routines rx and tx respectively are used to represent the last two routines above.

# **TORCH**<br>**COMPUTERS**

4.3.1 Command List

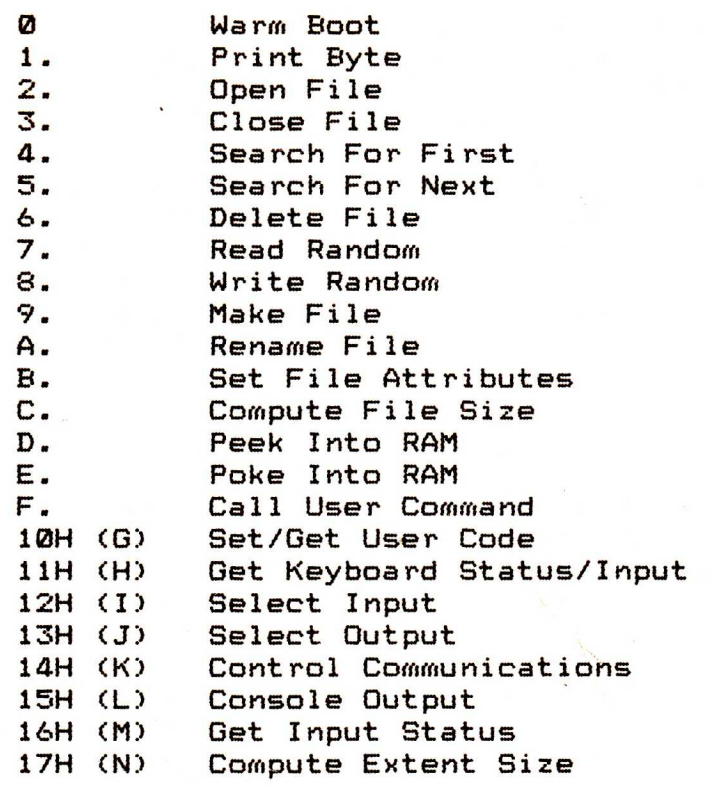

4.3.2 Command Specifications

Command 0: Warm Boot 

Passed Values **Returned Values** None None

On receiving this command, the 6502 issues a reset pulse to the Z80, initialises all internal tables for CPN, puts a startup message on the screen, initialises the wire interface, and waits for a "ready" byte from the Z80.

The 6502 then waits for further commands.

See description of Warm Boot for more information.

Command 1: Print Byte

Passed Values **Returned Values** 

ASCII character to be printed None

The 6502 waits for an ASCII character from the Z80, which is added to the queue for printer output on the currently selected printer stream.

Command 2: Open File

Passed Values Returned Values

TORCH **COMPUTERS** 

> Cutdown FCB **Return code, File handle**, file opened.

The 6502 receives a cutdown FCB (as described earlier). Depending on the disc qualifier, the appropriate disc directory is searched for the first file with a name matching the FCB.

If a file is not found, a return code of FF hex is sent back; otherwise a return code of 00 hex is sent back. The information in the directory is then moved into a free slot in the file handle table, and a byte giving the position in the table is sent to the Z80, followed by the file name of the file just opened.

Should the file handle table be full, the effect is the same as if the file is not found.

If a File has not been closed since the last open command, the effect is to return the same handle as the last open command.

Command 3: Close File

Passed Values **Returned Values** 

THE REAL PROPERTY AND A REAL PROPERTY AND A REAL PROPERTY AND A REAL PROPERTY AND A REAL PROPERTY AND A

Cutdown FCB Return code

A cutdown FCB is accepted from the Z80, and the first file matching the FCB is located. The file handle table is then scanned to find the entry corresponding to the matched file. On finding this entry, the up-to-date information in the handle is copied into the directory entry on disc, and the handle entry is marked as free.

A return code of 00 hex indicates the file was successfully closed, or had not been opened; FF hex indicates failure to close the file.

Command 4: Search For First

Passed Values Returned Values 

**THE REAL PROPERTY AND ALL AND A PARTIES** 

was a state of the state of the state of the state of the state of the state of the state of the state of the state of the state of the state of the state of the state of the state of the state of the state of the state of

Cutdown FCB Return code, file name, user number.

The directory of the specified disc is scanned sequentially until a match is found for the cutdown FCB accepted from the Z80.

On finding a match, a return code of 00 hex is issued, and the name of the matching file is sentback to the Z80, followed by the user number of the file matched.

If a file is not found matching the cutdown FCB, a return code of FF hex is returned.

Command 5: Search For Next

Passed Values Returned Values

None Return code, file name, user number.

The directory of one or both discs is scanned sequentially, starting from immediately after the last matched file, until a match is found for the last cutdown FCB accepted from the Z80.

The codes returned and actions taken are the same as for command 4 (Search For First Match).

Command 6: Delete File

Cutdown FCB Return code

TORCH **COMPUTERS** 

> Passed Values Returned Values

This command accepts a cutdown FCB from the Z80, finds all matching files and removes them and all associated records and file structure from the disc.

If one or more files were deleted, a return code of 00 hex is issued by the 6502; otherwise a return code of FF hex is issued.

Command 7: Read Random

una sun vien que sem vien em aux que que em em ele que que ani e

Passed Values Returned Values File handle, record number Return code, record

The Z80 sends the 6502 a file handle; the first open file found that matches this is read from. If the handle does not refer to an open file, the 6502 issues a hobnailed boot. Otherwise, the 6502 reads a word (2 bytes pair) from the Z80, and attempts to read the record at that position in the file.

If the record exists, the 6502 sends back a return code of 00 hex, and then the 128 bytes of the record. If the record has not yet been written, the return code 01 hex is issued, and no record is passed.

Command 8: Write Random

Passed Values Returned Values 

File handle, record number, Return code record.

The Z80 sends the 6502 a byte, indicating which file handle to use. This is followed by a word (2 bytes) indicating a record number. The 6502 responds either with 00 hex, indicating success, in which case the Z80 sends 128 bytes of data to make up the record; or with FF hex, indicating failure to write the record.

The writing of a record may cause several disc accesses, because the file may have to be extended, and new space allocated. The last disc access is overlapped with Z80 processing.

If the file handle supplied by the Z80 does not refer to an open file, a hobnailed boot is issued.

Command 9: Make File

▊▜▛▜▛▜▛▜▛▜▛▜▛▜▛▜▛▜▛▜▛▜▛▜▛▜▛▜▛▜▛▜▛▜▛▜▛

**THE** 

Passed Values **Returned Values** Cutdown FCB Return code, file handle.

The Z80 sends a cutdown FCB to the 6502, specifying the name of a file which it wishes to create. If a file with a matching name already exists on the disc, or if the directory is full (it holds up to 256 names), or there is insufficient room on the disc for the file structure, a return code of FF hex is issued. Otherwise the name of the file is entered in the directory of the appropriate disc, and an empty file connected to this directory entry.

When the file has been created, it is opened, and return codes as for command 2 (Open File) are issued, along with (if appropriate) a file handle.

Note that the name of the opened file is not returned by the Make File command as it is in the Open File command.

TORCH **COMPUTERS** 

Command 10: Rename File

Current cutdown FCB, Return code new cutdown FCB.

Passed Values Returned Values

The 6502 accepts a cutdown FCB from the Z80, and then a second cutdown FCB. A scan is made of the directories for the current user and for user 0 to find files matching the first FCB. Each of these files has its name changed to the second FCB, but the attribute bits are not altered.

If one or more files can be renamed, a return code of 00 hex is issued. If no matching files are found, a return code of FF hex is issued.

Command 11 (B): Set File Attributes

New cutdown FCB and the Return code

Passed Values Returned Values

The 6502 accepts a cutdown FCB from the Z80. A scan is made of the directories for the current user and for user 0 for files matching the FCB, ignoring the values of the top bits. Each matched file then has its directory name changed to that given by the FCB. The attribute bits may be altered.

If one or more file names are matched, then a return code of 00 hex is given; if no matching files could be found then a return code of FF hex is issued.

Command 12 (C): Compute File Size

Passed Values Returned Values 

Cutdown FCB Return code, size (2 bytes)

The 6502 accepts a cutdown FCB from the Z80, and finds the first matching filename in the directory. A return code of FF hex is issued if no match was made. One of 01 hex is issued if the file is full (i.e. it has length 64k records). Otherwise, a return code of FF hex is issued, followed by a low-high pair of bytes giving the virtual length of the file.

The virtual length of a file is defined as the record immediately after the last record to be written; this will be the same as the physical file size if the file has been sequentially written. If, however, the file has been randomly written, with some sequential disc space not allocated to the file, then the file may contain fewer records than indicated. (If, for instance, only the 4000th record has been written to, the file length would be given as 4001, although only one record has been written.)

The virtual length of an empty file is zero.

Command 13 (D): Peek Into RAM

Address (Address)

▛▜▛▜▛▜▛▜▛▜▛▜▛▜▛▜▛▜▛▜▛▜▛▜▛▜▛▜▛▜▛▜▛▜▛

**A HALAN A** 

Passed Values Returned Values

The Z80 sends a 2 byte address as a low/high pair of bytes. The 6502 returns the contents of that location as a single byte.

Command 14 (E): Poke Into RAM

Address, data None

IIORCH **COMPUTERS** 

> Passed Values **Returned Values**

The Z80 sends a 2 byte address, as low then high bytes, followed by a single byte, which the 6502 pokes into that location.

Command 15 (F): Call User Command

Passed Values **Returned Values** 

**THE ALLAP WAS THE ALLAPSED TO A SERVER THE ALLAPSED THE ALLAPSED THE ALLAPSED THE ALLAPSED THE ALLAPSED THE ALL** 

User command number

User commands are special commands which are provided for Torch systems work. Each command is called by the Z80 issuing the appropriate user command number.

The available user functions and their numbers are listed below, in section 4.4 (Torch Base User Command Interface), which also contains details of arguments and gives the specifications of these functions.

Command 16 (0): Set/Get User Code

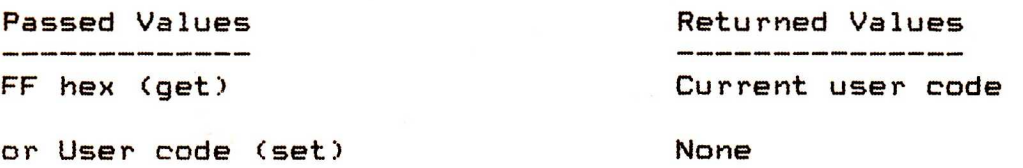

The Z80 sends a single byte to the 6502. If the byte is FF hex, then the 6502 returns a byte giving the currently set user number. Otherwise it sets the user number to the byte passed by the Z80.

The initial user number after warm boot is zero.

Command 17 (H): Get Keyboard Status/Input

Ì

Passed Values **Returned Values** None Return code, ASCII character

The 6502 returns either 00 hex, indicating no console input is pending; or FF hex, followed by the ASCII code of the console input pending.

Codes other than 00 hex or FF hex for the first byte are reserved for future use.

Command 18 (I): Select Input

Passed Values **Returned Values** Console input code and a None

ïORCH **COMPUTERS** 

The byte sent by the Z80 following this command indicates which device should be treated as console input. The following selections are available, all others causing undefined actions:

- 0: Read keyboard, and lose RS423 input. (The RS 423 buffer is unaffected)
- 1: Lose keyboard input; if RS 423 buffer is empty, read from RS 423 input; otherwise read from buffer, and buffer RS 423 input.
- 2: Read keyboard; add RS 423 input to buffer.

Command 19 (J): Select Output

Console output code **None** 

Passed Values Returned Values

The byte sent by the Z80 following this command indicates which device should be treated as console output. The following selections are available, all others causing undefined actions:

Screen output 0<br>Printer output 0<br>N RS423 output

Not yet defined 民 Special output  $\qquad \qquad$  Not yet defined

Command 20 (K): Control Communications

Passed Values **Returned Values** 

Communication Command Code

This command is used to interface to the asynchronus communications channel on the Torch Base peripheral processor. A byte is sent following this command indicating what action should occur.

The following communications commands are defined so far:

00 - Poll communications interface 01 - Perform interrupt action

After every normal CP/N command, a communications poll may be made. This is controlled by a byte at some fixed offset from the peripheral variable area.

For more information see TSMO3 - Torch Communications Technical Manual.

Command 21 (1>: Console Output

Passed Values **Returned Values** 

ASCII character None

The Z80 sends a byte to the 6502, which is sent down the console output channel.

Command 22 (M): Get Input Status

TORCH

**COMPUTERS** 

Passed Values **Returned Values** None Return Code

The 6502 returns a byte indicating the console status. If no console input is pending, then 00 hex is issued; if input is pending, then FF hex is issued.

Note that the console input may be redirected.

Command 23 (N): Compute Extent Size

Passed Values Returned Values File handle, extent number Number of records

The Z80 sends the 6502 a file handle to indicate the file to be used in the calculation. If the file handle does not refer to an open file then a hobnailed boot is issued. Otherwise, the Z80 sends the 6502 an extent number, and the 6502 returns the number of records in that extent (from 0 to 128).

4.4 TORCH BASE USER COMMANDS =========================

4.4.0 Accessing User Commands

All user commands are accessed by calling Torch Base command 15 (Call User Command) and passing the 6502 the number of the user function desired. Thus

tx **0FH, tx** 00H

would call user command 0 (Read Block).

User commands may also be accessed through the BIOS vector, by calling location FFC0, with the byte following the call containing the call number, e.g:

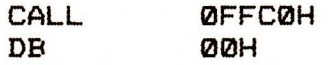

would also call User Command 0.

**TORCH**<br>**COMPUTERS** 

4.4.1 User Command List

THRAIN AND STATES IN THRAIN AND THRAIN AND THRAIN AND THRAIN AND THRAIN AND THRAIN AND THRAIN AND THRAIN AND T

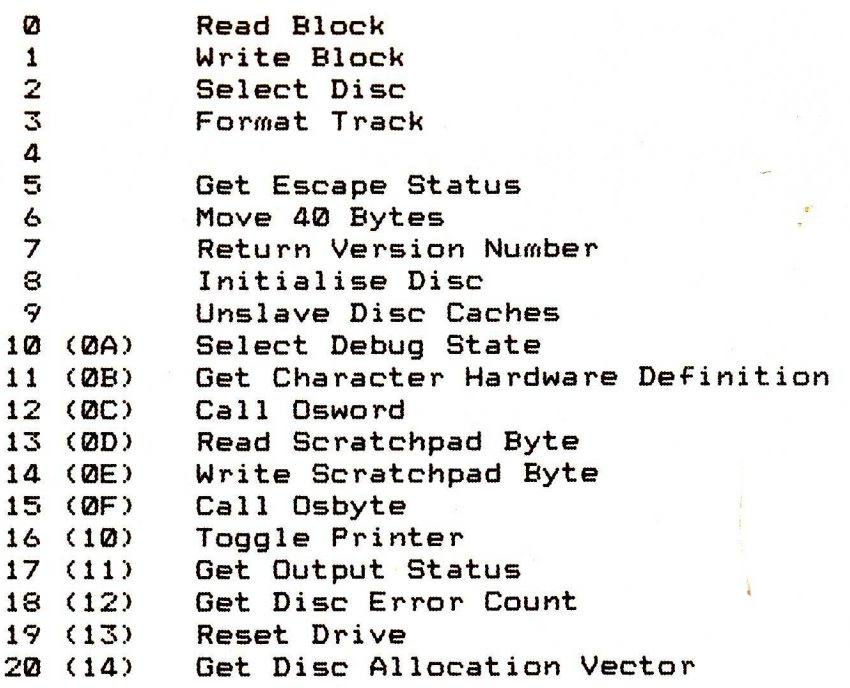
4.4.2 User Command Specifications

User Command 0: Read Block .<br>In game dans avec unter mose come nom entre ques most anno entre viene sum sum most come vens nom en et come c

Block number (Block)

Passed Values **Returned Values** 

The Z80 sends the 6502 a block number, and the 6502 returns the contents of that block from the current disc, as a sequence of 256 bytes. f the specified block number is invalid (i.e. does not exist on the disc) then a hobnailed boot is issued instead.

For more information, see the Systems Manual.

User Command 1: Write Block

Passed Values **Returned Values** .<br>A state contr some state more allows and some state more alone alone Block number, block None

The Z80 sends the 6502 a block number to be written to. if this number is invalid, then a hobnailed boot is issued. If it is valid, then the next 256 bytes sent by the Z80 are written to the specified block.

For more information, see the Systems Manual.

**TORCH COMPUTERS** 

User Command 2: Select Disc

Passed Values Returned Values 

Drive code **None** 

The Z80 sends the 6502 a byte to indicate the drive to be selected. 00 hex represents drive A, 01 drive **B,** and so on to 0F hex which represents drive P on a 16 drive system.

> User Command 3: Format Track

Passed Values **Returned Values** 

Track/side number Return code

The Z80 sends the 6502 a byte, the least significant bit of which contains the side number, and the other seven bits of which contain the track number. If this value is illegal, a hobnailed boot is issued. Otherwise, the 6502 attempts to format the specified track; a return code of 00 hex indicates success. Other return codes (modulo 32) are:

08 - 0E System error; recovery possible.<br>10 - 16 Operator error. Operator error. 18 - 1E Program/hardware error; generally fatal.

If a return code is over 32, then deleted data was found on the disc.

For more information, see the Systems Manual.

User Command 4

Passed Values

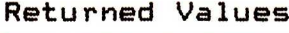

None None

Reserved for future 6502 software development. See the Systems Manual.

User Command 6: Move **40** Bytes

Address None

Passed Values Returned Values

The Z80 sends the 6502 a low/high pair of bytes giving an address in 6502 memory. The next 40 bytes of data, starting at the given address, are moved **40** bytes towards high memory. If the address value would cause any of the bytes to pass off the top of memory, they are wrapped around to low memory.

This command is largely useful for the management of Prestel double height lines.

User Command 7: Return Version Number

**TORCH COMPUTERS** 

> Passed Values Returned Values None Version number

The 6502 returns a byte representing the version of the 6502 Torch Base ROM currently installed. Note that this is not necessarily the same as the current version of CPN.

The byte 23 hex would be returned for version 2.3, 5A hex for version 5.10, and so on.

> User Command 8: Initialise Disc

Passed Values **Returned Values** None Return code

**NA RANA SE REREFEIT A PARTIE DE PARTIE DE PARTIE DE PARTIE DE PARTIE DE PARTIE DE PARTIE DE PARTIE DE PARTIE D** 

All tracks on the current disc are formatted, and an empty directory is written to track zero. A return code of 00 hex indicates success. Other return codes (modulo 32) are:

08 - **0E** System error; recovery possible.

10 - 16 Operator error.<br>18 - 1E Program/hardwar

Program/hardware error; generally fatal.

If a return code is over 32, then deleted data was found on the disc.

For more information, see the Systems Manual.

User Command 9: Unslave Disc Caches

None None

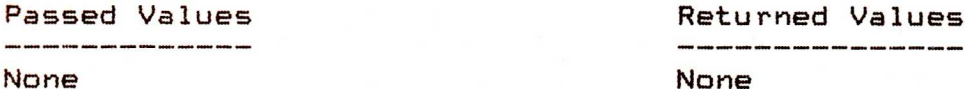

All disc information in the memory of the Torch Base processor that is more recent than that on disc is written to the disc. All disc information is then erased from Torch Base memory.

User Command 10: Select Debug State

Passed Values Returned Values

Debug vector None

The Z30 sends a single byte debug vector to the 6502, which controls both the debug mode in use, and the usage of the numeric keypad. If bit 7 is the most significant bit, then each bit has the following effect:

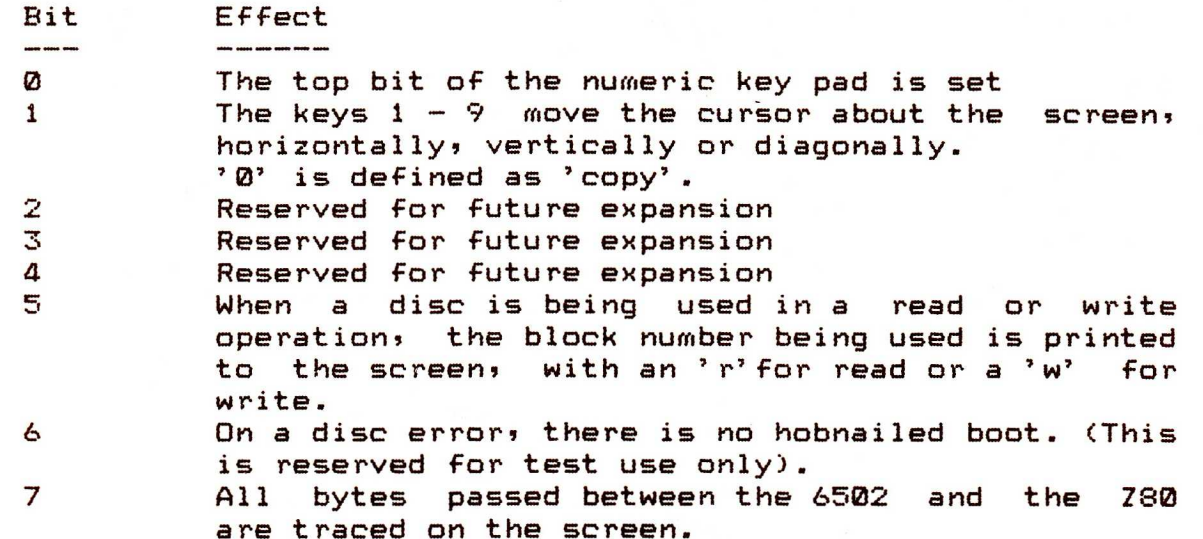

A new debug vector cancels the effect of all previous debug vectors.

User Command 11: Get Character Hardware Definition

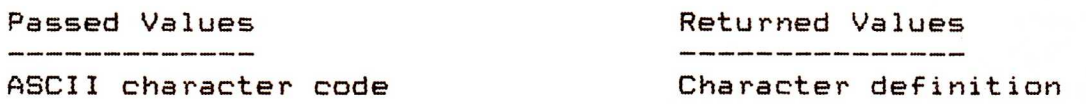

The Z80 sends a byte to the 6502, giving the ASCII character code whose definition is wanted. The 6502 returns a series of eight bytes, which defines the pixels in each row of the character from top to bottom. A bit that is set indicates that the pixel is in the foreground colour; one that is cleared indicates a pixel in the background colour.

Note that this call always returns the same results (i.e. the default character definitions that have been preprogrammed). To read any user defined characters, Osword Call 10 (Get Character Software Definition) should be used.

User Command 12: Call Osword

Passed Values Returned Values Osword call number

.<br>In shan anno mano enem santo nomo enem mono enero sente enem anno anno santo

**A RAGALA A RAGALA A GANA A TARA A TARA A TARA A TARA A TARA A TARA A TARA A TARA A TARA A TARA A TARA A TARA A** 

This interfaces to the Acorn Machine Operating System Osword calls, the call being determined by the byte passed by the Z80. For more information of Osword calls, and the ways of using them, see section 4.5 (Osword Call Interface).

User Command 13: Read Scratchpad Byte

Byte number (Byte)

Passed Values Returned Values 

The Z80 passes a byte number to the 6502, and this is used as a displacement (from 0 to 3F hex) from the start of the scratchpad (see section 4.5.1: The Torch Base Scratchpad). The byte in this address is returned to the Z80 by the 6502.

User Command 14: Write Scratchpad Byte

Passed Values Returned Values Byte number, byte None

A byte number is passed to the 6502, and this is used as a displacement (from 0 to 3F hex) from the start of the scratchpad (see section 4.5.1: The Torch Base Scratchpad). The 6502 then accepts a byte, and stores it in the specified location in the scratchpad.

User Command 15: Call Osbyte

Passed Values **Returned Values** Osbyte call number, x, y. x, y.

The Z80 passes the 6502 an Osbyte call number, and then two parameters for that call. The 6502 performs the call (see section 4.6: Osbyte Call Interface for a list of Osbyte calls and their specifications) and then returns a two byte result. The result may or may not contain useful information, depending on the call.

TORCH **COMPUTERS** 

**User Command 16: Toggle Printer** 

Passed Values **Returned Values** .<br>In access power colors aftern colors access product enters where access before award award awards

**None None** 

**If the printing device was being used for output, it is no longer; if it was not being used for console output, then it is put in stream.** 

**User Command 17: Get Output Status** 

**Passed Values Returned Values None Return Code** 

**The 6502 issues a return code to the Z80; 00 hex indicates that the printer queue or the RS423 buffer is full, and FF hex indicates that they are both empty.** 

User Command 18: Get Disc Error Count

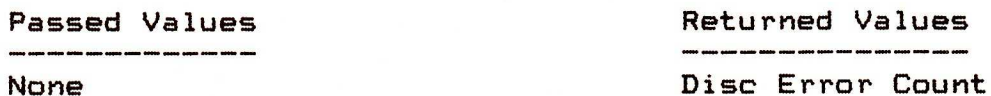

Returned Values<br>---------------

The 6502 sends the Z80 a count of the number of unsuccessful attempts to access a disc that have been made. The count is initialised on power up to an undefined value, and then incremented for every unsuccessful access. The value is passed as a two byte value, with the least significant byte first. Note that if an error code of 01 hex is issued by the 6502 during a disc access, the system will try to recover, and up to 10 attempts may be made to access the disc before the system stops.

### User Command 19: Reset Drive

È

Passed Values Returned Values Disc vector **Return** code

The Z80 passes the 6502 a bit map of discs to be reset. The first byte received is used for drives  $A - H$  (low - high bits respectively) and the second byte for drives  $I - P$  (low - high again). A bit that is set indicates that the drive is to be reset; one that is cleared shows the drive is not to be reset.

A return code is issued by the 6502: a value of 00 hex shows that the reset(s) were successful, whilst one of FF hex shows they were unsuccessful.

User Command 20: Get Disc Allocation Vector

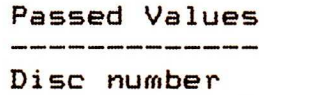

Passed Values Returned Values Allocation vector **A REACH A REACH A REACH A REACH A REACH A REACH A REACH A REACH A REACH A REACH A REACH A REACH A REACH A REAC** 

The Z80 sends the 6502 a disc number, 00 hex corresponding to disc A, through to 0F hex for drive P on a 16 drive system. The 6502 returns a 32 byte value, being a representation of the amount of space used on the disc. One bit is used to represent 16k bytes on the disc; the value returned will be a stream of ones, indicating either that space is used, or was non-existent on the disc (it being smaller than 4M bytes) and then a stream of zeroes, indicating unused space.

Note that no information about disc layout is given or implied.

4.5 OSWORD CALL INTERFACE

waa die keer an die keer van die 12de eeu n.C. is 'n die 12de eeu n.C. Die keer van die 12de eeu n.C. Die 12de

**TAN TANA** 

4.5.0 Accessing Osword Calls

Osword calls are accessed by User Command 12, which is itself accessed by the Torch Base Command 15. The call number is passed by the Z80 to the 6502, after calling the above commands. Thus to call Osword call nn, the following calls are made:

tx 0FH, tx 0CH, tx nnH.

Parameters for the Osword calls are passed in the scratchpad (for more information, see the next section, The Torch Base Scratchpad), and results (if any) are also returned in it. More detailed information is given in the specification of each call. When the call is made, the system sets the XY register pair of the 6502 to point at the base of the scratchpad, and the Osword call number is placed in register A.

# TORCH **COMPUTERS**

4.5.1 The Torch Base Scratchpad

The 6502 has a 40H area of memory, known as the scratchpad, which is used both for passing parameters to and from Osword calls, and for use by programs running on the parasite processor. Bytes are read from the scratchpad using user call 13, and are written to the scratchpad using user call 14. Thus to read the value mmH of the nnth byte of the scratchpad, the following calls are made:

tx 0FH, tx 0DH, tx nnH, rx mmH.

And to write the value mmH to the nnth byte of the scratchpad, the following calls are made:

tx 0FH, tx 0EH, tx nnH, tx mmH.

The first 16 bytes of the scratchpad are used for passing Osword call parameters, and may be overwritten during any Osword call. The allocation map of the scratchpad is as follows:

**THE ASSESSMENT OF THE AND THE ASSESSMENT OF THE ASSESSMENT OF THE ASSESSMENT OF THE ASSESSMENT OF THE ASSESSMEN** 

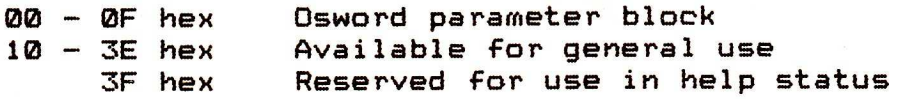

4.5.2 Osword Call List

**00** Pass Scratchpad to CLI 01 Read Absolute Time 02 Write Absolute Time **03** Read Interval Time<br>**04** Write Interval Time **04** Write Interval Time 05 06<br>07 Make Sound 08 Define Envelope 09 Read Pixel<br>0A Get Charac Get Character Software Definition ØB Read Colour Relationship ØC<br>ØD Read Graphics Cursor Position

## TORCH **COMPUTERS**

4.5.3 Osword Call Specifications .<br>In 1980, some sinks delta 1990, some since sinks sinks anno 1990, some sinks anno 1990, some

Osword Call 0: Pass Scratchpad to CLI

Passed Values Returned Values

Line to be interpreted

The contents of the scratchpad are passed to the Command Line Interpreter (CLI). If there is a valid '\* Command' in the scratchpad, then the CLI will execute that command. Useful commands are:

\*BASIC **Enters B.B.C. Basic** \*KEY Redefines soft keys Calls Osbyte; better done direct. See next section.)

For more details of these commands, see section 4.9 ('\*' Commands).

Osword Call 1: Read Absolute Time

Passed Values Returned Values None **Absolute** Time

This call reads the value of the absolute timer into bytes **00 - 04** of the scratchpad, with the least significant byte in byte **00.** The absolute timer is an internal clock on the 6502, which takes the form of a counter, and counts upwards at a rate of one digit per 10 ms. It is zeroed whenever the system has a hard boot issued to it.

Osword Call 2: Write Absolute Time

Passed Values **Returned Values** Absolute Time **None** 

This call writes the value of bytes **00 - 04** of the scratchpad to the absolute timer, byte 00 being significant one. The absolute timer is an internal clock on the 4502, which takes the form of a counter, and counts upwards at a rate of one digit per 10 ms. It is zeroed whenever the system has a hard boot issued to it.

Osword Call 3: Read Interval Time

Passed Values Returned Values None Interval Time

This call reads the value of the interval timer into bytes **00 -** 04 of the scratchpad, with the least significant byte in byte **00.** The interval timer is an internal clock on the 6502, which takes the form of a counter, and counts downwards at a rate of one digit per 10 ms. It is zeroed whenever the system is reset.

Osword Call 4: Write Interval Time

Absolute Time None

Passed Values Returned Values

**TO THE THREE SECTION IS THE THREE SECTION IS THE THREE SECTION IS A SECTION IS THE THREE SECTION IS A SECTION I** 

This call writes the value of bytes 00 - 04 of the scratchpad to the interval timer, byte 00 being the least significant one. The interval timer is an internal clock on the 6502, which takes the form of a counter, and counts downwards at a rate of one digit per 10 ms. It is zeroed whenever the system is reset.

()sword Call 5

This call is reserved for future expansion.

Osword Call 6

This call is reserved for future expansion.

#### Osword Call 7: Make Sound

Passed Values Sound Parameters None

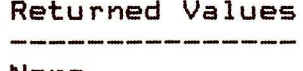

8 bytes are read from the scratchpad, and used to define a sound. They come as 4 low/high byte pairs, (known hereafter as words) and are used respectively (from byte 00 of the scratchpad) to define channel, amplitude/envelope, pitch and duration.

The sound parameters define the sound for one of three sound generating channels (numbered  $1 - 3$ ) or a noise/pulse wave channel (numbered 0). Which channel is defined is indicated by the least significant hex digit (4 bits) of the channel word, which should be in the range 0 -3. Up to four definitions of sound may be queued in the sound buffer for each channel, in addition to the sound being played. The next least significant digit (byte 0, top bits) determines whether the sound is queued; if it is a one, then the sound buffer is flushed and the sound immediately output; if it is a zero, then the definition is queued. The second most significant digit (byte 1, low bits) is used for chord synchronisation, and indicates the number of other sound channels having the same value of this digit which must be ready before the chord was played. It should have a value between 0 (the normal default) and 3. The most significant digit (byte 1, top bits) is used to send a dummy sound to the channel, so that the previous sound will continue; this is only needed for some software applications. A one indicates that the note is a dummy, a zero that it is to be played.

Normally, only the channel is indicated; the other commonly used digit is that for chord synchronisation.

The amplitude word is taken as a five bit 2's complement number, the value being in the least significant bits (byte 2, low bits). A number from -16 to -1 is used for a note of constant pitch and amplitude to indicate the amplitude. A number from 0 to 15 is used to identify an envelope (See Osword call 8; Define Envelope) for use with sounds of varying pitch and amplitude.

The pitch word is a single byte value between 0 and 255, contained in the least significant byte (byte 4). A pitch of 0 represents the B 13 semitones below middle C. The pitch increases at a rate of one quarter semitone per digit. For the noise channel (channel 0), if bit 2 is set then it will produce grey noise; otherwise it produces a pulse wave. Bits 0 and 1 control the frequency of the wave; if they are both set the frequency will be linked to that of channel 1.

Finally, the duration is a single byte value between 0 and 255, also contained in the least significant byte. A duration of 255 will give a note without end; otherwise, the value is in units of 50ms.

Osword Call 8: Define Envelope

Passed Values Returned Values Envelope Parameters None

The 6502 is passed 14 bytes in the scratchpad, and defines both a frequency envelope and an amplitude envelope from them.

Byte 0 of the scratchpad is used to define the envelope number (from 0 to 15), as used in the Make Sound call (see above). Byte 1 is used for the time interval (from 1 to 127) at which the envelopes are updated, in units of 10ms. If the top bit of this value is set, then the frequency envelope is retriggered after each cycle until the amplitude envelope reaches zero, or the duration of the note expires; if it is cleared, then the frequency envelope is triggered only once at the beginning of each note.

The next six bytes (2 to 7) define the frequency envelope, in the form of three pairs of bytes giving a rate of change of pitch value (from -127 to 127, in 2's complement), and a duration over which this change occurs (from 0 to 255 of the time units defined by byte 1; see above). The rate of change is given in bytes 3, 4 and 5, and the time intervals in bytes 6, 7 and 8; these being for the first, second and third parts of the envelope respectively.

The last six bytes define the amplitude envelope. Bytes 12 and 13 define the amplitude level at two points in the envelope, which we shall call level 1 and level 2. Byte 8 defines the rate of rise to level 1, and byte 9 the rate (from -127 to 127) at which level 2 is reached. Byte 10 defines the rate of fall (from -127 to 0) from when level two is reached to when the sound duration (as given in Osword call 7: Make Sound) expires; and byte 11 describes the rate of fall of amplitude after the sound duration ends (assuming a new note does not cut off the old one).

Osword Call 9: Read Pixel

Passed Values **Returned Values** X, Y coordinates Pixel value

1999 - 1999 - 1999 - 1999 - 1999 - 1999 - 1999 - 1999 - 1999 - 1999 - 1999 - 1999 - 1999 - 1999 - 19

E

X and Y coordinates are passed as a low/high pair of bytes, the X value being at byte 0 of the scratchpad and the Y value at byte 2. The logical colour of the specified pixel is returned in byte 4 of the scratchpad.

If an invalid X, Y address is given then the value FF hex is returned.

> Osword Call 10: Get Character Software Definition

Passed Values **Returned Values** -------------

ASCII character code Character definition

A character code is passed in byte 0 of the scratchpad. The character representation used for that code is returned as a series of eight bytes (1 to 8). Byte 1 represents the top row from left to right, and so on to byte 8 which represents the bottom row from left to right. A set bit in each byte indicates that the corresponding pixel is in the foreground colour, and a clear bit that the pixel is in the background colour.

Osword Call 11: Read Colour Relationship

.<br>I 1980 daen soos kom van die selde soos van van 1990 daen soos soos daen van van soos soos soos daen van soos

.<br>I stato stato dinin anno 1999 anno 1999 anno 1999 anno 2008 anno 1999 anno

IYOR CH **COMPUTERS** 

> Passed Values **Returned Values** Logical colour Corresponding physical colour

A logical colour code is passed to byte 0 of the scratchpad, and is made modulo the number of colours in the current mode. The corresponding physical colour code is returned in byte 1, these being:

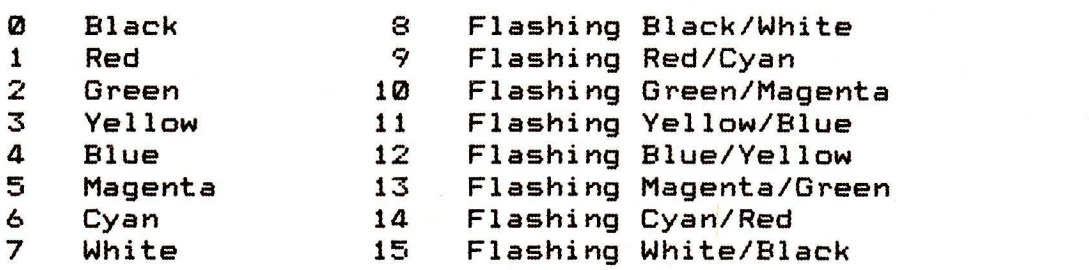

Bytes 2, 3 and 4 are zeroed; they are reserved for future expansion.

Osword Call 12

This call is reserved for future expansion.

Osword Call 13: Read Graphics Cursor Position

Passed Values

a de la de la de la de la de la de la de la de la de la de la de la de la de la de la de la de la de la de la

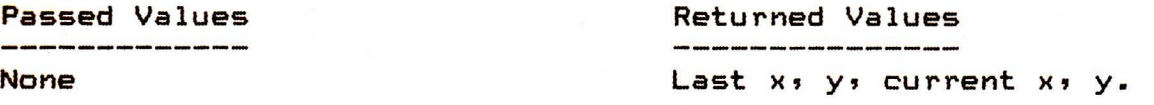

The last two x, y positions of the graphics cursor are returned in the scratchpad as 4 low/high byte pairs. The point visited prior to its current position is returned in bytes 0 to 3, and its current position in bytes 4 to 7.

Because the screen has coordinates of 1280 x 1024, but the cursor may only be addressed over a maximum range of 640 x 256, this function rounds values. The x value is divisible by 2, and the y value by 4, with all values rounded down.

IIORCH **COMPUTERS** 

4.6 OSBYTE CALL INTERFACE

4.6.0 Accessing Osbyte Calls

Osbyte calls are accessed by User Command 15, which is itself accessed by the Torch Base Command 15. The call number is passed by the Z80 to the 6502, after calling the above commands. Thus to call Osbyte call nn, the following calls are made:

tx 0FH, tx 0FH, tx nnH.

Parameters for the Osbyte calls are passed in the next two bytes, in the order x, y. Osbyte calls always issue two result bytes to the Z80; these may contain either useful information or (for calls not issuing results) undefined values. Therefore, the Z80 should always then reply:

rx xxH, rx yyH.

When the call is made, the system sets register A of the 6502 to the call number, register X to the X parameter, and register Y to the Y parameter.

Osbyte calls may also be accessed from either CCCP (the normal Torch command line interpreter) or from the Acorn CLI (used when the computer is in BBC Basic mode, or by Osword call 0) by using the command:

**TO REACTE THE REAL PROPERTY OF A SERVER AND A SERVER ASSESS** 

\*FX n, x, y.

When only one parameter has to be passed, the Y parameter may be omitted from the \*FX command. Note that this command is of no use where the Osbyte call returns a value, since it may not be accessed by the \*FX command.

▛▕▛▕▛▕▛▕▛▕▛▕▛▕▛▕▛*▐▛▐▛▐▛▐▛▐▛▐▛▟▛▟▛▟▛▟▛▟▛▟▛▟▛* 

#### 4.6.1 Osbyte Call List

0 Return Version Number 2 Select Input Select Output 4 Control Cursor Edit 5 Select Printer 6 Set Printer Ignore Character 7 Set Rx Baud Rate 8 Set Tx Baud Rate 9 Set Flash Mark Period Set Flash Space Period 11 Set Auto Repeat Delay 12 Set Auto Repeat Period 15 Flush Buffers 16 Select Analogue to Digital Channels<br>17 Force Analogue to Digital Conversio Force Analogue to Digital Conversion 18 Reset Soft Keys 21 Flush Buffer 128 Read Analgue to Digital Channel 132 Get Start of Screen Memory 133 Get Start of Screen Memory for Mode 134 Read Cursor Position 135 Read Character at Cursor Position 138 Write to Buffer 145 Read from Buffer 188 Get Current Analogue to Digital Conversion Channel 189 Get Number of Analogue to Digital Conversion Channels

220 Set Escape Character<br>221-228 Get/Set Osvariable Get/Set Osvariable

TORCH **COMPUTERS** 

4.6.2 Osbyte Call Specifications

Osbyte Call 0: Return Version Number

Passed Values Returned Values

 $X = 0$  Undefined Y= Undefined

or

 $Y=$  Undefined

X-= 0<br>
X= Version Number<br>
Y= Undefined<br>
Y= Undefined

**TO A REAL REAL PROPERTY OF A REAL PROPERTY AND A REAL PROPERTY** 

A message is put to the screen, giving the version of the Acorn M.O.S. (Machine Operating System) installed. If the X parameter is non zero on entry, then the version number is given in the X parameter on leaving. It is passed as two hex digits, equivalent to the corresponding decimal values; e.g. 25 hex represents version 2.5, 3A hex represents version 3.10.

Osbyte Call 2: Select Input

Passed Values **Returned Values** 

X= Console input code Undefined Y= Undefined

The X parameter indicates which device should **be** treated as console input. The following selections are available, all others causing undefined actions:

- 0: Read keyboard, and lose RS423 input. (The RS 423 buffer is unaffected)
- 1: Lose keyboard input; if RS 423 buffer is empty, read from RS 423 input; otherwise read from buffer, and buffer RS 423 input.
- 2: Read keyboard; add RS 423 input to buffer.

There is no useful value returned.

Osbyte Call 3: Select Output

Passed Values Returned Values

X= Console output code Undefined Y= Undefined

The X parameter indicates which device should be treated as console output. The following selections are available, all others causing undefined actions:

Screen output 0 RS423 output

Not yet defined Special output Not yet defined

Osbyte Call 4: Control Cursor Edit

**TORCH**<br>**COMPUTERS** 

X= Control Code Undefined Y= Undefined

Passed Values **Returned Values** 

The effect of the cursor controls is set by the control code given. The following values have the following effects, with all other values causing an undefined action:

- 0 Enables cursor editing
- 1 Disables cursor editing. The cursor control keys will issue the following character codes:

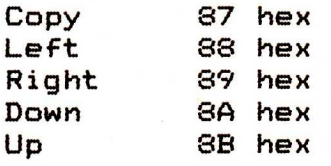

2 Makes the cursor control keys act as extra soft keys, with the following key numbers:

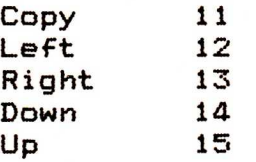

### Osbyte Call 5: Select Printer

**The Manual Property** 

a de la de la de la de la de la de la de la de la de la de la de

X= Printer code Undefined Y= Undefined

Passed Values **Returned Values** .<br>Nil adalah alugu saada diddo adalah adalah kalen diddo agasa akana akan kada diddo a

The printer output specified by the X parameter is used for all printing until the next hard reset. The printer codes are:

0 Sink (i.e. not printed)

Centronics Port

2 RS 423 Port

There is no useful value returned.

Osbyte Call 6: Set Printer Ignore Character

Passed Values **Returned Values** 

X= Character Undefined Y= Undefined

The character code passed as the X parameter is not sent to the printer stream either when using Torch VDU control codes, or when reflecting output to the printer by pressing control-P. It has no effect on any CPN list functions. This is particularly useful if, say, your printer generates a <linefeed> after every <carriage return> it receives.

Osbyte Call 7: Set Rx Baud Rate

TORCH **COMPUTERS** 

> X= Rate code Undefined Y= Undefined

Passed Values Returned Values 

The Rx Baud rate for the RS 423 Port is set to the value given by the X parameter. Valid codes are:

1 75 Baud 2 150 Baud 3 300 Baud 4 1200 Baud 5 **2400** Baud 6 **4800** Baud 7 9600 Baud 8 19200 Baud

All other values cause an undefined action. There is no useful value returned.

Osbyte Call 8: Set Tx Baud Rate

Passed Values Returned Values

X= Rate code Undefined Y= Undefined

The Tx Baud rate for the RS 423 Port is set to the value given by the X parameter. Valid codes are:

1 75 Baud 2 150 Baud 3 300 Baud 4 1200 Baud **5 2400** Baud 6 4800 Baud 7 9600 Baud 19200 Baud

All other values cause an undefined action. There is no useful value returned.

Osbyte Call 9: Set Flash Mark Period

Passed Values Returned Values 

X= Mark period Undefined Y= Undefined

**THEFT** 

**AN AN AN** 

F

Physical Colour Codes 8 to 15 produce a screen of flashing colours, these being (for physical colour N) the physical colours N-8 and 8-N+7. This call sets the time (in centiseconds) spent in colour N-8 (the first one given in lists of colour codes) to the value of the X parameter.

There is no useful value returned.

#### Osbyte Call 10: Set Flash Space Period

Passed Values **Returned Values** 

X= Space period Undefined Y= Undefined

Physical Colour Codes 8 to 15 produce a screen of flashing colours, these being (for physical colour N) the physical colours N-8 and 8-N+7. This call sets the time (in centiseconds) spent in colour 8-N+7 (the second one given in lists of colour codes) to the value of the X parameter.

Osbyte Call 11: Set Auto Repeat Delay

**TORCH COMPUTERS** 

> X= Delay period Undefined Y= Undefined

Passed Values Returned Values

The delay before a key auto repeats while being depressed is set to the value (in centiseconds) given by the X parameter. A value of zero disables the auto repeat facility.

There is no useful value returned.

Osbyte Call 12: Set Auto Repeat Period

Passed Values Returned Values

<u>Sahar dahil dahil dahil dahil dahil dahil dahil dahil dahil dahil dahil dahil dahil dahil dahil dahil dahil da</u>

X= Period time Undefined Y+ Undefined

The period with which a key auto repeats while being depressed is set to the value (in centiseconds) given by the X parameter. A value of zero resets the auto repeat delay and period to their normal default values.

#### Osbyte Call 15: Flush Buffers

Passed Values **Returned Values** 

X= Buffer Code Undefined Y= Undefined

THE PLANTIC PLANTIC PLANTIC

Ī

The buffers given by parameter X are flushed. Valid codes are:

0 All buffers

Currently selected input buffer.

Any other value has an undefined effect. Values from 2 to 127 are reserved for future expansion: from 128 upwards is available for user applications.

There is no useful value returned.

Osbyte Call 16: Select Analogue to Digital Channels

Passed Values **Returned Values** 

X= Number of channels Undefined Y= Undefined

On entry, the X parameter specifies the number of channels<sup>-</sup> on which analogue to digital sampling is to occur. If a value of zero is specified, then sampling is suppressed; otherwise the given number of channels are activated (to a maximum of 4).

Osbyte Call 17: Force Analogue to Digital Conversion

X= Channel number Undefined Y= Undefined

Passed Values Returned Values

The specified channel (from 1 to 4) has an analogue to digital conversion forced on it. Osbyte Call 128 (Read Analogue to Digital Conversion) may be used to test when a value is ready, by passing it an X parameter of zero. If conversion is incomplete, then the returned Y parameter will be zero. When conversion is completed, the channel number is returned in the V parameter, and the value may then be read.

There is no useful value returned by this call.

Osbyte Call 18: Reset Soft Keys

Passed Values enter a second values and Returned Values

Undefined Undefined

All the soft keys (including 0 to 3, which are normally preset) are redefined to produce a null string (no character codes).

# Osbyte Call 21: Flush Buffer

Passed Values Returned Values

X= Buffer code Undefined

e.

a de de la de la de la de la de de la de de la de la de la de la de la de la de la de la de la de la de la de

The buffer specified by the buffer code is flushed. Valid buffer codes are:

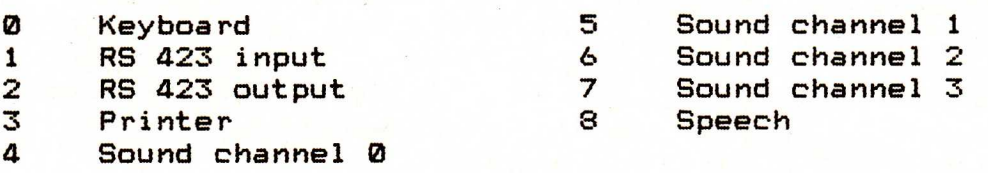

Osbyte Call 128: Read Analogue to Digital Channel Passed Values Returned Values

X= Channel number Channel Value Y= Undefined

 $X =$  Fire button status Y= Undefined Y= Last channel converted or<br>X= Buffer code

or

TORCH

**COMPUTERS** 

X= Buffer code X= Full / empty slots  $Y =$  Undefined

On entry, the X parameter may either have the value of zero, or a valid channel number (1 to 4), or a buffer code  $(-1 + 0 - 9)$ . If it is a channel number, then the current value of that channel is returned as a low/high pair in the X and Y parameters respectively.

If X is zero, then the status of the fire buttons is returned in bits 0 and 1 of the X value; a set bit shows the button was depressed, and a clear bit that it was not depressed. Bits 2 to 7 are undefined. The Y parameter returns the number of the channel to last be converted (in the range 0 to 4).

f X is negative, then information is returned in the X parameter giving space allocation in the buffer. For output buffers, the number of empty slots is given; for input buffers, the number of characters present is returned. Valid buffer codes are:

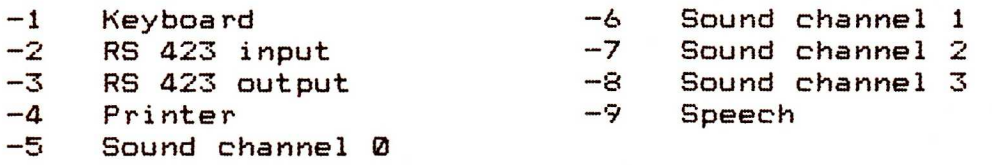

Osbyte Call 132: Get Start of Screen Memory 

Passed Values Returned Values Undefined Start of screen memory

The start of screen memory for the current screen mode is<br>ned as a low/high byte pair in parameters X and Y returned as a low/high byte pair in parameters X and respectively. (Top of screen memory is always 7FFF hex.)

Osbyte Call 133: Get Start of Screen Memory for Mode

Y= Undefined

Passed Values Returned Values X= Mode Start of screen memory

The start of screen memory for the mode given by parameter X is returned as a low/high byte pair in parameters X and Y respectively. (Top of screen memory is always 7FFF hex.) If the X parameter does not have a value from 0 to 7, then the action of this call is undefined.

Osbyte Call 134: Read Text Cursor Position

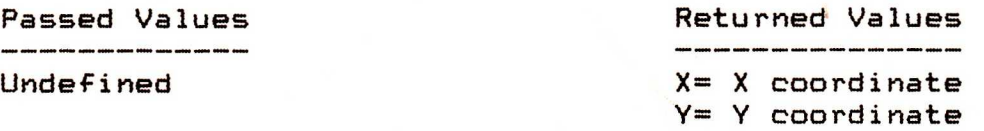

The X and Y parameters returned give the X and Y coordinates respectively of the current text cursor position on the screen. The coordinates are given relative to the current window of text (see Section 4.8 on Character Output), with the top left corner specified as 0,0.

Osbyte Call 135: Read Character at Cursor Position

Passed Values **Returned Values** 

Undefined X= Character code Y= Undefined

The charater code of the character at the current text cursor position is returned. If the character is one not recognised by the Acorn M.O.S, then a value of zero is returned.

### Osbyte Call 138: Write To Buffer

TORCH **COMPUTERS** 

Passed Values Returned Values

X= Buffer code Undefined Y= Character code

The character code given as the Y parameter is added to the specified buffer. Valid buffer codes are:

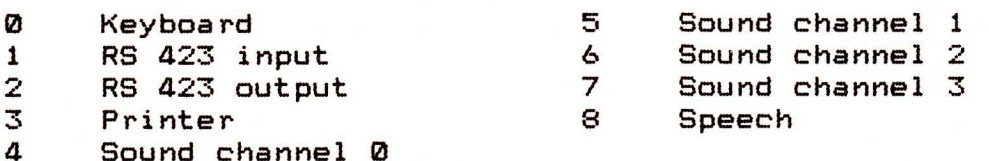

Note that there is no way provided in this call to determine if the buffer is full; Osbyte Call 128 may be useful for this purpose.

There is no useful value returned.

Osbyte Call 145: Read From Buffer

X= Buffer code X= Undefined

Passed Values Returned Values 

Y= Character code

The next character is read from the specified buffer, and returned as the Y parameter. Valid buffer codes are:

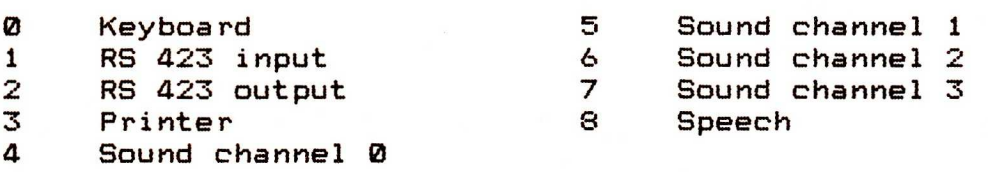

Note that there is no way of determining when a buffer is empty with this function; Osbyte Call 128 may be of use for this purpose.
Osbyte Call 188: Get Current Analogue to Digital Channel

Passed Values **Returned Values** 

Undefined X= Current channel Y= Undefined

The currently selected analogue to digital channel is returned as the X parameter.

Osbyte Call 189: Get Number of Analogue to Digital Channels

Passed Values **Returned Values** .<br>In 1990s scale code from 1990s code anno 1990s 1999 de

Undefined X= Number of channels Y= Undefined

The number of analogue to digital channels currently selected by Osbyte call 16 (Select Analogue to Digital Channels) is returned as the X parameter. The value lies in the range 0 to 4.

### Osbyte Call 220: Set Escape Character

TORCH

**COMPUTERS** 

Passed Values **Returned Values** 

X= Character code Undefined Y= Undefined

The character indicated by the X parameter is redefined to produce the character code 1B hex (escape) and to generate the escape event. The escape key will also still have this effect.

If any characters had been previously set using this call, they are reset to produce their normal character codes.

Osbyte Calls 221-228: Get/Set Osvariable

Passed Values **Returned Values** 

A A A A A A A A A A A

**P** 

de l'a

See below X= Old value of Osvariable  $Y =$  Undefined

There are 8 Osvariables in the system which are used to determine the handling of output codes 80 to FF hex. Each Osvariable is controlled by one Osbyte call, and refers to a block of 16 codes, as follows:

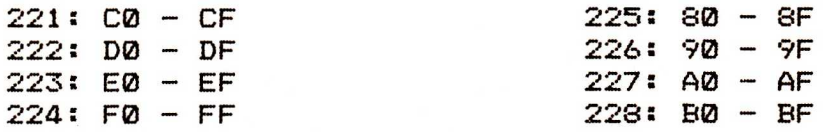

Each Osvariable has the following effects on its group of output codes, depending on its value:

- 0: The group of codes is disabled.<br>1: The code is produced unchanged
- 

The code is produced unchanged (the normal default)<br>The code produced is the value of the Osvariable, plus Others: The code produced is the value of the Osvariable, the value of the bottom nibble (four bits) of the input code.

The Osvariable is altered as follows by this call:

Osvariable := (Osvariable AND Y parameter) XOR X parameter

and the old value of the Osvariable is returned as the X parameter. There is no useful value returned as the Y parameter.

An Osvariable is best written to by passing the new value as the X parameter, and Y as zero. It may be read without alteration by passing X as 00 hex, and Y as FF hex.

### TORCH **COMPUTERS**

4.7 ACORN M.O.S. INTERFACE -----------------------

Interfaces are provided to some of the commands in the Acorn Machine Operating System. This section should be skipped by those not familiar with the Acorn M.O.S, since all these features are documented elsewhere. This section merely cross-references the interface.

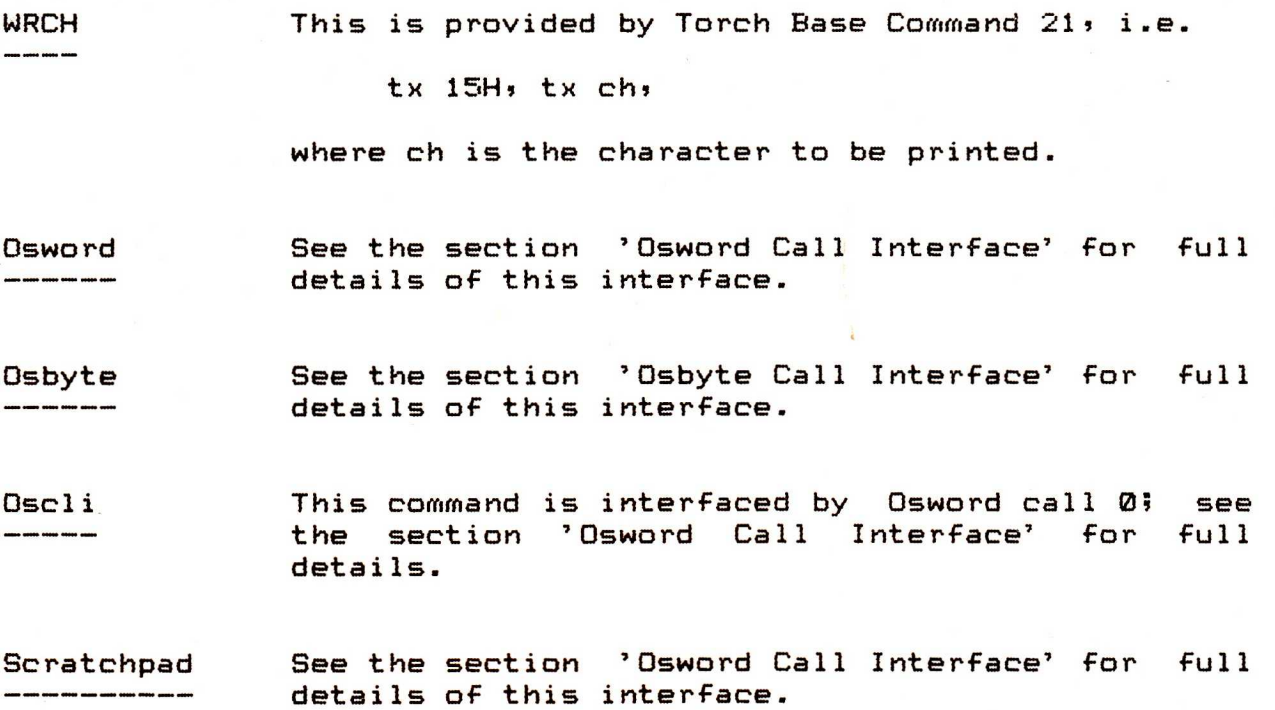

4.8 CHARACTER OUTPUT 

<u>| | || || || || || || || || ||</u>

**THE REAL PROPER** 

### 4.8.0 Character Output

This section details the effect of passing control characters to the screen. This may be done either via CPN, or the BIOS vector, or the Torch Base Command Interface, or from the CCCP by the VDU command. The control characters generally produce effects accessible from Torch VDU control codes; where this so, the Torch SUPERVDU program should be used.

From CPN, control characters may be output either by function 4 (Raw Screen Output) or by function 6 (Direct Console I/O). Two other functions (2: Screen Output and 9: Print String) are available for output to the screen, but these trap control characters and interpret them, as described in their specification.

From the BIOS vector, a character is sent by placing it in Z80 register C, and making a call to location FFD8 hex, e.g:

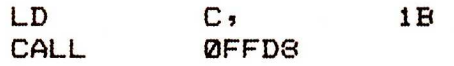

would send (escape) to the screen without interpretation.

From the Torch Base Command Interface, a character may be sent direct to the screen by using command 21 (see specification in section 'Torch Base Command Interface').

From CCCP, characters may be output direct to the screen by the VDU command. The values following the command are sent direct to the screen, e.g:

VDU 3, 4, 0, 10, 27

would send 3, 4, 0, 10, and 27 in that order to the screen.

Note that different control characters will call for varying numbers of parameters. All parameters called for should be sent, even if they are irrelevant, or have a null value.

5

### 4.8.1 Output Code List

The list below gives the following information: 'number' gives the decimal ASCII character code involved, 'hex' gives the hex value of the ASCII character code, 'ctrl' gives the ASCII character which, when pressed with control held down, will produce the code given above, 'bytes' give the number of bytes of parameters needed, and 'function' gives the function name.

Specifications of each command follow this list.

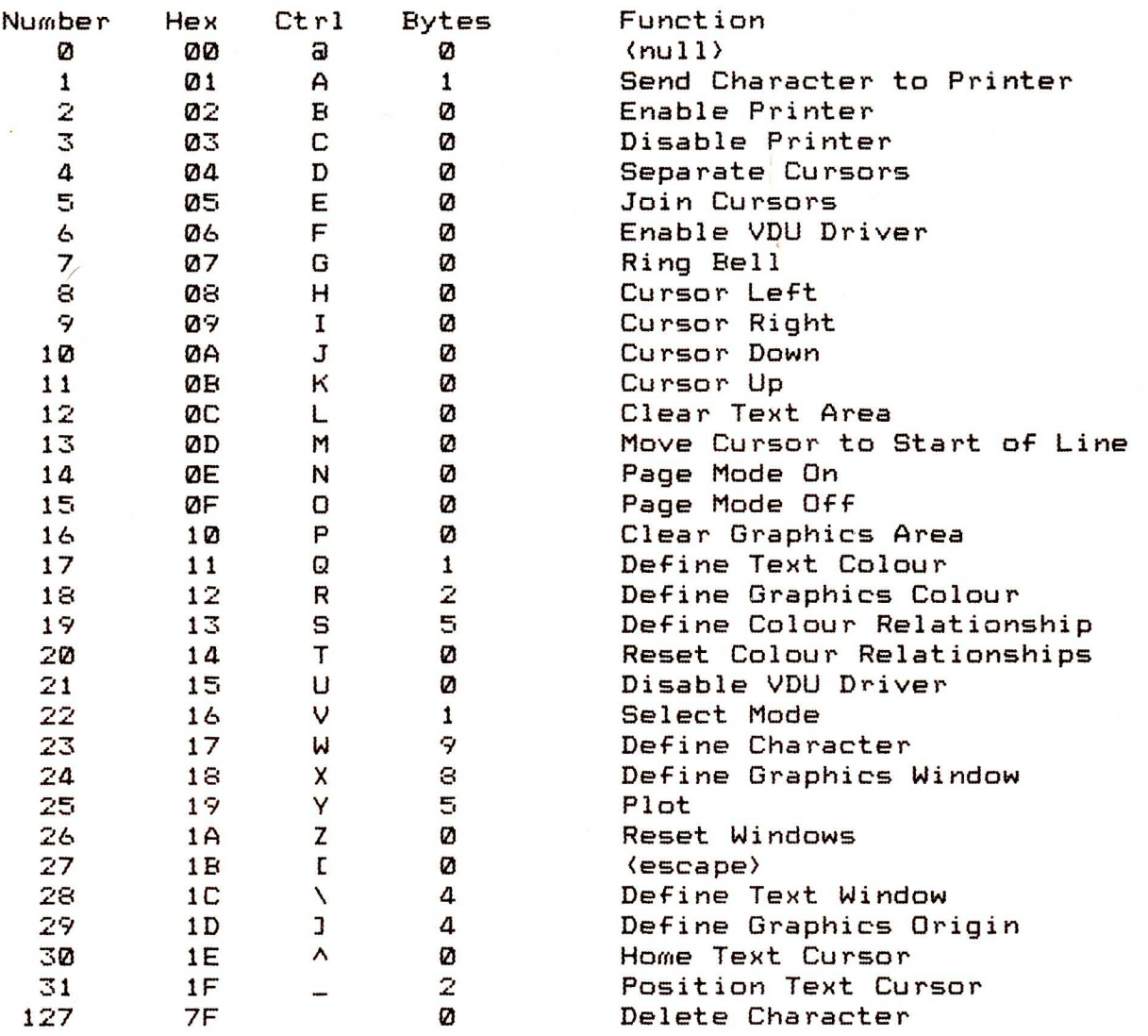

4.8.2 Output Code Specifications

Output Code 0: (null)

This code has no effect on the screen display.

Output Code 1: Send Character to Printer 

Passed Values: ASCII Character

The specified character is sent to the printer only, and is therefore not displayed on the screen.

Output Code 2: Enable Printer

Passed Values: None

All characters that are sent to the VDU driver are also sent to the printer. This continues until control character 03 hex is sent to the VDU driver (see below).

Output Code 3: Disable Printer

Passed Values: None 

Characters that are sent to the VDU driver are not sent to the printer after this code has been issued, until a code of either 1 or 2 is sent to the VDU driver (see above).

Output Code 4: Separate Cursors

Passed Values: None

The graphics and text cursors are made independent in operation. Text may only be written to the text area, using the text cursor.

This is the normal default state.

Output Code 5: Join Cursors 

Passed Values: None 

This code causes the text cursor and graphics cursor to be dependent. The two cursors become one, at the screen position of the graphics cursor. This cursor may be moved using output code 25 <Plot) to any position on the graphics area, and text written there. As a result, all scrolling is disabled.

Output Code 6: Enable VDU Driver

Passed Values: None

**THE REPORT OF PERSONS** 

This code causes all characters to be sent to the VDU driver, usually after the use of output code 21 (Disable VDU Driver).

Output Code 7: Ring Bell

Passed Values: None 

A short 'beep' sound is added to the sound queue. It is also sent to the printer.

Output Code 8: Cursor Left

Passed Values: None

This character (backspace) moves the text cursor back one character; if it reaches the start of a line, then it is moved onto the previous line, and if it reaches the start of the text screen, then the text is scrolled down one line. The code has no effect if the start of text is reached.

Output Code 9: Cursor Right

Passed Values: None 

This character (tab) moves the text cursor forward one character; if it reaches the end of a line, then it is moved onto the next line, and if it reaches the end of the text screen, then the text is scrolled up one line. The code has no effect if the end of text is reached.

Output Code 10: Cursor Down

Passed Values: None

This character (linefeed) moves the text cursor down one character line; if it reaches the bottom of the text screen, then the text is scrolled up one line. The code has no effect if the last line of text is reached.

Output Code 11: Cursor Up 

Passed Values: None 

The text cursor is moved up one character line; if it reaches the top of the text screen, then the text is scrolled down one line. The code has no effect if the first line of text is reached.

Output Code 12: Clear Text Area

Passed Values: None

י יור יור יור יור ור ור ור ור ור ור ו

ייר ור ור ור וי

T

The current text area (by default the whole screen) is cleared and set to the current text background colour (logical colour 7 modulo number of colours in mode). The text cursor is homed to the top left corner of the text area.

Output Code 13: Move Cursor to Start of Line

Passed Values: None

This character (carriage return) moves the text cursor to the left hand edge of the current line. It remains in the text area (which defaults to the whole screen).

Output Code 14: Page Mode On

Passed Values: None

This switches on page mode. Whenever scrolling is to be attempted, the shift key is scanned; if it is depressed, then scrolling takes place; otherwise, scrolling waits until it is depressed.

TORCH **COMPUTERS** 

**Output Code 15: Page Mode Off** 

Passed Values: None

This code sets page mode off, and scrolling takes place continually.

Output Code 16: Clear Graphics Area

Passed Values: None

The graphics area of the screen is cleared and set to the current graphics background colour. The graphics cursor is moved to the bottom left hand corner of the screen.

Output Code 17: Define Text Colour

Passed Values: Colour code 

The text foreground and background colours may be set using this code. The colour code, modulo the number of colours available in the current mode, gives a logical colour. If the initial value was less than 128, then the foreground is set to the resultant logical colour; otherwise, it is the background which is changed.

For default logical to physical colour code mappings, see Code 20 (Reset Colour Relationships).

### Output Code 18: Define Graphics Colour

Passed Values: Colour handling, colour code

The second byte passed after this code is used in the same way as in output code 17 (Define Text Colour), but as modified by the first byte. The first byte has the following effects:

- 0 Plot specified colour OR specified colour with that already there
- 2 AND specified colour with that already there
- 3 Exclusive OR specified colour with that already there
- Plot inverse of colour already there.

f the Graphics area is empty, then the colour already there will be the graphics background colour.

### Output Code 19: Define Colour Relationship

Passed Values: logical colour code, physical colour code, 0, 0, 0

The given logical colour code, modulo the number of colours in the current mode, is redefined for the current mode of screen, according to the physical colour code given (see output code 17: Define Text Colour). All colour relationships apply only to the current mode, and are cleared when the mode is changed.

It should be noted that redefining logical colour 7 will always set the foreground colour, and redefining logical colour 0 will select the background colour.

Output Code 20: Reset Colour Relationships

Passed Values: None 

The default text and graphics foreground and background colours are set, and the normal default logical to physical colour relationship is set up. These are:

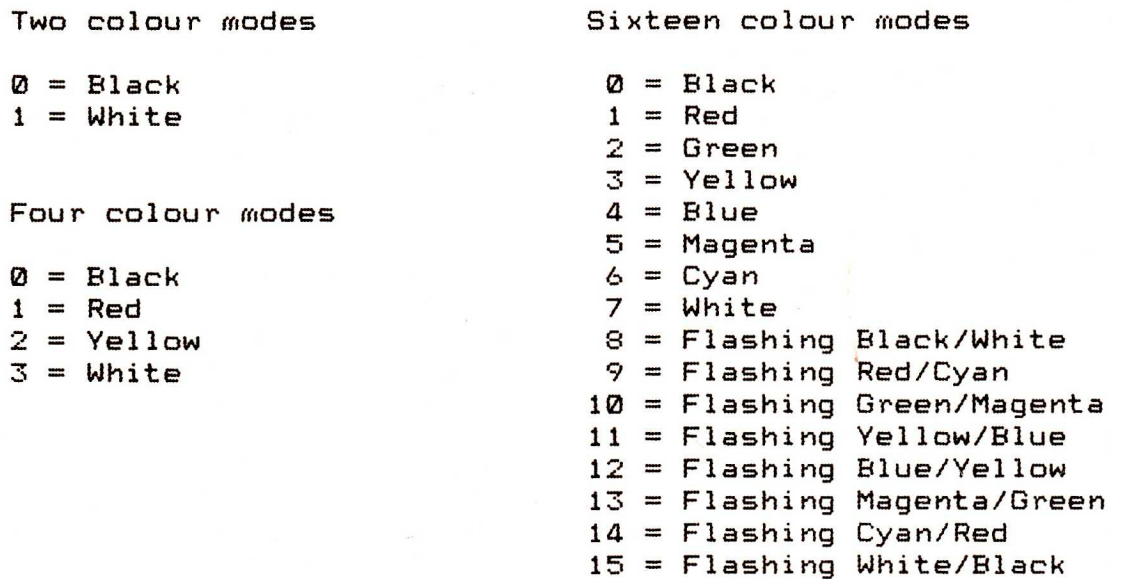

Output Code 21: Disable VDU Drivers 

Passed Values: None and had any the same will not a series and the same with the same with the same

This stops any of the output codes affecting the screen, except for output code 6 (Enable VDU Drivers).

Output Code 22: Select Mode

Passed Values: Mode

**THE REAL AND REAL** 

T

The mode given, modulo 8, is selected. Default logical to physical colour relationships are restored, the screen is cleared, and the cursor homed to the top left of the screen.

Available modes are:

0: 2 colours; 80 columns x 32 lines text; 640 x 256 graphics.

1: 4 colours; **40** columns x 32 lines text; 320 x 256 graphics.

2: 16 colours; 20 columns x 32 lines text; 160 x 256 graphics.

3: 3: 2 colours; 80 columns x 25 lines text; no graphics.

4: 2 colours; **40** columns x 32 lines text; 302 x 256 graphics.

5: 4 colours; 20 columns x 32 lines text; 160 x 256 graphics.

6: 2 colours; **40** columns x 25 lines text; no graphics.

7: Teletext display mode; **40** columns x 25 lines. The character is different to that normally used on the Torch, and characters may not be software defined.

### Output Code 23: Define Character

Passed Values: Character code, row representations.

The ASCII character code specified is defined to produce the character given in the following 8 bytes. If a code from 0 to 31, or 127 is given then the code has no effect. Otherwise, each following byte represents a row of the character, with a set bit indicating a pixel of the foreground colour, and a clear bit indicating a pixel of the background colour. The first byte is the top row, the eighth byte is the bottom row; all rows read from left to right.

Output Code 24: Define Graphics Window

Passed Values: Left x, bottom y, right x, top y.

A graphics window is set up, and the graphics cursor homed in it. The graphics cursor may not be moved outside the window, nor may any graphics operations take place outside it.

The window is specified by four low/high byte pairs, specifying (respectively) the left hand edge x coordinate, the bottom edge y coordinate, the right hand edge x coordinate, and the top edge y coordinate.

### Output Code 25: Plot

Passed Values: Plot code, x coordinate, y coordinate.

Plot is used to draw points, lines and triangles to the screen, according to the plot code given. These are given in the list below:

- 0 Move relative to last point
- 1 Draw line relative to last point in graphics foreground colour
- 2 Draw line relative to last point in logical inverse colour
- 3 Draw line relative to last point in graphics background colour
- 4 MOVE to absolute position
- E, Draw line from last point to absolute position in graphics foreground colour
- 6 Draw line from last point to absolute position in logical inverse colour
- 7 Draw line from last point to absolute position in graphics background colour.
- 8-15 As 0-7, but with the last pixel on the line not filled.
- 16-23 As 0-7, but with a dotted line instead of a solid one.
- 24-31 As 0-7, but with a dotted line, and with the last pixel on the line not filled.
- 64-71 As 0-7, but only the last pixel on any line is filled.
- 80-87 As 0-7, but plot and fill a triangle. The last two points visited are joined with the specified point to form a triangle, and it is filled.

All other values are reserved for future expansion.

The x and y coordinates are given as a low/high byte pair.

### TORCH **COMPUTERS**

`Relative to last point' means moving by the given x, y coordinates from the last point visited. An 'absolute position' is one given as coordinates on the screen, which is 1280 (0-1279) points wide, and 1024 (0-1023) points high, with its origin at the bottom left. Note, however, that the graphics origin may be moved using output code 29 (Define Graphics Origin).

The logical inverse to a colour is (highest logical colour code for current mode) - (logical colour code); e.g. for a four colour mode:

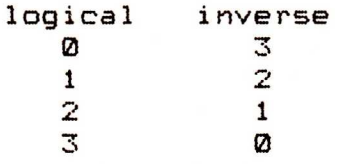

### Output Code 26: Reset Windows

Passed Values: None

The text and graphics areas are restored to the normal default of the whole screen, and the graphics origin is set to the bottom left of the screen.

**A RAN A RAN A RAN DARA NA RAN DA RAN DA RAN DA RAN DA RAN DA RAN DA RAN DE RAN DE RAN DE RAN DE RAN DE RAN DE R** 

Output Code 27: <escape>

When this character is output from a program, the Torch VDU controls are invoked; see section 3, 'Torch VDU Controls'.

### Output Code 28: Define Text Window

Passed Values: Left x, bottom y, right x, top y.

This defines the text area, outside which the text cursor may not be moved (and hence no text may be written). If the text cursor was not in the new text area, it is moved to the top left corner; otherwise, it remains where it was.

The coordinates are given in terms of character cells, the numbers on each axis being dependent on the current mode. The x axis is numbered from 0 to 19, 39 or 79; the y axis from 0 to 24 or 31. The origin is the top left hand corner of the screen. The bytes passed specify respectively the left hand edge x cell, the bottom edge y cell, the right hand edge x cell, and the top edge y cell.

### Output Code 29: Define Graphics Origin

Passed Values: x coordinate, y coordinate.

The graphics origin is defined relative to the default origin of 0, 0 at the bottom left of the screen. The coordinate of the new origin is given as two low/high byte pairs.

Output Code 30: Home Text Cursor

Passed Values: None

**THE REAL AND A** 

 $\mathbf{r}$ 

The text cursor is homed to the top left of the text area.

Output Code 31: Position Text Cursor

Passed Values: x coordinate, y coordinate. 

The text cursor is moved to the specified coordinate inside the text area, the position being given relative to the origin of the text area. The coordinates are given as two low/high byte pairs.

> Output Code 127: Delete Character

Passed Values: None

The text cursor is moved back one space, and the character cell at that position is set to the text background colour. If the cursor is at the start of a line, it is moved to the end of the previous line; if the text area is at the start of the screen, then the screen is scrolled.

4.9 COMMANDS ----------

The Torch CCCP passes all commands commencing with a star to the Acorn command line interpreter. A large proportion of these commands are used for the B.B.C. microcomputer cassette tape interface, and are hence not documented here. The more important commands are given below:

\*FX

The \*FX command may be used to access Osbyte calls (see section 4.6: Osbyte Call Interface). Those Osbyte calls that issue results may not be usefully implemented with this call.

### \*BASIC

The \*BASIC command makes the Torch run in Basic, as a B.B.C. microcomputer. Full documentation of this facility is available from your dealer in the 'B.B.C. Microcomputer System User Guide'. To return the computer to normal operation, the command  $' * CPN'$ should be used, or the reset button (at the back of the Torch) may be pressed while holding down <control>.

> \*CPN

The \*CPN command returns control to the CPN operating system from B.B.C. Basic, after the \*BASIC command has been used.

ī

\*KEY

-----

The \*KEY command is used to program the blue function keys along the top of the keyboard. These are numbered from 0 to 13, but are unmarked on the keyboard. Whenever hit, they will produce the string that has been programmed into them.

They are programmed by typing:

\*KEY < space(s) > <number> < space(s) > <string> <return>

to a amaximum of 39 characters.

<number> is the number of the key to be programmed, and (string) is the string which is produced when the key is typed.

Where leading spaces are to be used, the string must be enclosed in double quotes (' " '). In this case, any double quotes in the string must be typed twice, e.g:

\*KEY 4 " "Hello"", he said."

would, on typing key 4, produce four leading spaces and then:

"Hello", he said.

If needed, control characters may be programmed. An example is given where a carriage return is wanted (control-M):

\*KEY 4 F 4 |MB 6|M

This would produce:

F 4 (return) B 6(return)

See section 4.8 (Character Output) for the effects of control codes on the screen.

If key 10 is programmed, then the text in it is output to screen (and any relevant action taken) whenever the reset button on the back of the Torch is pressed. This is useful for setting up your machine in a manner you like; e.g. to set display colours.

## **4.10 EXTERNAL INTERFACES**

**Analogue to Digital Interface** 

**The full specification of this interface has yet to be defined. See Osbyte calls 16, 17, 128, 188 and 189 for currently available information.** 

**Econet Interface** 

**To be defined.** 

**Light Pen Interface** 

**To be defined.** 

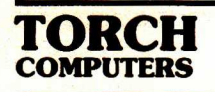

**TORCH PROGRAMMERS' GUIDE: SECTION 5** 

**MISCELLANEOUS INFORMATION** 

 $\mathbf{r}$ 

# **5.0 CONTENTS**

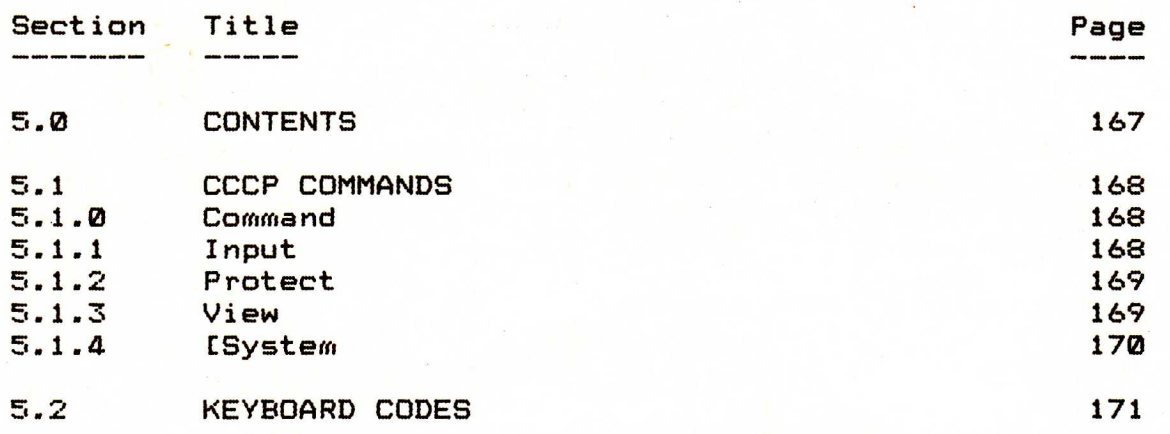

TORCH **COMPUTERS** 

5.1 CCCP COMMANDS --------------

5.1.0 Command

The CCCP command 'Command' (which can be abbreviated to 'C') is used to present the contents of a file as a series of commands to the Torch. Comprehensive facilities are available for argument substitution.

The command takes the form:

C <filename> <arguments> or COMMAND <filename> <arguments>

If no extension is given to the filename, then a default of `.SUB' is assumed. The filename is used as the input stream to the Torch, and any dollar signs in it are treated as parameter flags. Where '\$0' appears, the name of the command file will be substituted. '\$1' to '\$9' result in the corresponding argument being substituted in the text of the command file. A literal '\$' may be produced by the combination '\$\$'.

The argument list consists of groups of characters, separated by spaces and terminated by the line's end. Backslash may be used to insert special characters into the arguments:

\n :newline<br>\s :space \s :space \0 :terminate argument (useful for null argument)

5.1.1 Input

ת מיימי מיימי מיימי מיימי מיימי מיימי מיימי מיימי מיימי מיימי מיימי מיימי

This command is used to type in a file. It has the syntax:

INPUT (filename) (return)  $\langle$ file $\rangle$ <end>

Both the command line, and the file itself, are input using CPN Function 10 (Read Keyboard Buffer). For details of the editing facilities available, see the specification of this function (section 2.5.2). Input is ended by pressing the  $\langle$ end) key.

5.1.2 Protect 

This is used to protect filenames in varying ways. The syntax is:

PROTECT <filename> [<options>] <return>

The options may be a single string, or may be separated by commas and spaces for clarity. Available options are:

either s: System use only or u: Current user only

and one of:

e: execute/only r: read/only w: read/write

### 5.1.3 View

▛▕▛▕▛▕▛▕▛▕▛▕▛▕▛▕▛▕▛▕▛▕▛▕▛*▕▛▕▛▕▛▕▛▕▛▕▛*▕▛▕▛*▊▛* 

View sends a file direct to the screen, without the normal interpretation of control characters. For the effect this has on character output, see section 4.8 (Character Output). This command is most useful for inspecting files of graphics information.

The syntax is:

VIEW (filename) (return)

**TORCH**<br>**COMPUTERS** 

5.1.3 [System]

This has the syntax:

[System (number) (return)

It has exactly the same effect as User Command 10 (Select Debug State) . The state is affected by each bit in the passed number; if a bit is set it has the following effect (bit 7 being the high bit):

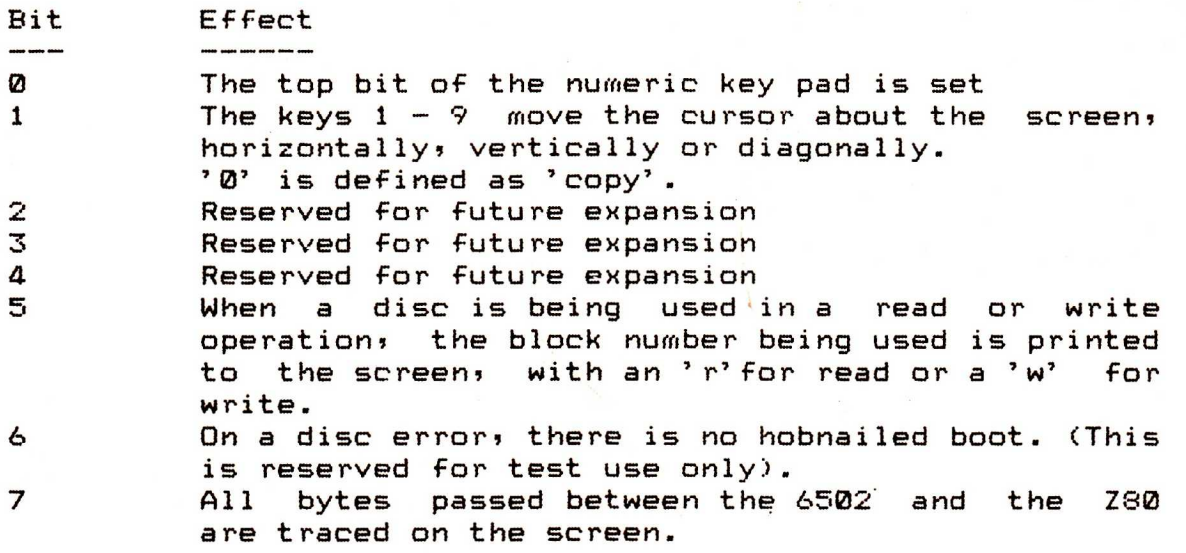

**TARACTE TARACTES DE PARA DE PARA DE PARA DE PARA DE PARA DE PARA DE PARA DE PARA DE PARA DE PARA DE PARA DE PA** 

### 5.2 KEYBOARD CODES  $\begin{aligned} \mathbf{m} & \mathbf{m} & \mathbf{m} & \mathbf{m} & \mathbf{m} & \mathbf{m} & \mathbf{m} & \mathbf{m} & \mathbf{m} & \mathbf{m} & \mathbf{m} \end{aligned}$

### Blue Function Keys

The codes produced by these keys are unaffected by either the shift key or the control key. Codes produced are:

Function 0 (the leftmost function key) 80 hex

through to

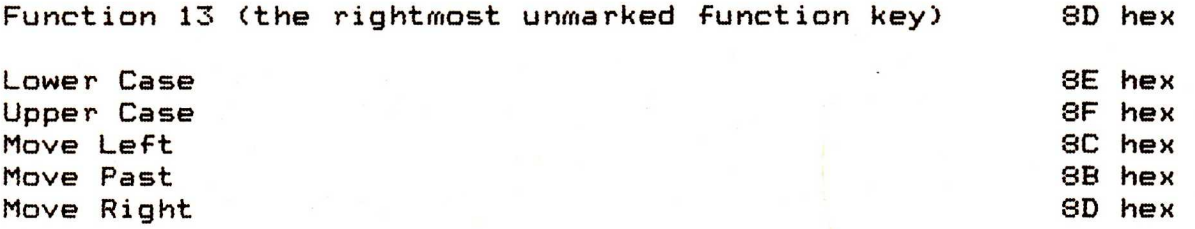

### Deletion Keys

The codes produced by these keys are unaffected by either the shift key or the control key. Codes produced are:

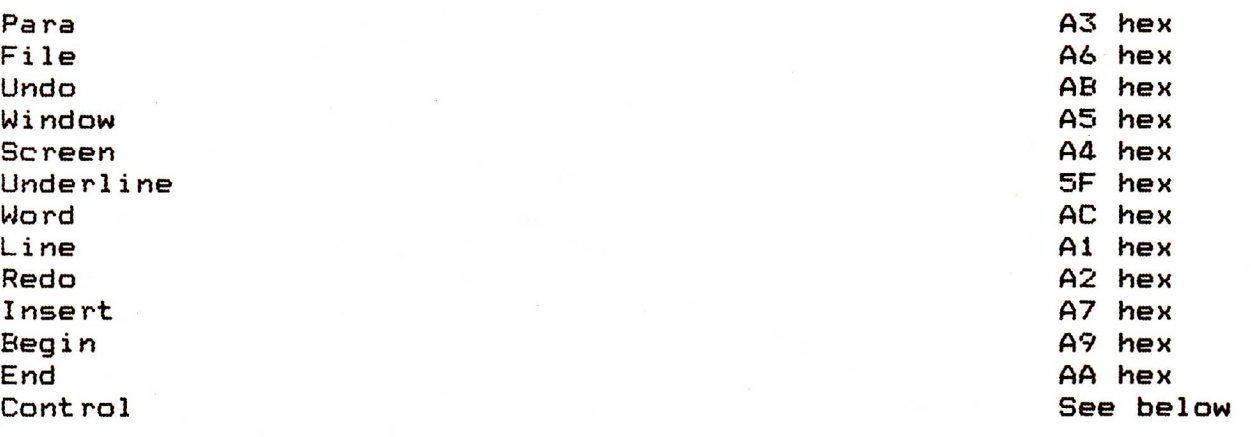

▛▛▜▛▜▛▜▛▜▛▜▛▜▛▜▛▜▛▜▛▜▛▜▛▜▛▜▛▜▛▜*▛▜▛▜▛▜▛▜▛▜▛▜▛▜▛* 

### Main Keyboard

The keys on the main keyboard are generally affected by both the shift key and the control key. The table below gives a key's lower case character and code, its shifted character and code, and the codes produced when the key is held with either the control key, or both the shift key and the control key. (All values are in hex).

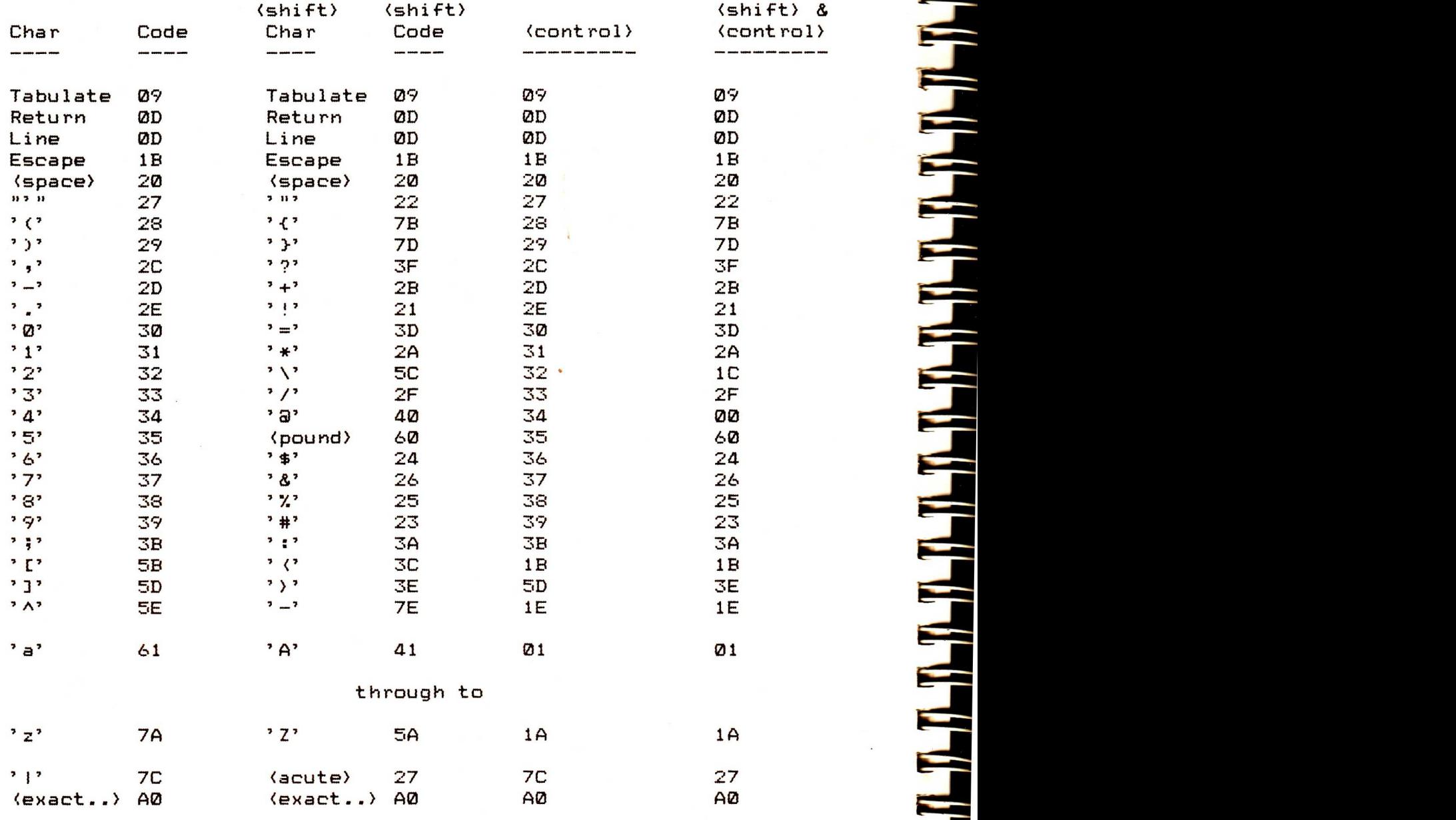

Capitals: redefines keys a-z to be always shifted.

# **Numeric Pad**<br>-----------

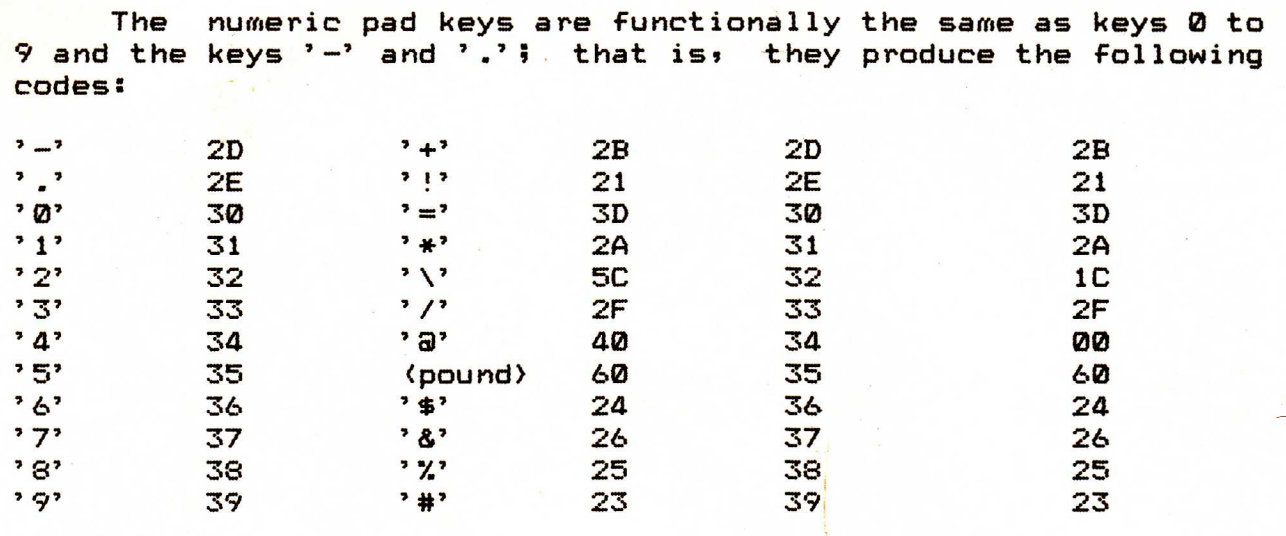

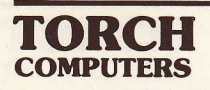

 $^{\circ}$ 

TORCH PROGRAMMERS' GUIDE: SECTION 6

INDEX

 $\sim 1$ 

in single

i<br>India

ī

ī

ī

ī

ī

İ

ī

ī

ī

Ē

Ì ╾  $\blacksquare$ ⋍

F

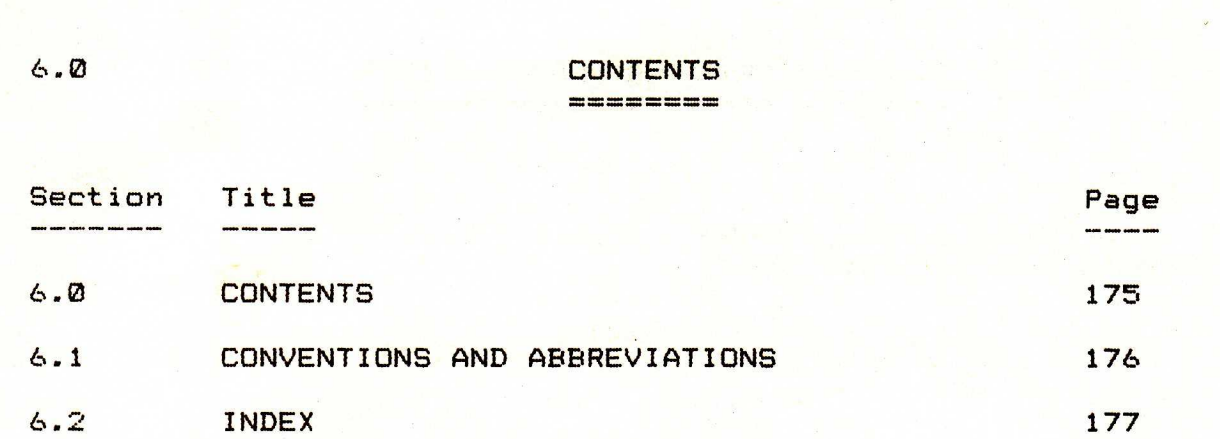

### Н **COMPUTERS**

6.1 CONVENTIONS AND ABBREVIATIONS

Throughout this index, the following conventions and abbreviations have been used:

Angle brackets are used to indicate a class of entry, and not a literal entry; e.g.

See also (language names) means to look up the names of all languages you are interested in; say Fortran, Basic and Pascal.

A character in quotes (e.g. '?') is used to indicate an ASCII character. All such entries precede the main index.

All entries commencing with a number also precede the main index.

(CPN) indicates a CPN function.

(VDU) indicates a Torch VDU control code.

(TB Com) indicates a Torch Base Command.

(TB User) indicates a Torch Base User Command.

(TB Osword) indicates a Torch Base Osword Call.

(TB Osbyte) indicates a Torch Base Osbyte Call.

(TB Output) indicates a Torch Base Output Code.

In general, all (TB...) entries should not be referenced where there is an alternative, since CPN and Torch VDU control codes are the preferred interfaces.

A DE LA PROVINCIA DE LA PROVINCIA DE LA PROVINCIA DEL PROVINCIA DE LA PROVINCIA DEL PROVINCIA DE LA PROVINCIA D

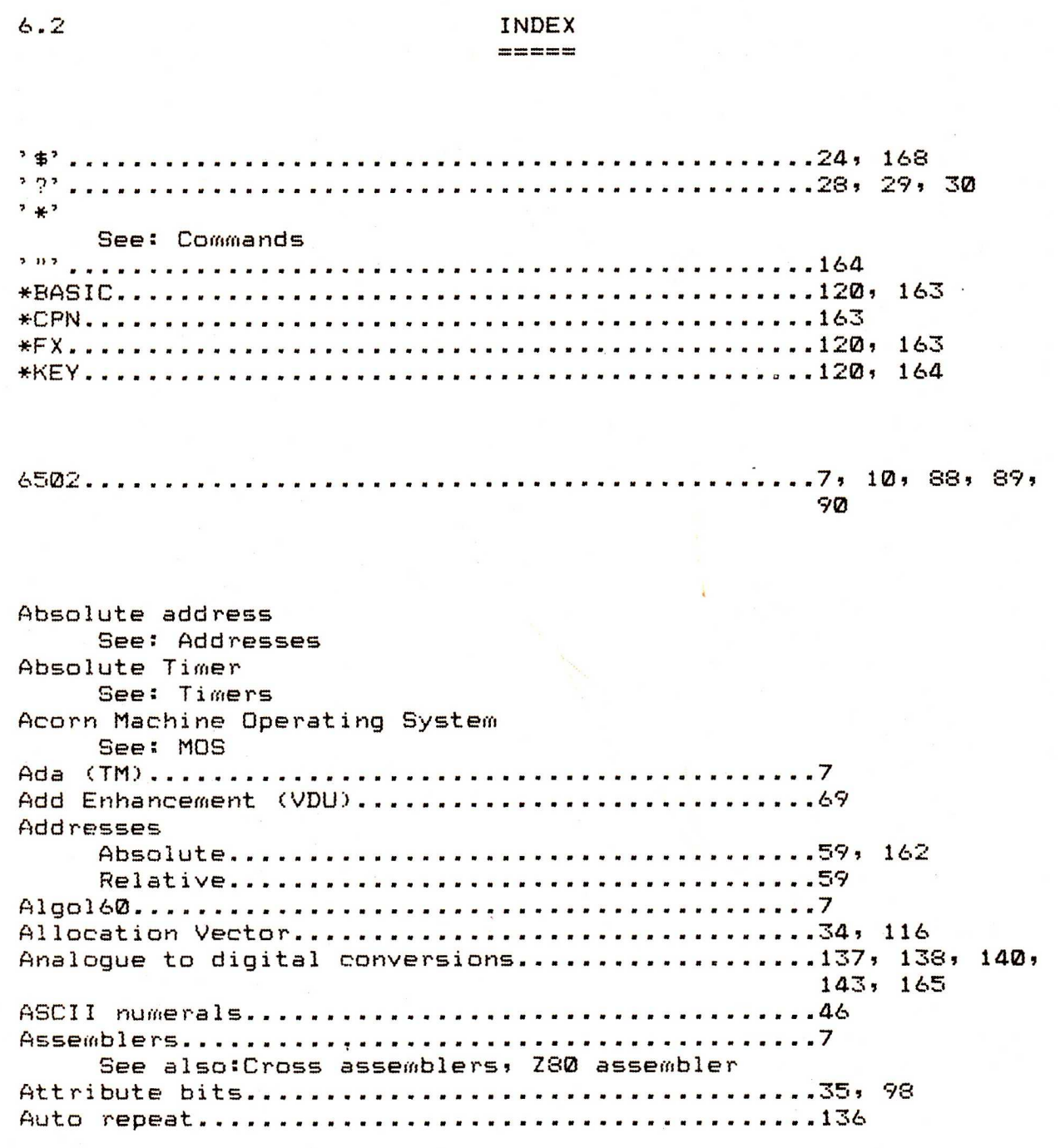

# **TORCH**<br>**COMPUTERS**

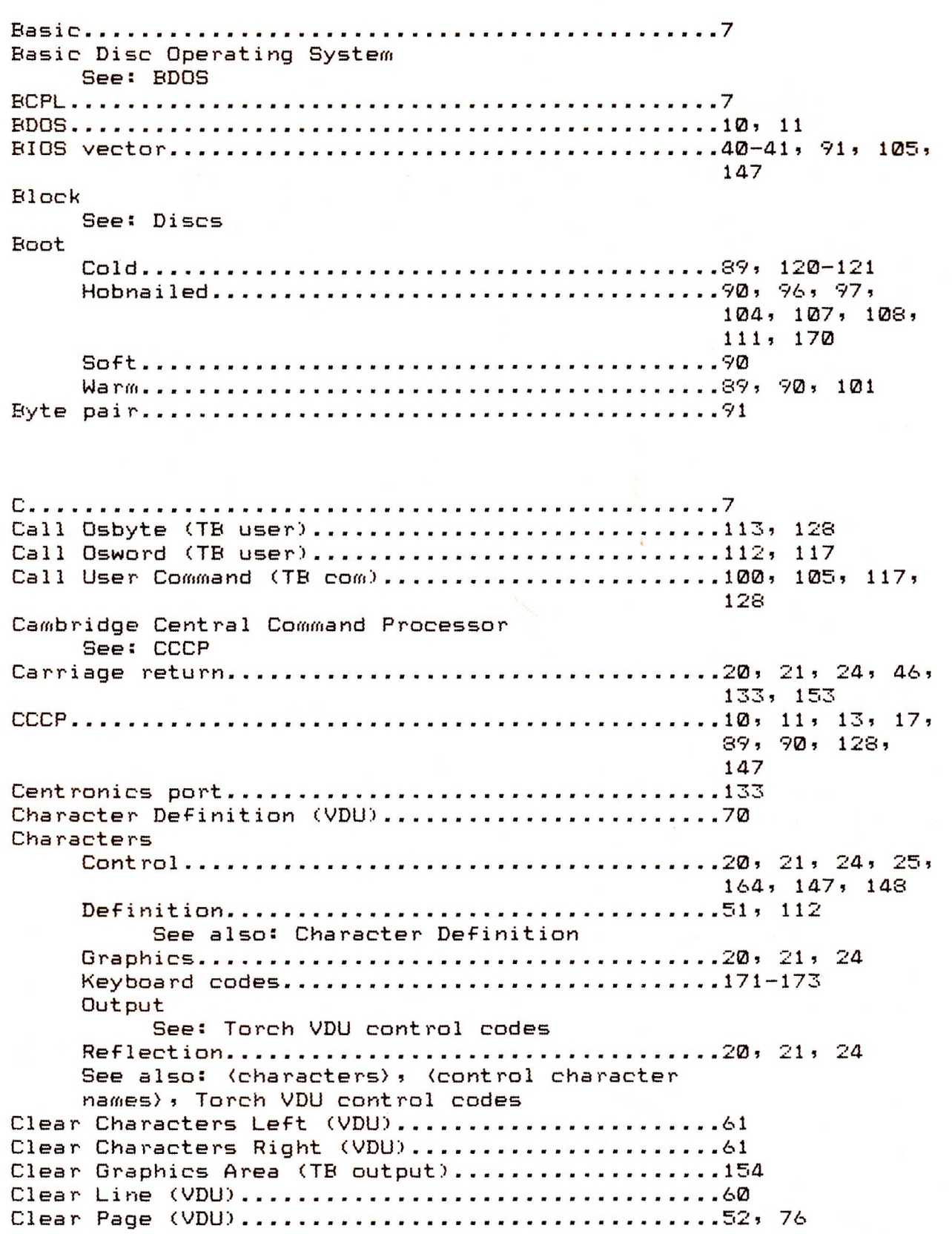

**NACH SANAD DARA SANAD DARA SANAD DARA SANAD DAGA SANAD DARA SANAD DAGA SANAD DAGA SANAD DAGA SANAD DAGA SANAD D**
Clear Page and Select Mode (VDU)..................46, 53, 76 Clear Text Area (TB output)......................153 Clear to End of Line (VDU) ..........................60 Clear to End of Window (VDU).....................58 Clear to Start of Line (VDU) ........................60 Clear to Start of Window (VDU)....................58 Clear Window (VDU)...................................57 CLI 120, 128 Close File (CPN) 28 Close File (TB com) 94 Cobol 7 Cold boot See: Boot Colours Codes 67, 84 Logical 68, 85, 125, 126, 154-157 Colour 0..............................68, 85 Colour 7..............................68, 85, 153 Physical 68, 85, 126, 135, 154-157 Default 53, 67, 76, 84 Graphics Background...........................82, 84, 154, 159 Graphics Foreground...........................82, 84, 159 Handling 155 Logical Inverse...............................82, 155, 159 Comal 7 COMBASE 11 Command See: Commands Command Line Interpreter See: CLI Commands 13  $' *'$  Commands..................................120, 163-164 Command 168 Input 1A8 Protect 169 [System 170 View 169 Communications channel...........................103 Communications interface..........................103 Compute Extent Size (TB com).....................104 Compute File Size (CPN).............................38 Compute File Size (TB com)..................................99 Console Output (TB com)...........................103, 147 Control characters See: Characters Control Communications (TB com)..................103 Control Cursor Edit (TB Osbyte)..................132 Console status 26

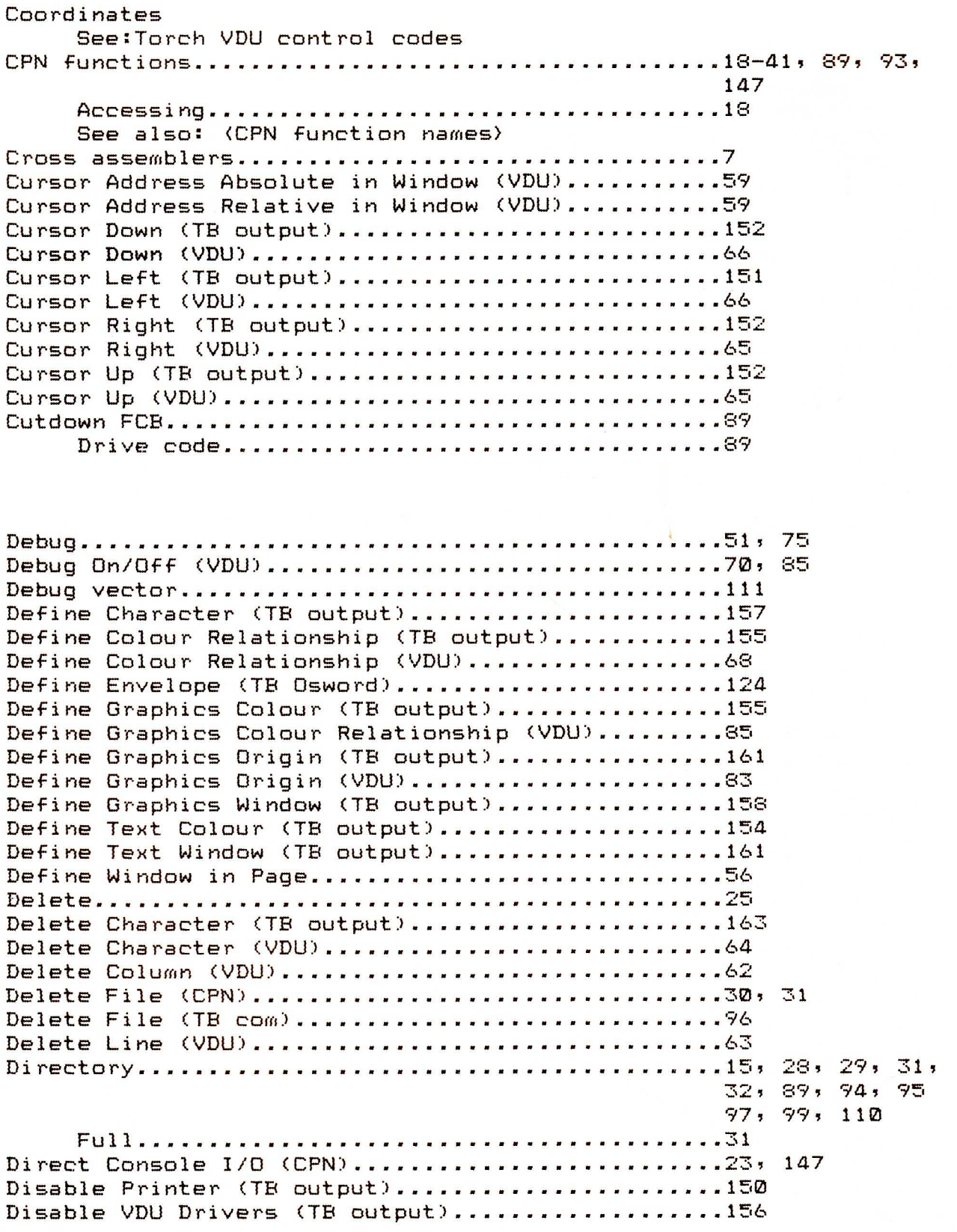

**THE THEFT** 

Ŧ

Ŧ

۳

П

T

T

T

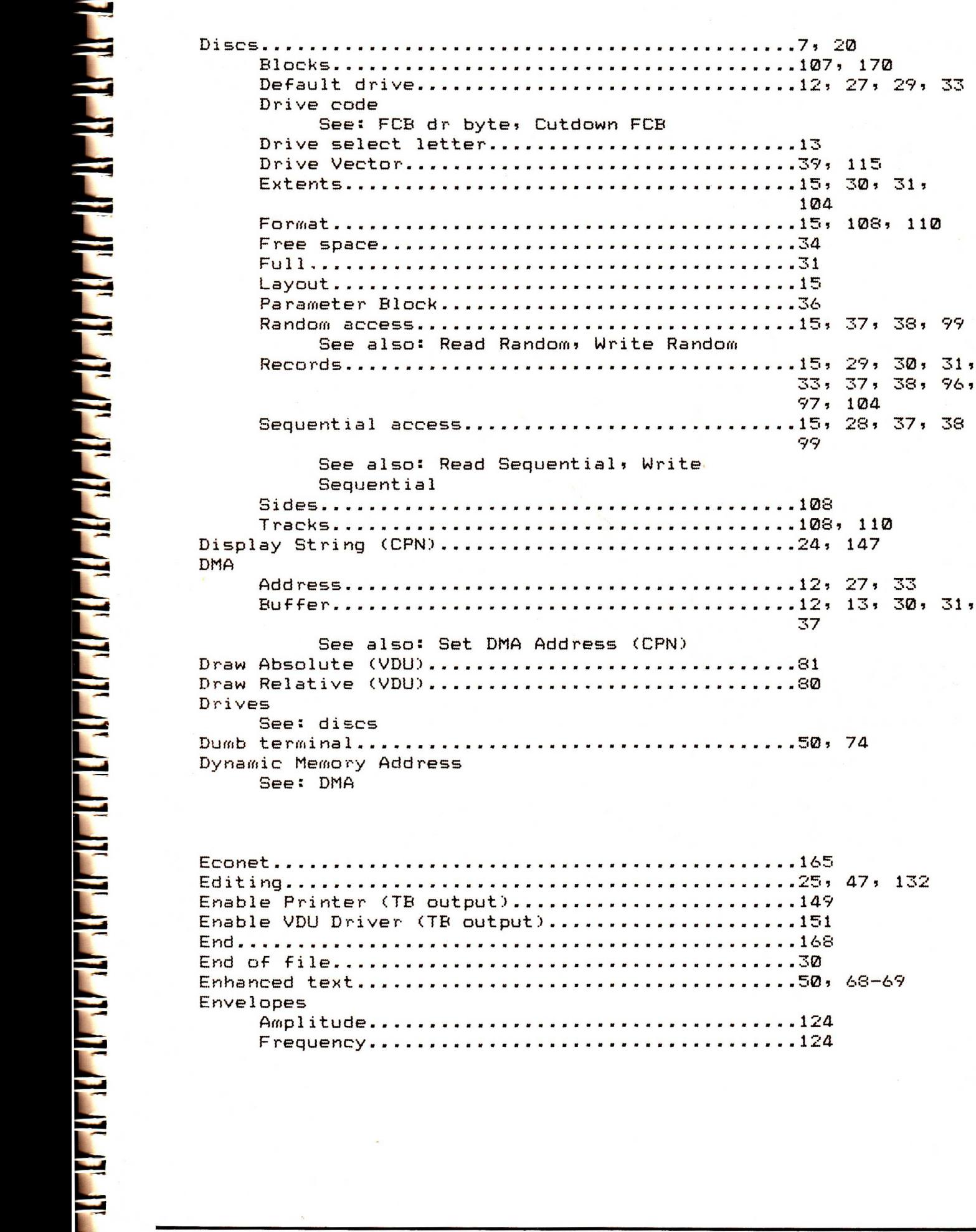

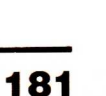

104

33, 37, 38, 96,

97, 104

99

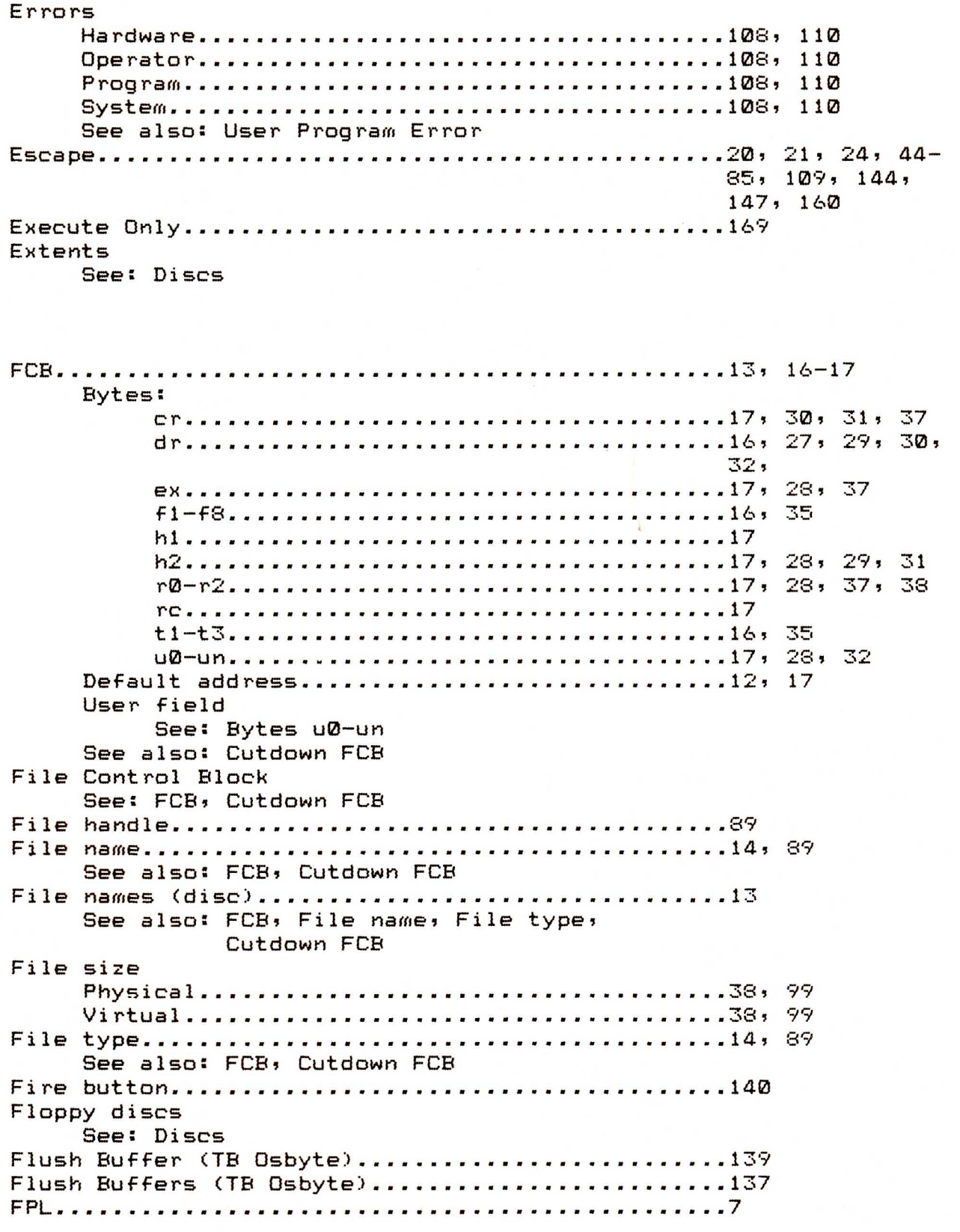

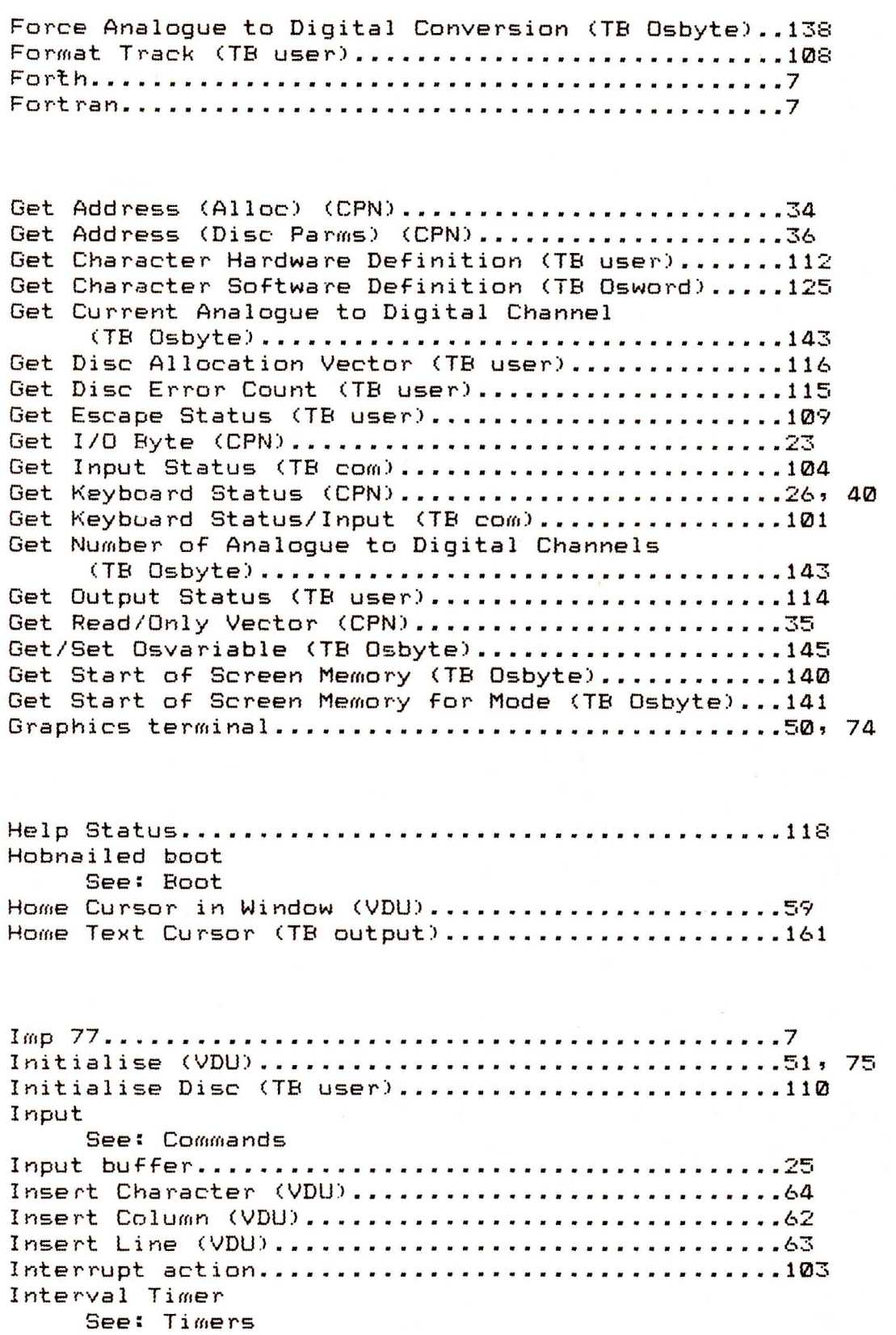

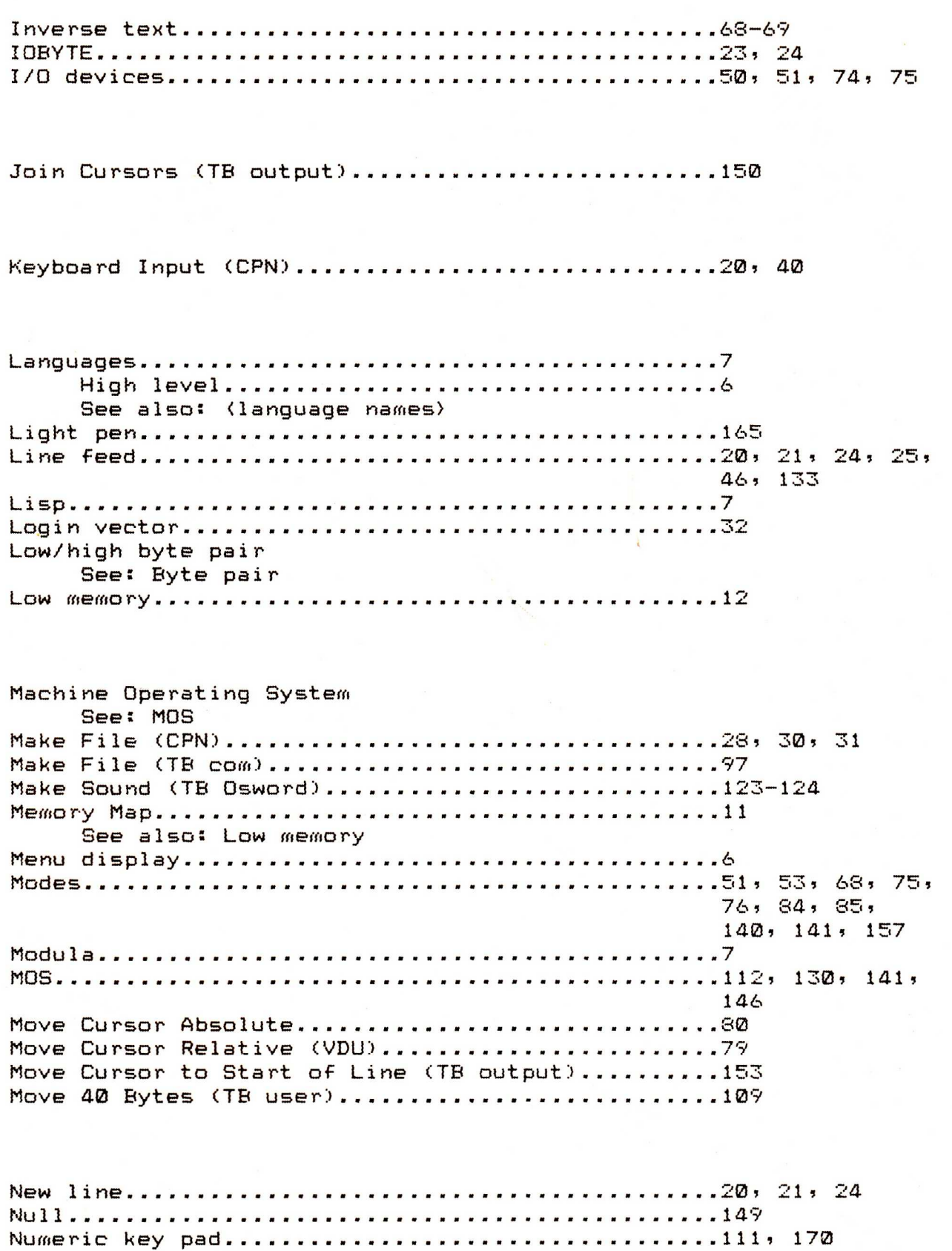

E

**THE REAL REAL REAL REAL REAL REAL REAL** 

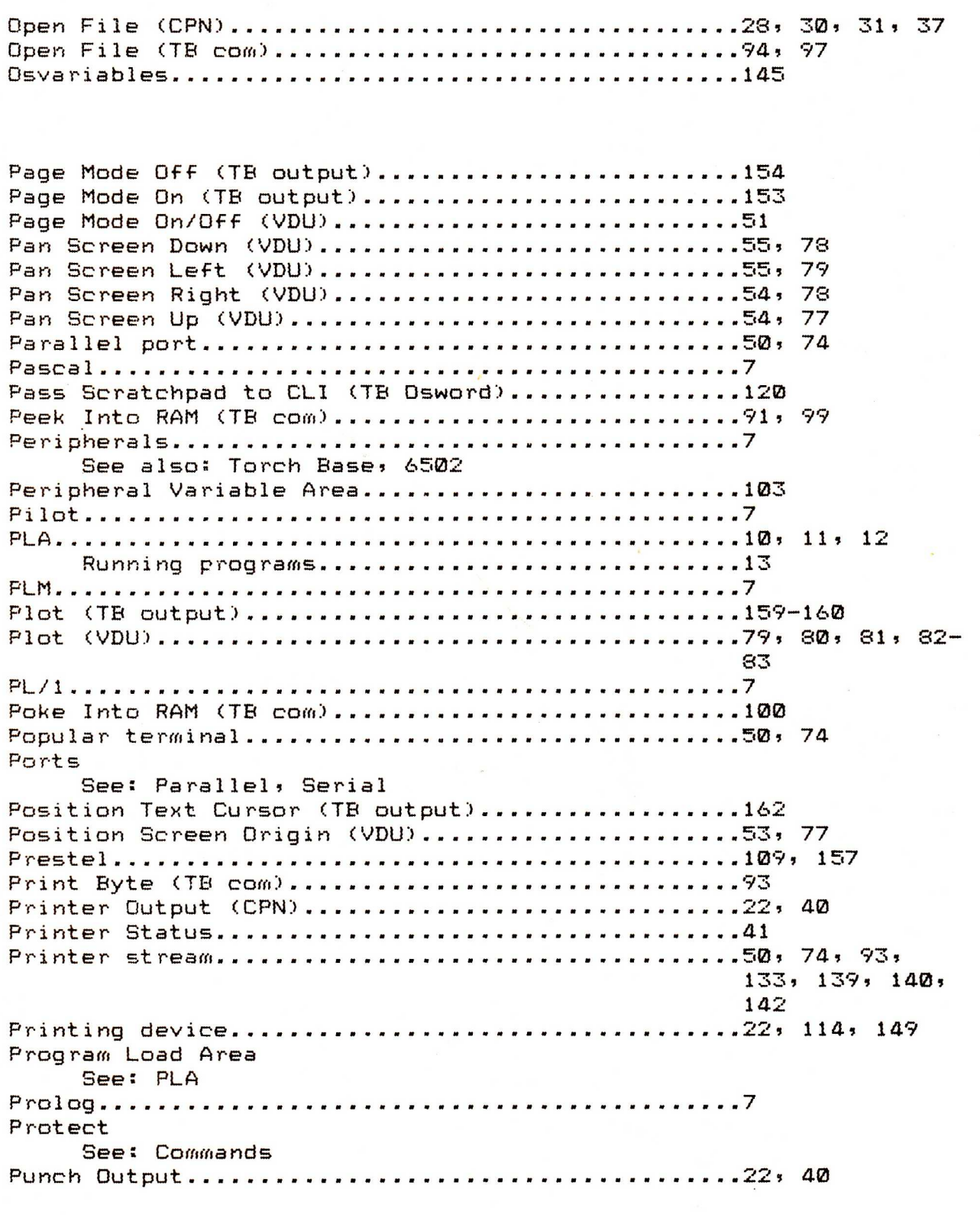

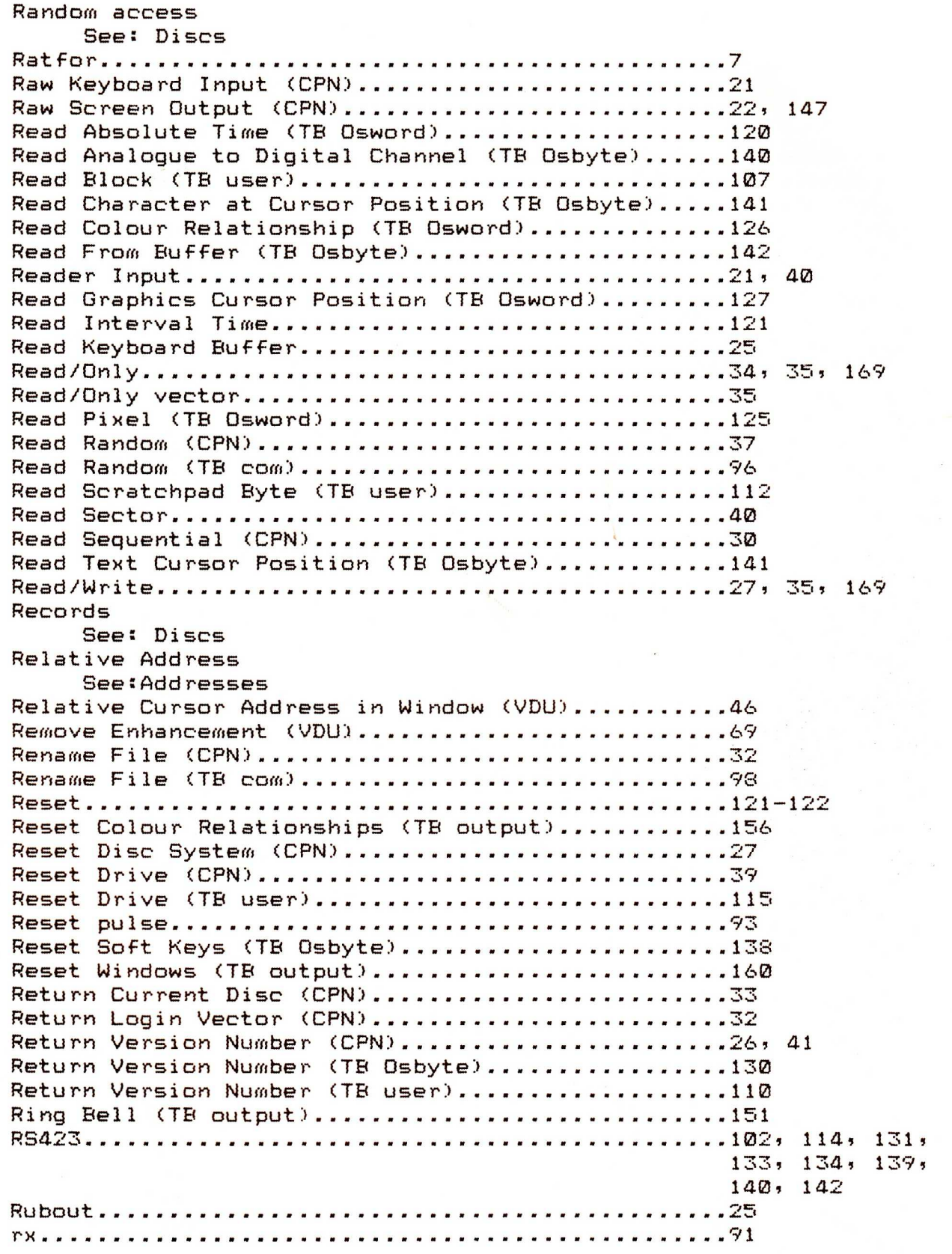

Ŧ

E

THE STATE

Ŧ

E

THE

l,

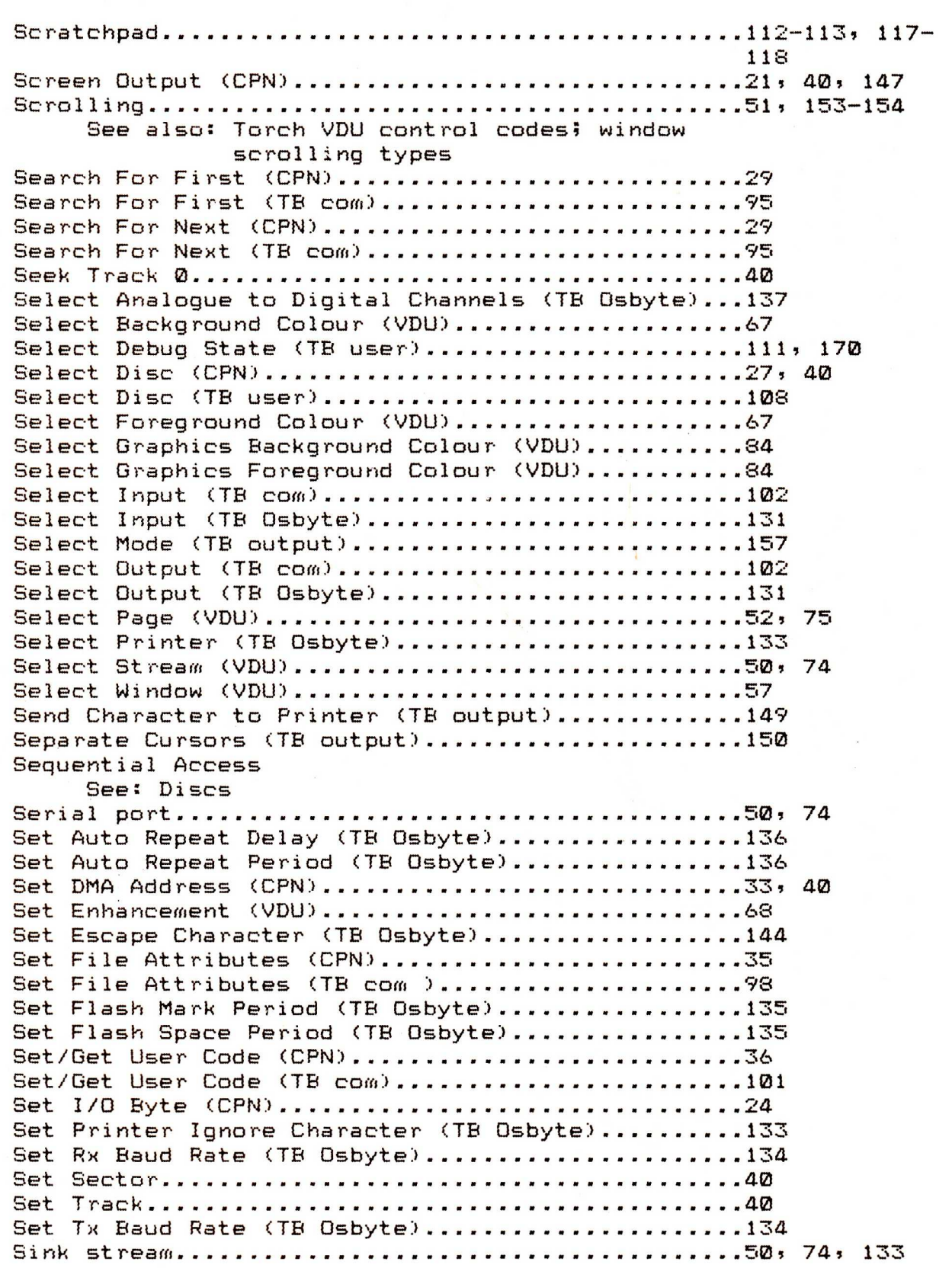

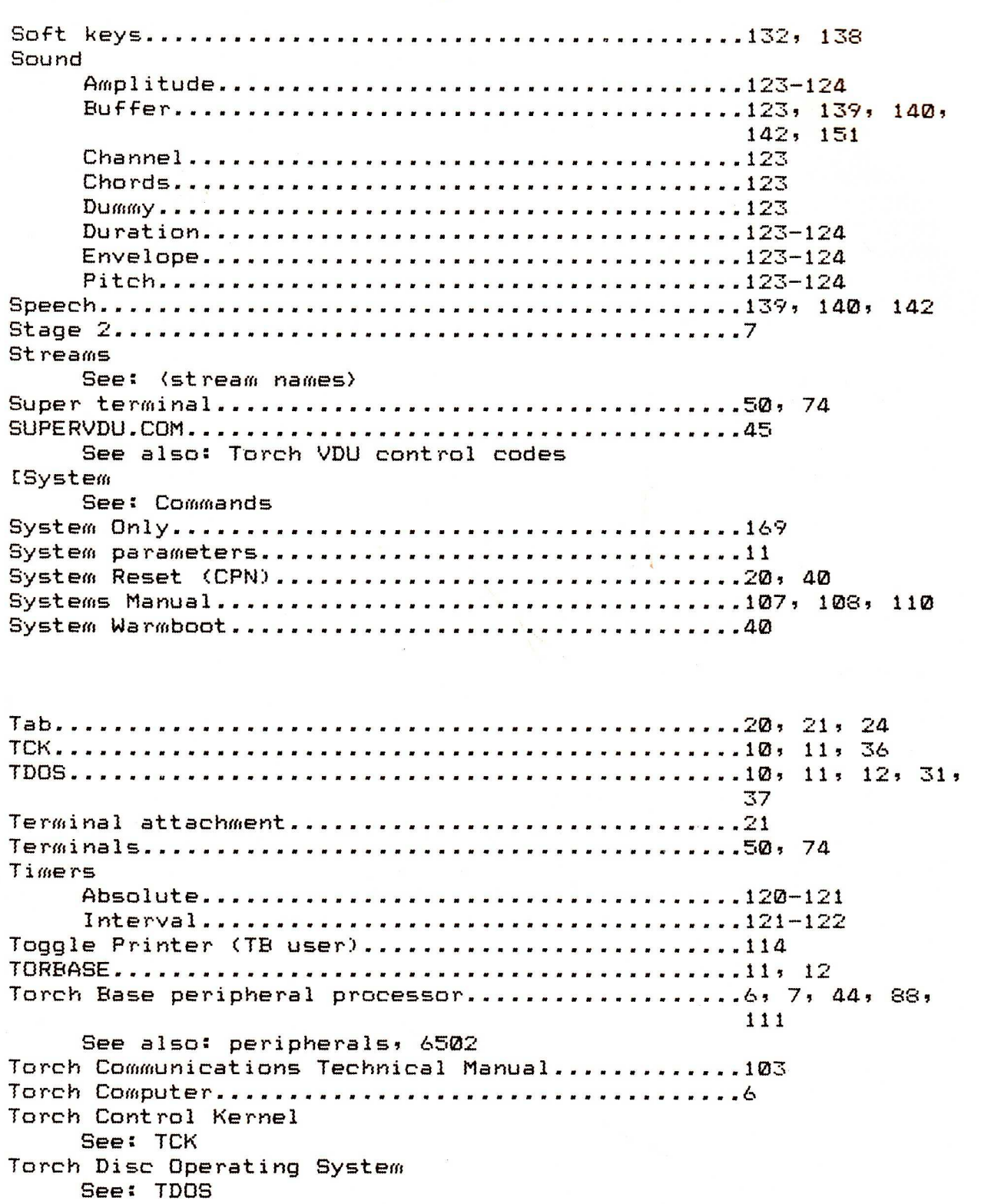

Torch VDU control codes...........................22, 23, 44-85 Arguments 46 Separator...............................46 Terminator..............................46 Coordinates................................46, 71, 141 Origins.................................46, 51, 52, 53, **56, 59, 65, 66, 75, 76, 77, 80, 81, 83, 160, 161**  Line number 60 Page number..................................52, 53, 56, 76 Screen displacement..........................54-55, 77-79 Windows Maximum number............................47 Number..................................56, 57 Scrolling type...........................47, 56, 65, 66 Translate Sector 41 Triangles 82, 159 tx 91 Underlined text 68-69 Unslave Disc Caches (TB user) .....................111 User number ...36 User Program Error 90 Version number CPN 26 MOS 130 Torch Base ROM................................110 VDU command 147 VDU control codes See: Torch VDU control codes View See: Commands Warm boot See: Boot Warm Boot (TB com) 93

Wild cards 28 Word processor 6 Write Block (TB user).............................107 Write Protect Disc (CPN)...........................34 Write Random (CPN)...................................37 Write Random (TB com) 97

**THE PHENCH** 

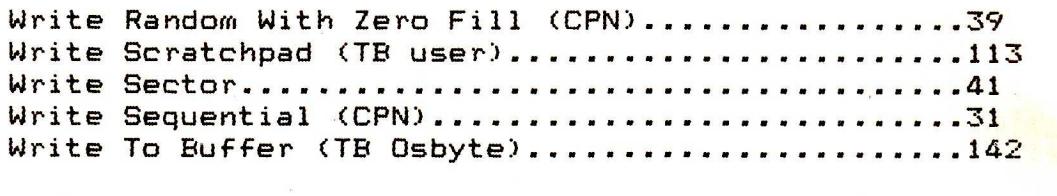

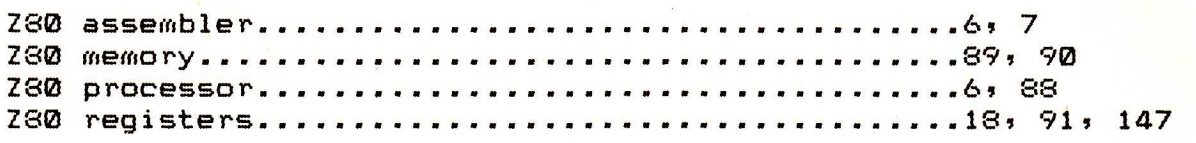

**THE REAL REPORT OF THE REAL** 

THE THE

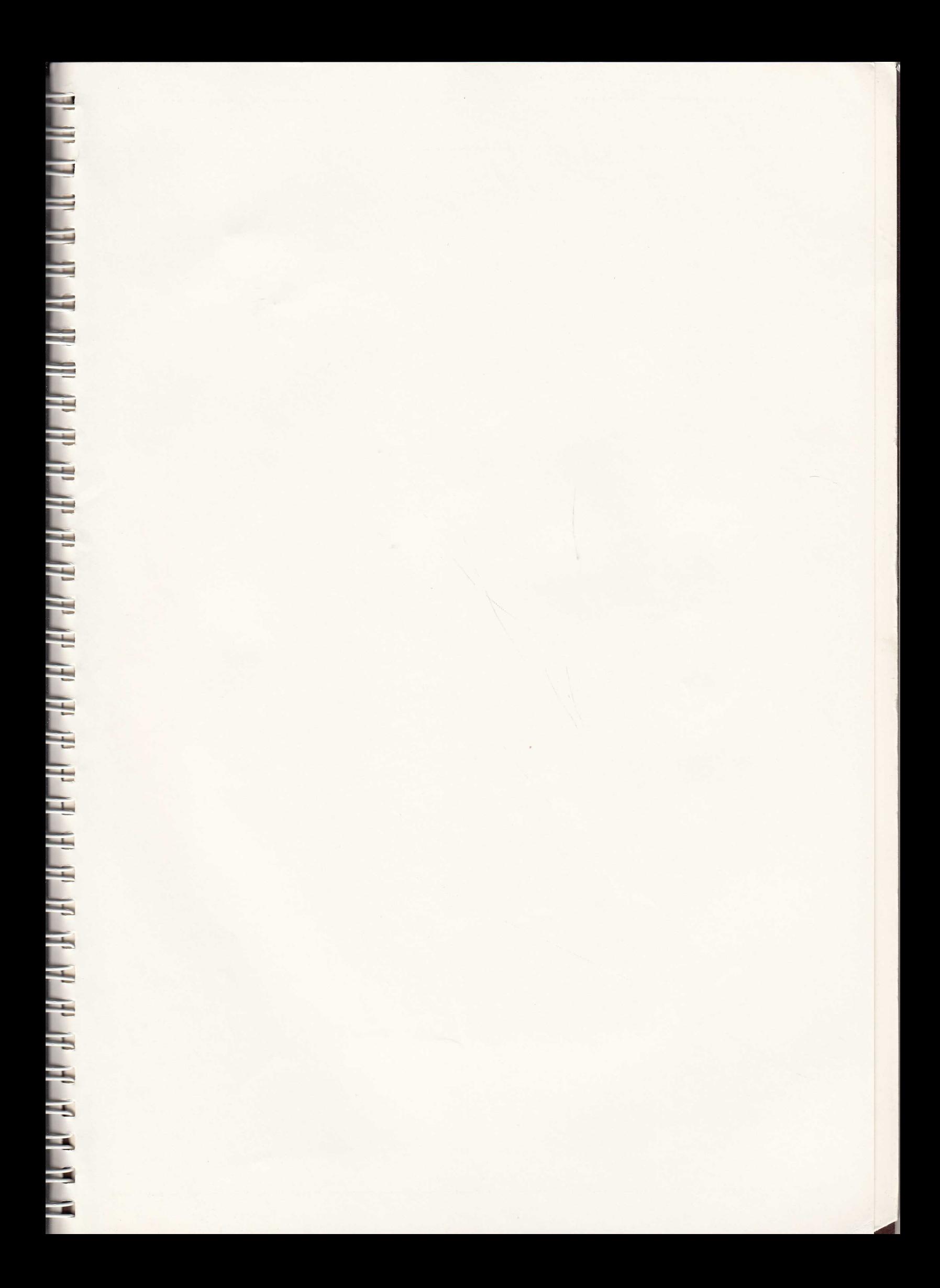

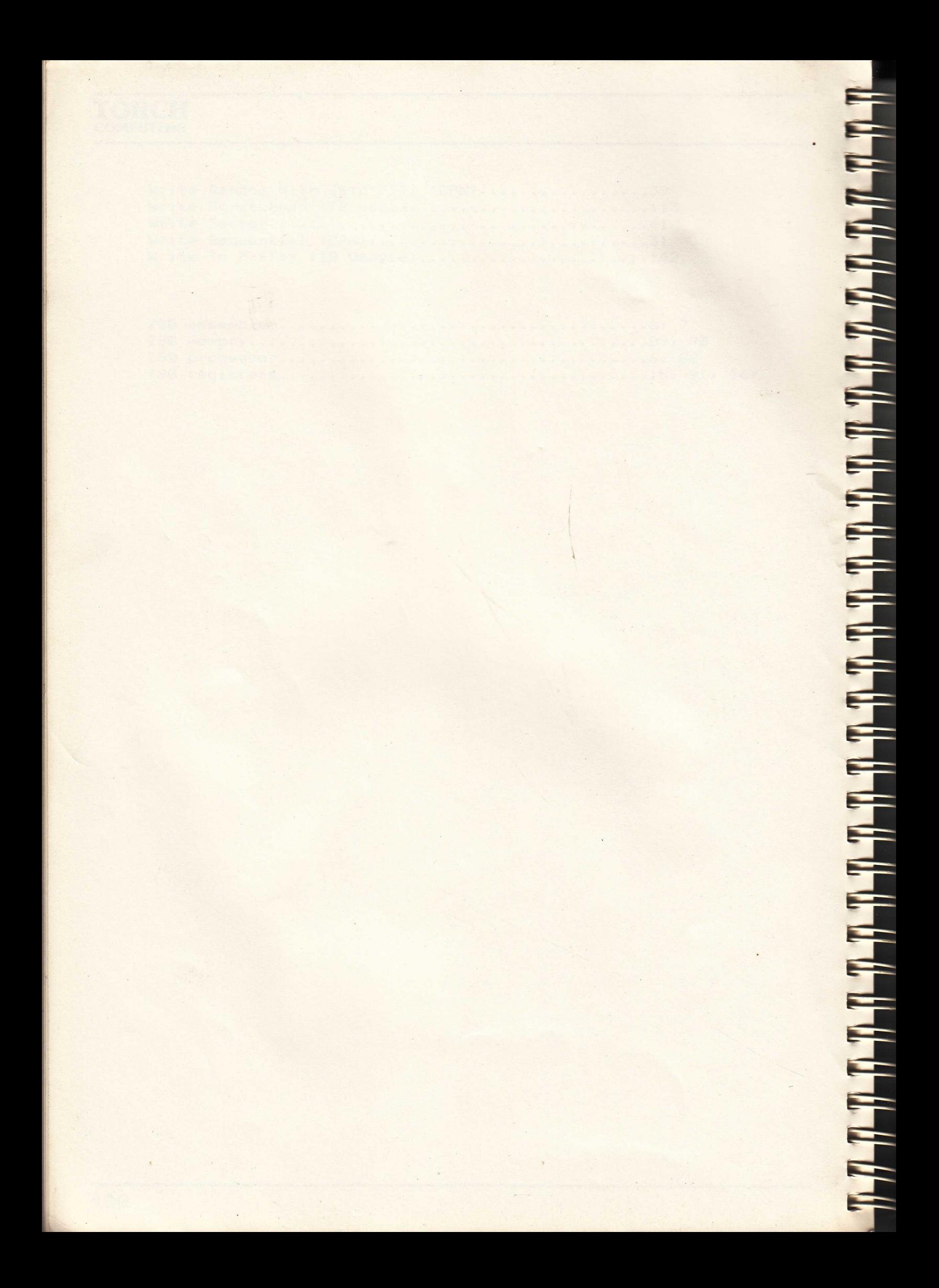

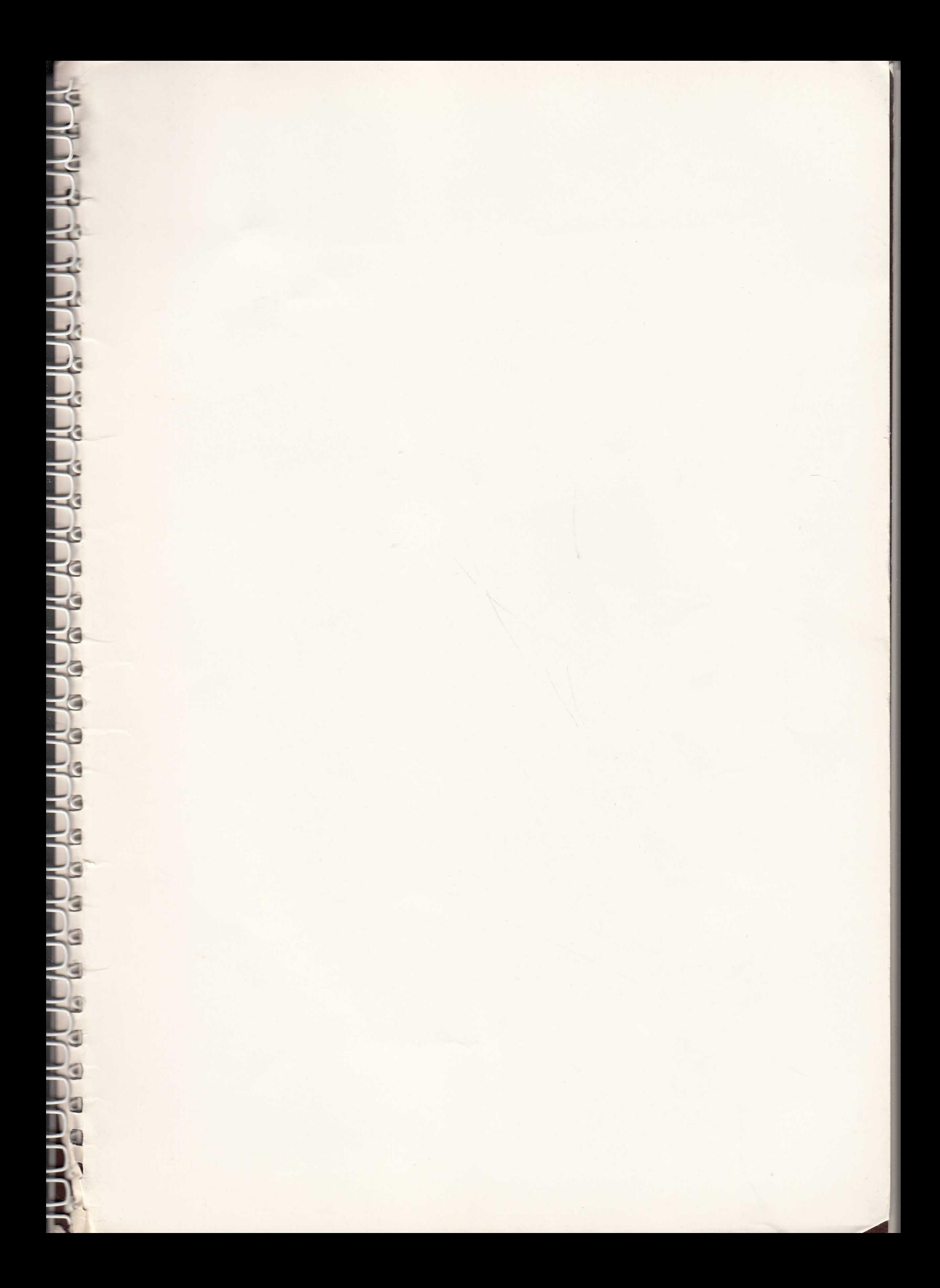

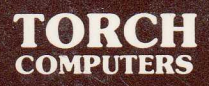

#### **Programmers' Guide**

 $\blacksquare$